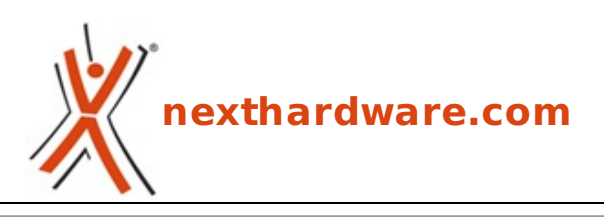

a cura di: **Carlo Troiani - virgolanera - 09-01-2017 14:00**

# **ASUS ROG MAXIMUS IX CODE**

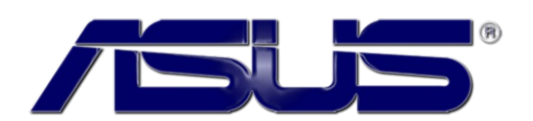

#### **LINK [\(https://www.nexthardware.com/recensioni/schede-madri/1204/asus-rog-maximus-ix](https://www.nexthardware.com/recensioni/schede-madri/1204/asus-rog-maximus-ix-code.htm)code.htm)**

Chipset Z270 e dotazione premium per l'inedita mainboard del colosso taiwanese.

Da svariati anni a questa parte il Consumer Electronic Show, che si tiene a Las Vegas la prima settimana dell'anno, fa da palcoscenico ai maggiori produttori di componenti hardware e non solo.

Tra i protagonisti indiscussi di quest'evento, almeno per l'edizione appena conclusa, vi è indubbiamente Intel che ha presentato ufficialmente i nuovi processori per PC desktop di fascia mainstream denominati Kaby Lake.

Sebbene si tratti solo di un "refresh" dei precedenti Skylake, Intel ha previsto congiuntamente l'introduzione di una nuova serie di chipset denominata Union Point (serie 200), di cui ci occuperemo brevemente in seguito, per apportare alcuni miglioramenti alla precedente serie Sunrise Point (serie 100) e, come era lecito aspettarsi, tutti i maggiori produttori di schede madri si sono mossi per tempo progettando le proprie piattaforme destinate ad accogliere le nuove CPU Kaby Lake.

Tra i più attivi in tal senso troviamo ASUS che, già da qualche tempo, ha fatto trapelare la sua sostanziosa lineup per Union Point e di cui, proprio in questi giorni, ne ha presentato ufficialmente gran parte dei modelli proprio approfittando della vetrina offerta dal CES 2017.

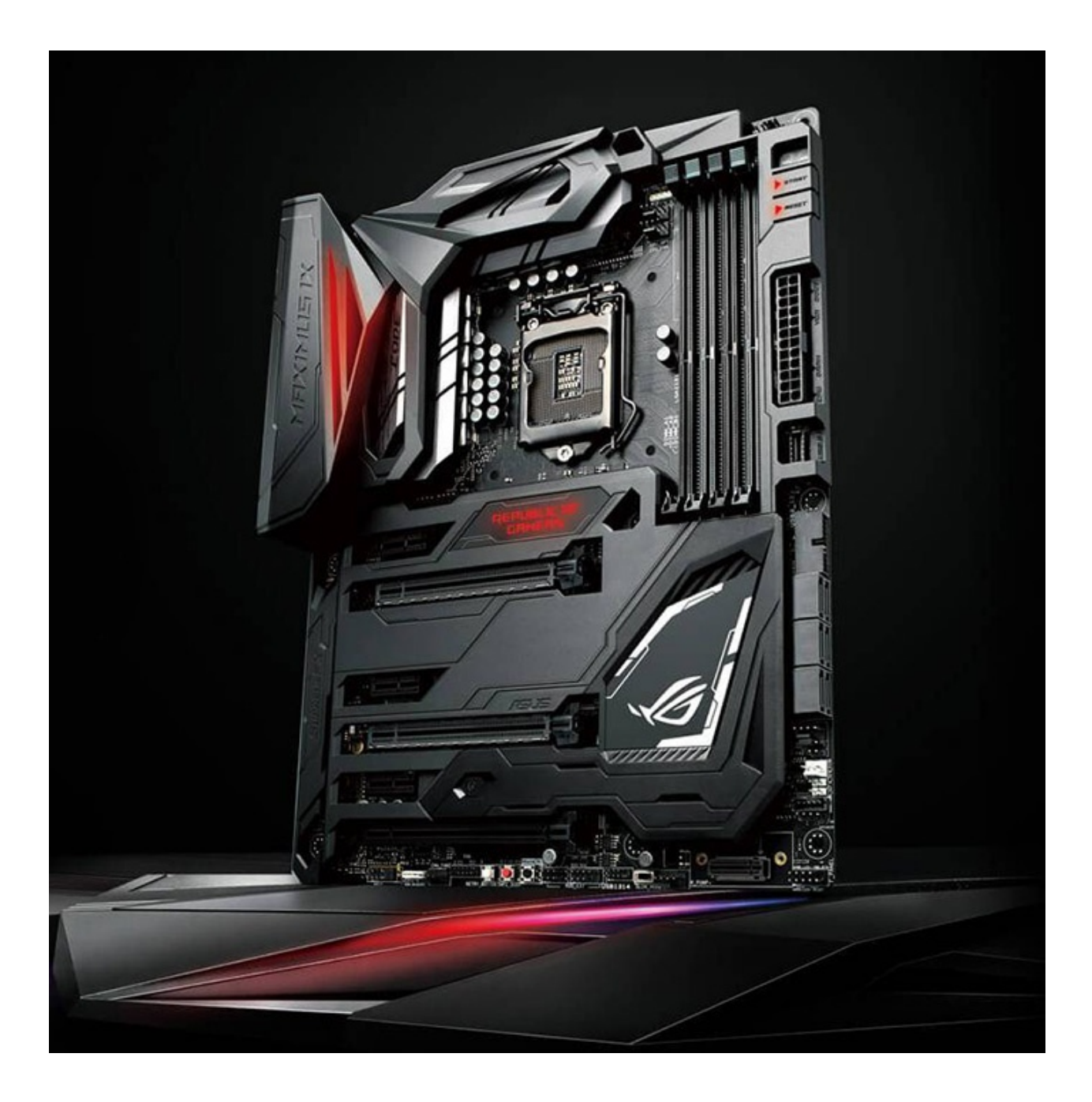

La lista, oltre ai nomi ai quali il produttore taiwanese ci ha abituati già da tempo, contiene alcune novità e tra queste spicca la mainboard protagonista della nostra odierna recensione, ovvero la ASUS ROG MAXIMUS IX CODE.

Quest'ultima si basa sul chipset Intel Z270 ed occupa di diritto la parte alta dell'attuale offerta differenziandosi dalla MAXIMUS IX FORMULA, che sarà oggetto di un nostro prossimo articolo, soltanto per pochi dettagli.

Con quest'ultima, infatti, condivide la particolare copertura anteriore del PCB, denominata ROG Armor, oltre a gran parte della componentistica che andremo ad illustrarvi a breve.

La MAXIMUS IX CODE utilizza un form factor ATX (305x244mm) ed è alimentata da un connettore ATX 24 pin ed un EPS 8 pin.

Decisamente robusta la sezione di alimentazione a 10 fasi, denominata Extreme Engine Digi+, che utilizza componentistica di indubbia qualità in grado di assicurare la massima stabilità in ogni condizione di utilizzo ed una durata superiore alla media.

Buona lettura!

#### **1. Piattaforma Intel Kaby Lake**

## **1. Piattaforma Intel Kaby Lake**

### **Architettura CPU Kaby Lake**

I processori Intel basati sull'architettura Kaby Lake (serie 7000), rappresentano la terza iterazione del processo produttivo a 14nm, andando a sostituire i modelli Skylake (serie 6000) con cui condividono la maggior parte delle caratteristiche tecniche.

Il nuovo modello di sviluppo è quindi stato denominato "Process-Architecture-Optimization".

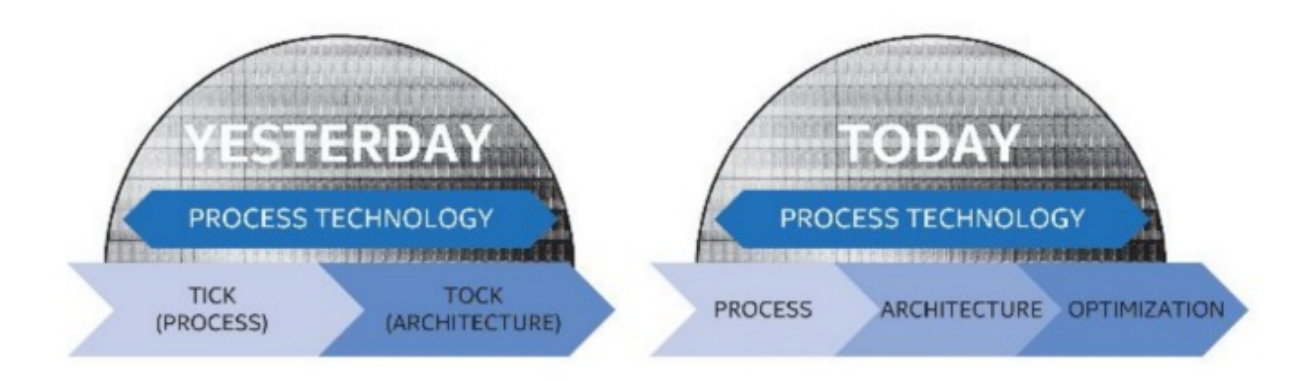

Se dal punto di vista delle pure prestazioni Kaby Lake non porta con sé particolari innovazioni, la riduzione del fabbisogno di energia delle nuove CPU consente di introdurre sul mercato frequenze di fabbrica più elevate (da 100 a 300Mhz in più a seconda del modello) superando così la barriera dei 4GHz di base clock sul modello Core i7-7700K, che può vantare una frequenza di 4.2GHz (contro i 4GHz del precedente Core i7-6700K) e con una frequenza in modalità Turbo che arriva a ben 4.5GHz.

Il TDP delle CPU Kaby Lake è variabile in base al modello e parte da 35W per il Core i3-7100T sino ad arrivare ai 91W per i modelli Core i7-7700K e Core i5-7600K.

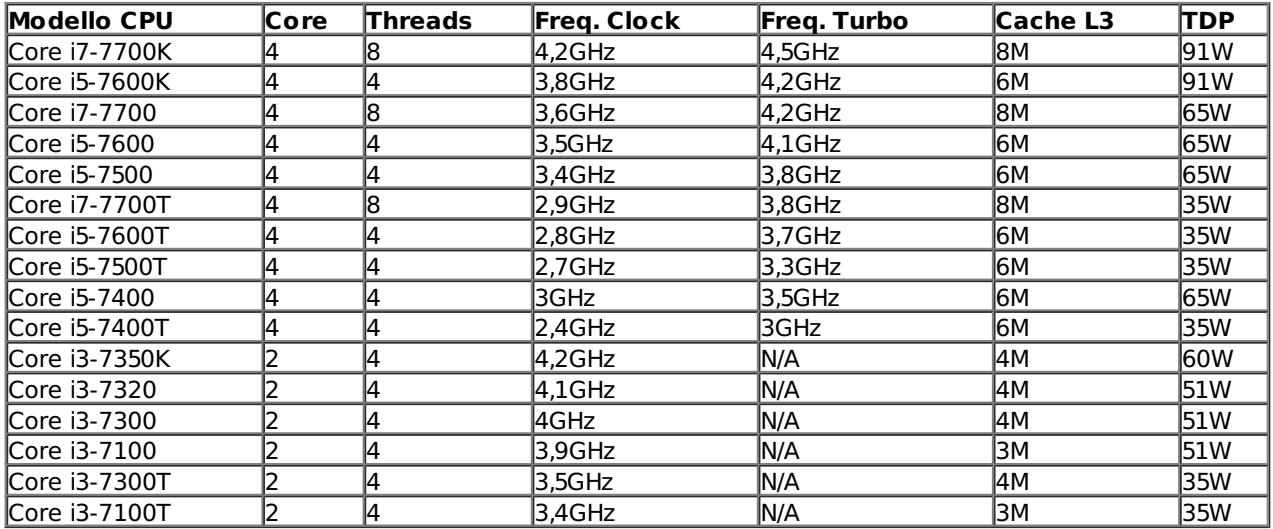

Interessante l'introduzione di una versione K, con moltiplicatore di frequenza sbloccato, anche per la serie i3, caratteristica da sempre solo appannaggio dei modelli più costosi.

questa configurazione non sarà tuttavia molto diffusa e probabilmente sarà impiegata solo da alcuni OEM per sistemi a basso consumo energetico come, ad esempio, sistemi All-in-One o macchine da ufficio.

Il controller integrato nel processore prevede ancora un totale di 16 linee compatibili con lo standard PCI-Express 3.0 e configurabili in modalità 1x16, 2x8 o 1x8 e 2x4; nessuna novità neanche sul fronte del supporto Multi GPU, che resta invariato rispetto ai precedenti modelli.

Sul BUS DMI viaggiano tutte le comunicazioni tra la CPU e tutti gli altri sottosistemi del PC come, ad esempio, le porte SATA, M.2, schede di rete, controller USB, etc.

Ricordiamo che le CPU Desktop Kaby Lake sono compatibili anche con le schede madri basate su PCH della serie 100 e dotate di socket Intel LGA 1151, previo aggiornamento del BIOS.

#### **Chipset Intel Z270**

- Q270 (24 linee PCI-E 3.0, 10 USB 3.0, Supporto Multi GPU, 3 Porte Intel RST);
- Q250 (14 linee PCI-E 3.0, 8 USB 3.0, 1 Porta Intel RST);
- B250 (12 linee PCI-E 3.0, 8 USB 3.0, 1 Porta Intel RST);
- H270 (20 linee PCI-E 3.0, 8 USB 3.0, 2 Porte Intel RST);
- Z270 (24 linee PCI-E 3.0, 10 USB 3.0, Supporto Multi GPU, 3 Porte Intel RST, supporto overclock).

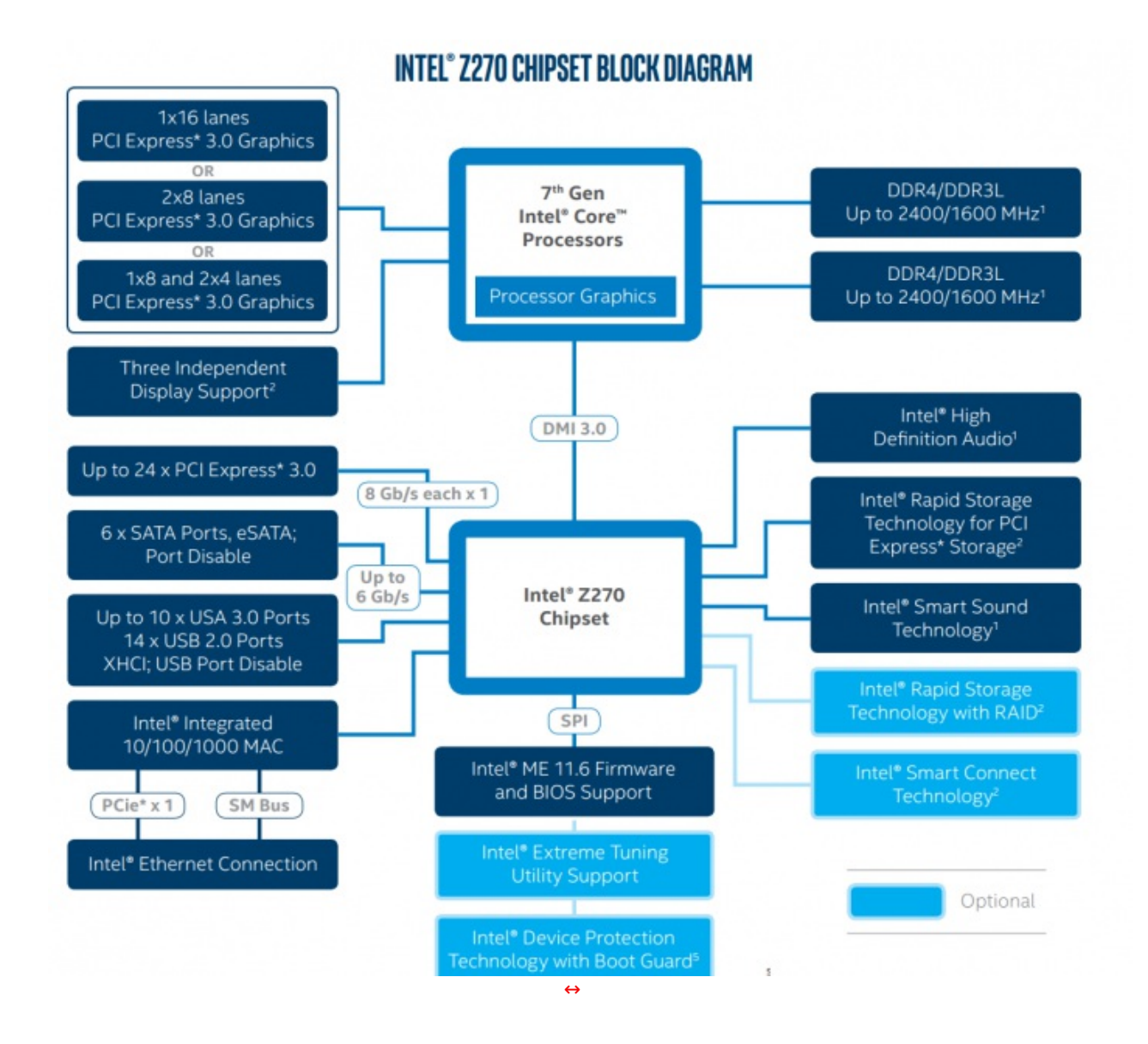

Il modello più interessante della "serie 200" per gli utenti evoluti è lo Z270, anche se le differenze con l'attuale Z170 sono limitate all'incremento del numero massimo di linee PCI-E 3.0 supportate dal PCH e alla presenza del supporto Intel Optane.

Le prime incarnazioni di Intel Optane saranno prevalentemente indirizzate al mercato Server e Workstation, ma non è da escludere che qualche produttore possa lanciare modelli M.2.

I nuovi processori Kaby Lake, in abbinamento ai nuovi PCH della serie 200, possono supportare inoltre la tecnologia Thunderbolt 3 che consente velocità di trasferimento fino a 8 volte superiori a quelle di una USB 3.0, utilizza il connettore reversibile USB-C, permette di alimentare periferiche esterne fino a 100W di potenza e gestisce fino a due schermi 4K a 60Hz.

#### **2. Packaging & Bundle**

## **2. Packaging & Bundle**

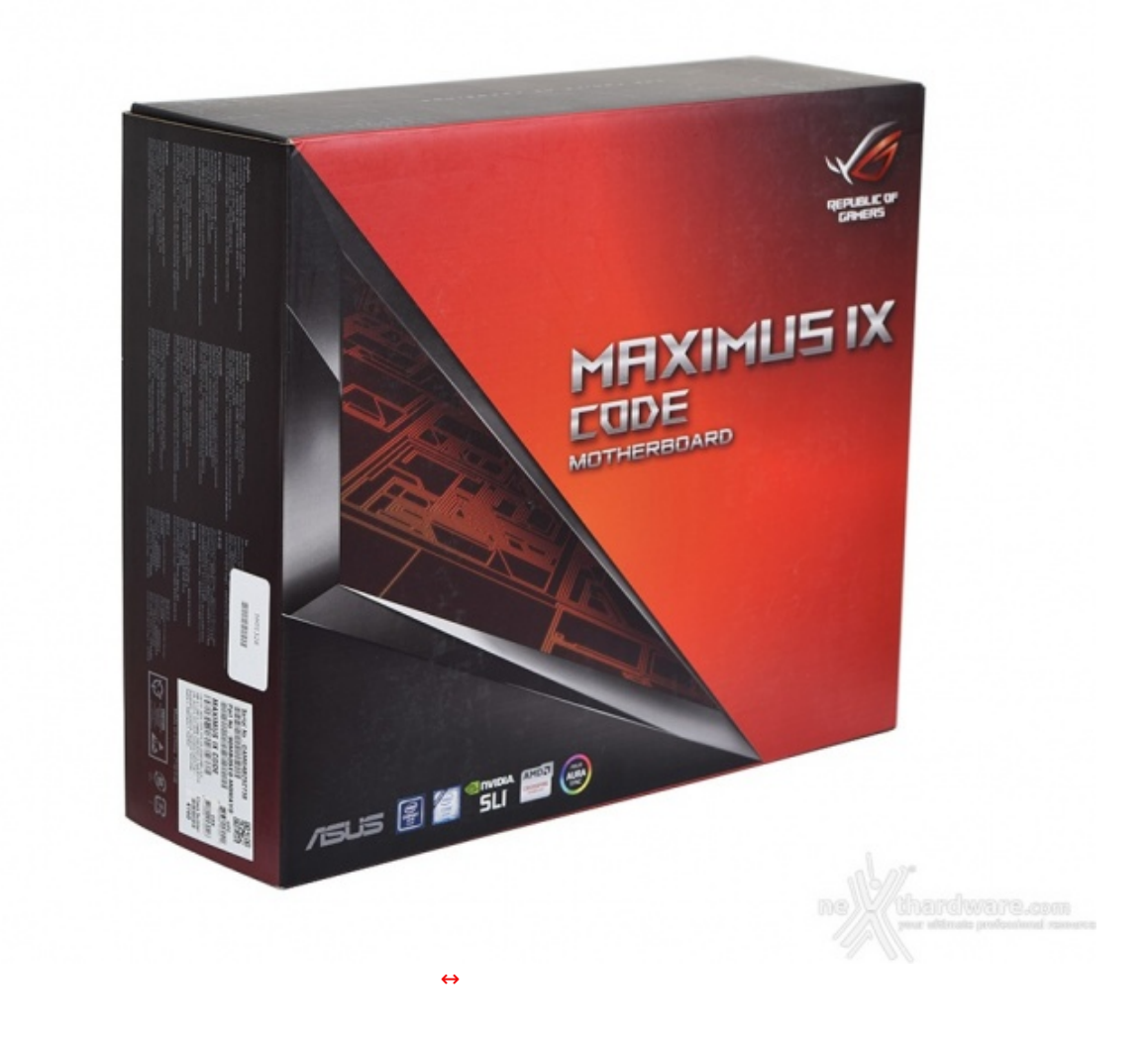

Sulla parte anteriore troviamo il marchio Republic of Gamers in alto a destra, il nome del prodotto al centro ed una serie di loghi, compreso quello del produttore, posizionati in basso.

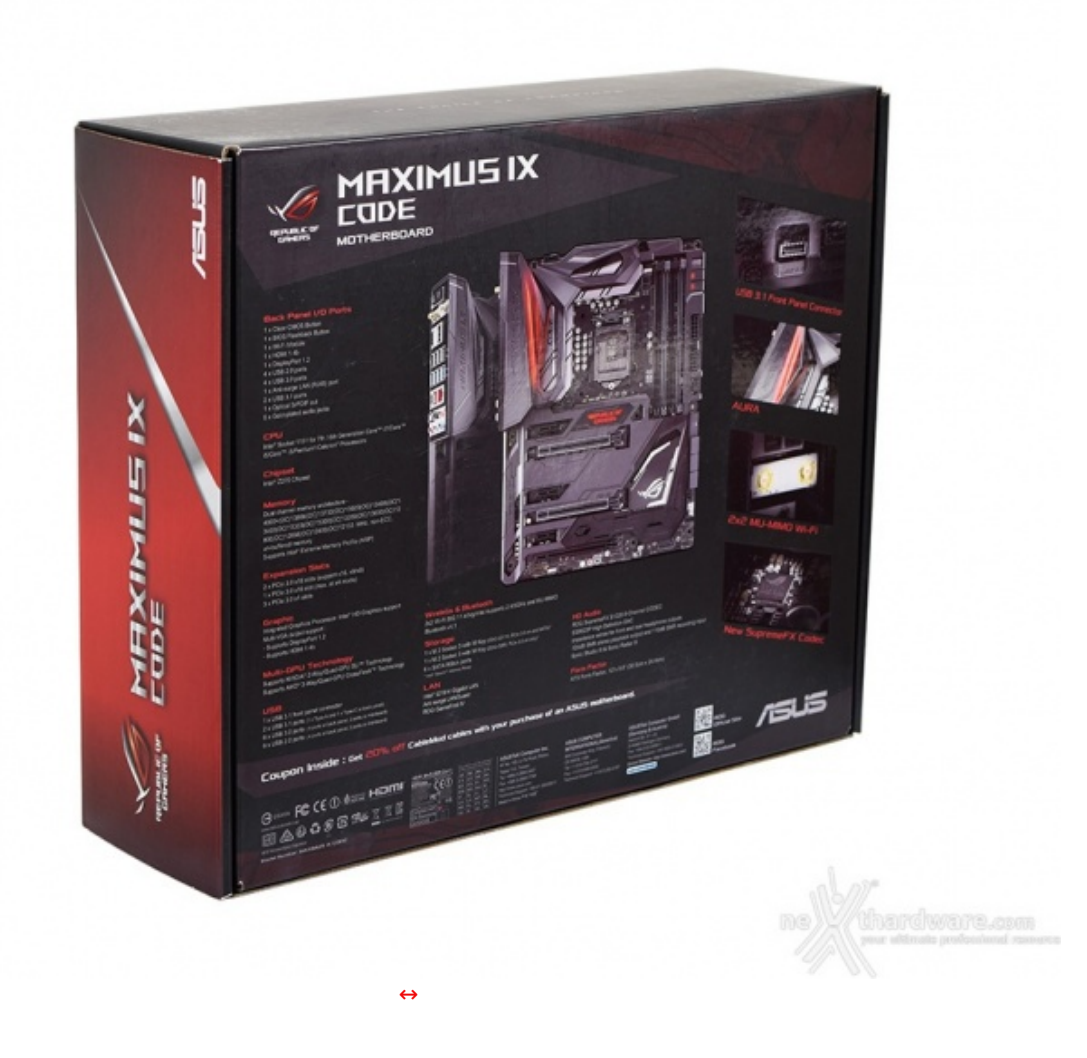

Il retro riporta invece una serie di immagini con relative didascalie che illustrano le principali caratteristiche della scheda e le varie certificazioni in suo possesso.

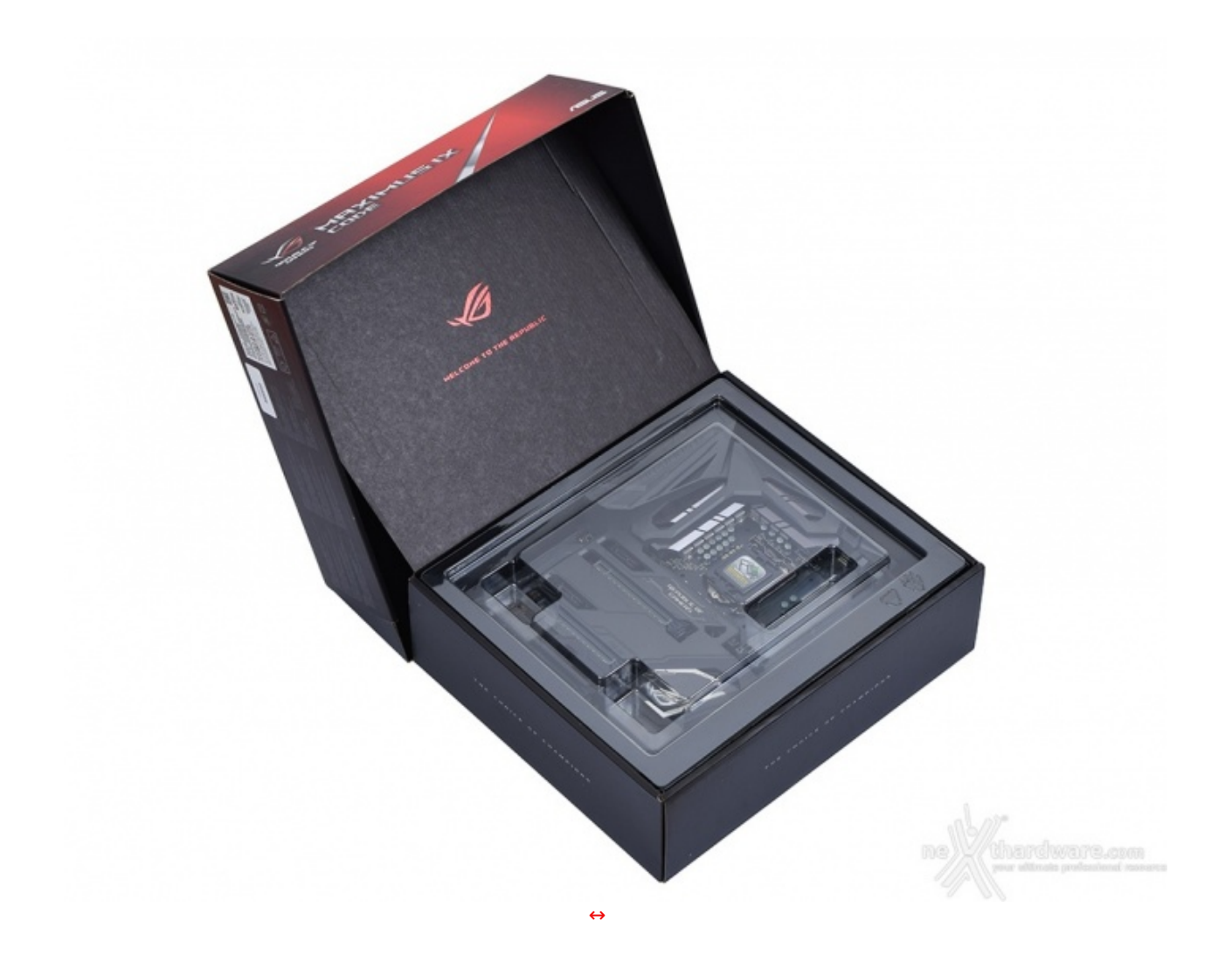

Aprendo la confezione si ha subito conferma della cura posta da ASUS per la nuova ROG MAXIMUS IX CODE, che si trova incastonata all'interno della stessa e ben protetta da un pannello sagomato di plastica trasparente.

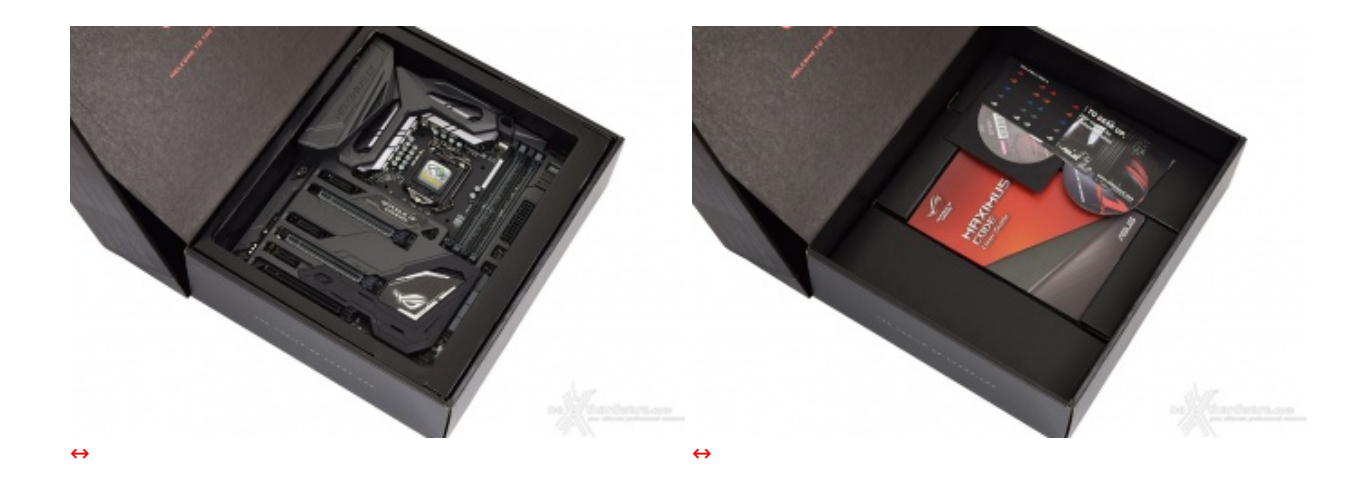

Una volta rimosso il pannello superiore possiamo dare un primo sguardo alla mainboard e, successivamente, estrarre il suo contenitore dalla scatola principale lasciando in vista parte del bundle in essa contenuto.

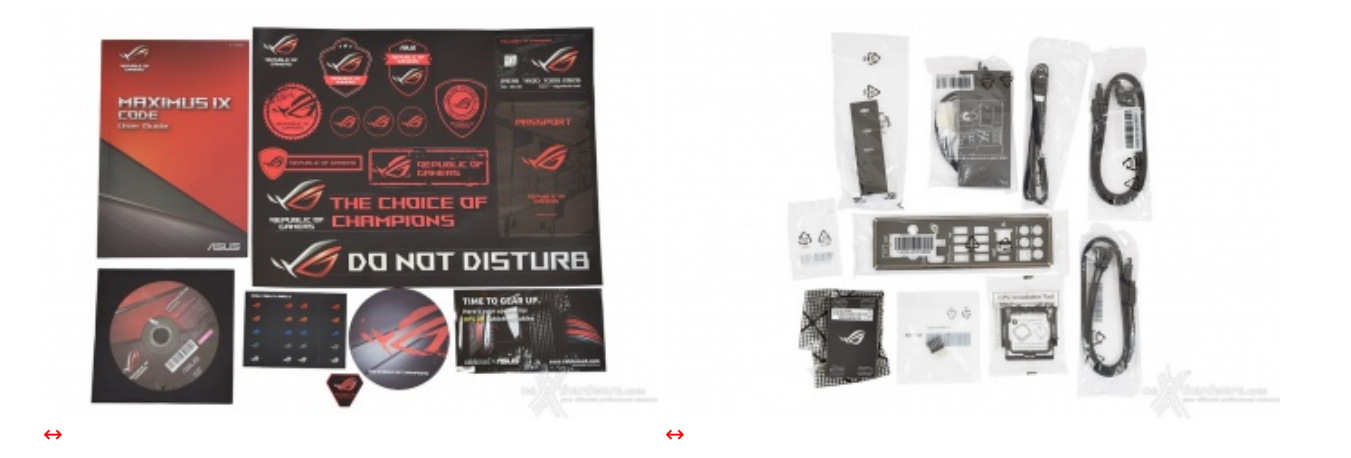

- manuale completo;
- un DVD contenente driver e software;
- un sottobicchiere ROG;
- uno sticker metallico ROG;
- **•** etichette per cavi ROG;
- adesivi vari serie ROG;
- un coupon sconto per acquisto cavi Cablemods;
- I/O Shield;
- quattro cavi SATA;
- un HB bridge SLI (2-Way);
- un'antenna mobile 2T2R WiFi 802.11ac;
- un cavo RGB LED extension di 80cm;
- un ASUS Q-connector;
- un accessorio per facilitare l'installazione della CPU;
- una vite per il fissaggio di un SSD M.2;
- un supporto M.2.

### **3. Vista da vicino**

## **3. Vista da vicino**

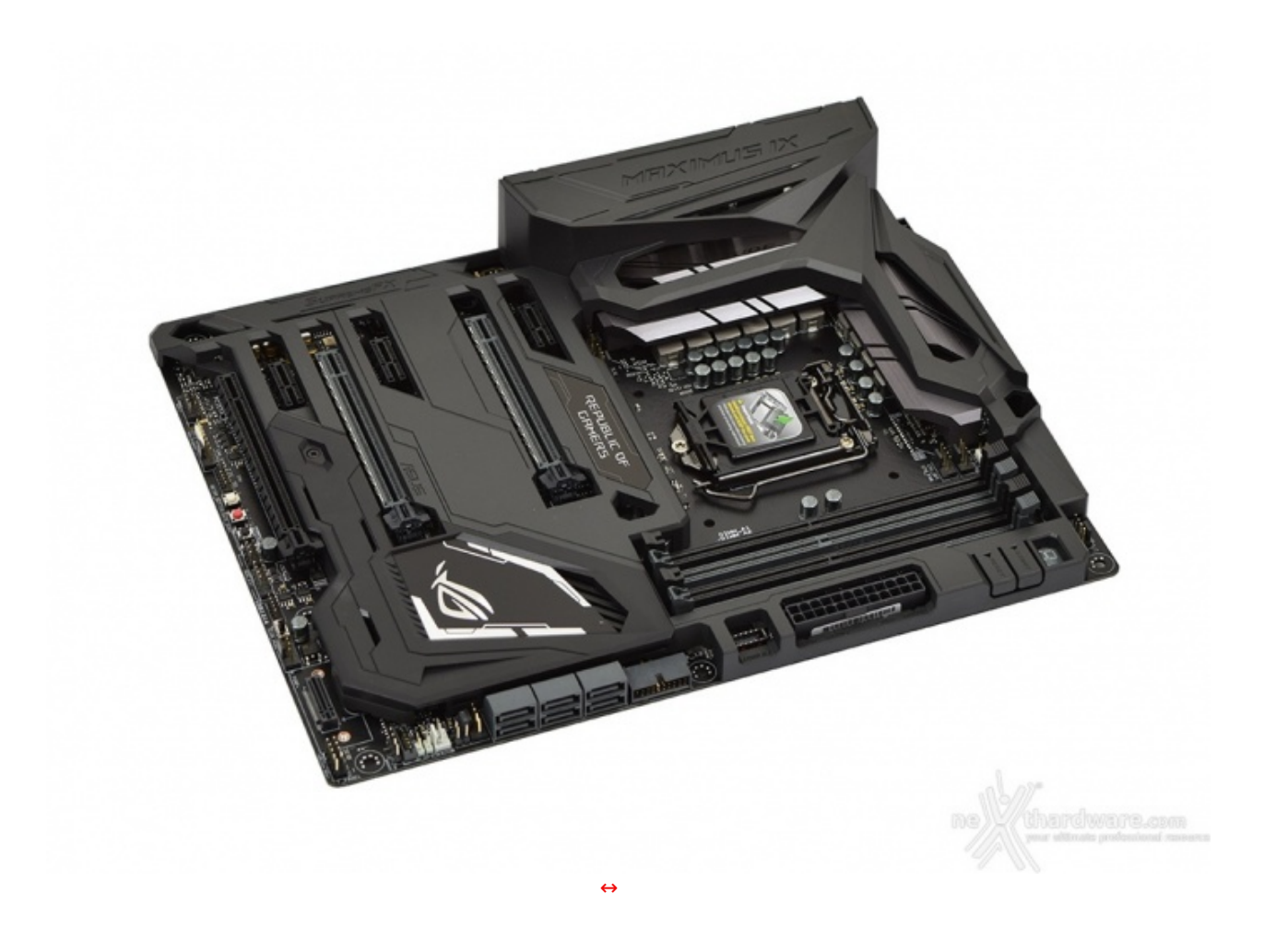

La ASUS ROG MAXIMUS IX CODE, complice l'estesa copertura in ABS del ROG Armor, ci ricorda molto da vicino la MAXIMUS VIII FORMULA [\(/recensioni/asus-maximus-viii-formula-1118/\)](http://www.nexthardware.com/recensioni/asus-maximus-viii-formula-1118/), condividendo con essa buona parte del layout.

La saggia scelta di un look "all black" e la presenza del sistema di illuminazione AURA, che analizzeremo poco più avanti, conferiscono alla CODE la peculiarità di potersi abbinare esteticamente a qualsiasi componente ci venisse in mente di installare.

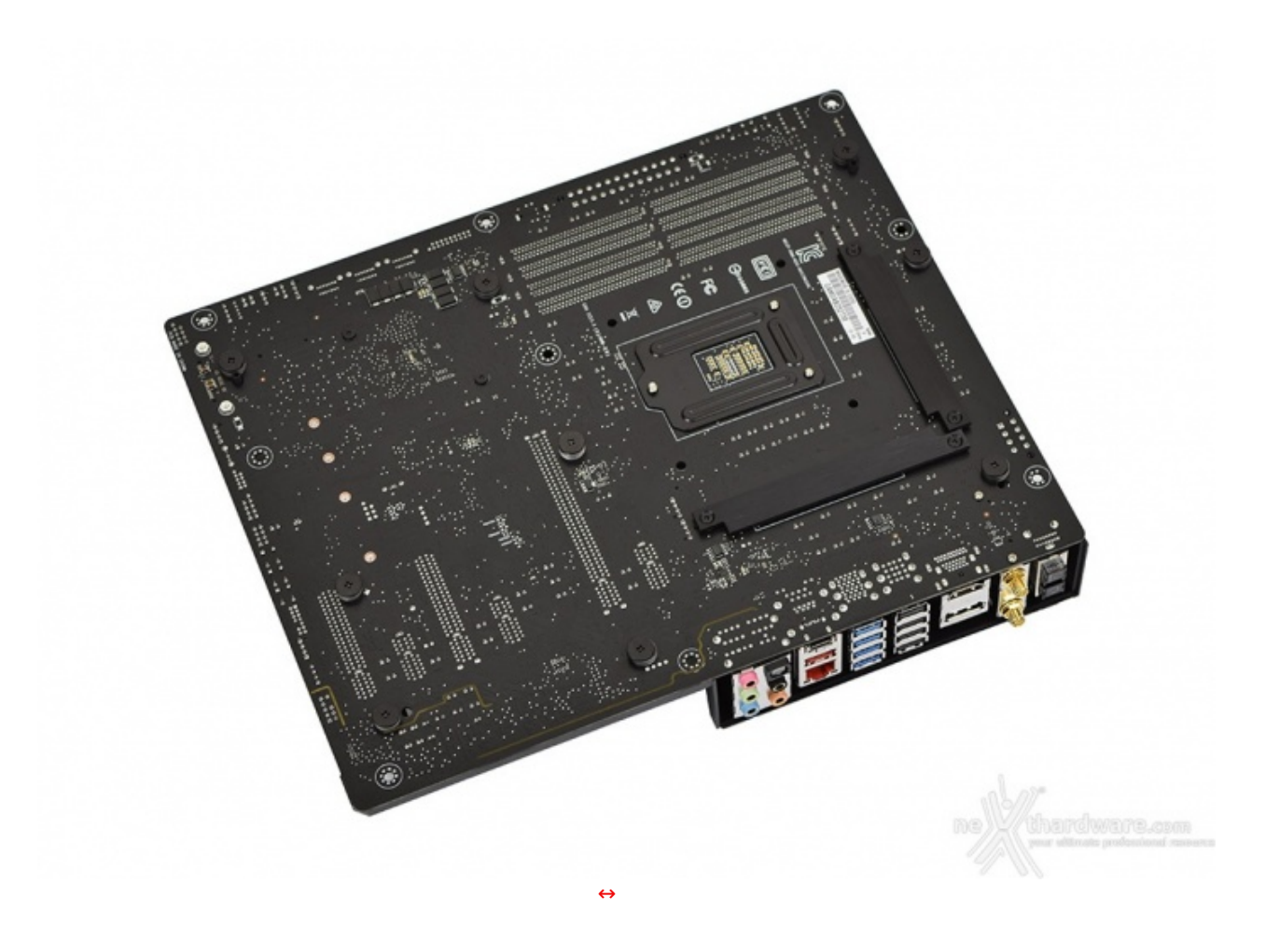

Il retro del PCB prevede la presenza di ben nove viti di generose dimensioni atte a fissare la copertura ROG Armor vista in precedenza e, adiacente alla zona del socket, due backplate per consentire il fissaggio dei dissipatori della sezione di alimentazione oltre, ovviamente, a quello per la ritenzione della CPU.

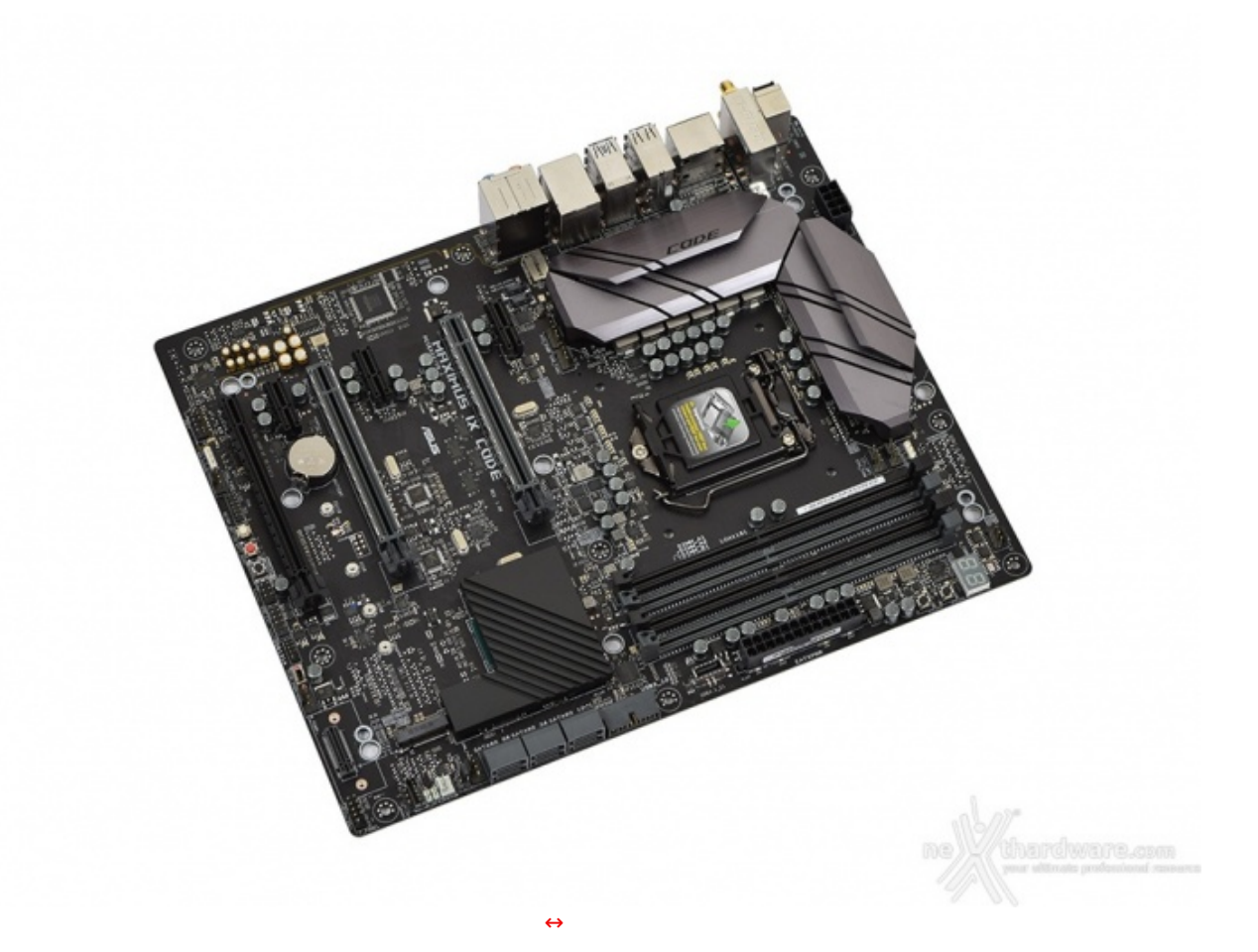

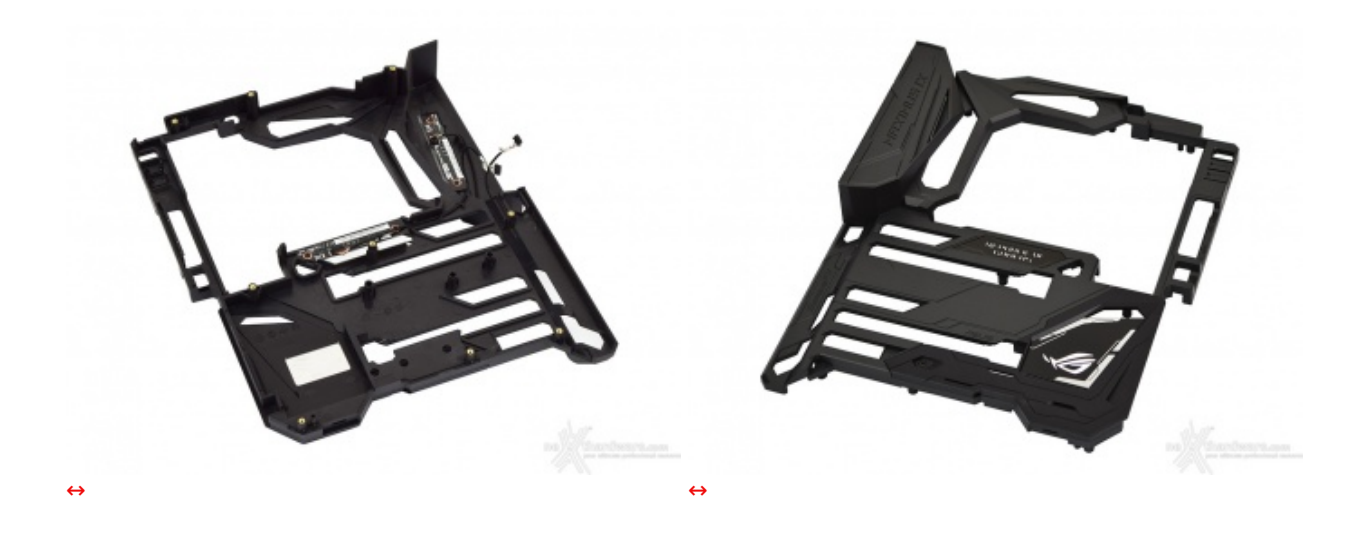

Quest'ultima è costituita da un corpo unico in ABS, quindi piuttosto leggera, e reca nella parte sottostante due piccoli PCB deputati al controllo del sistema di illuminazione AURA il quale, su questo specifico modello di scheda, è previsto in tre distinti punti che vedremo in seguito.

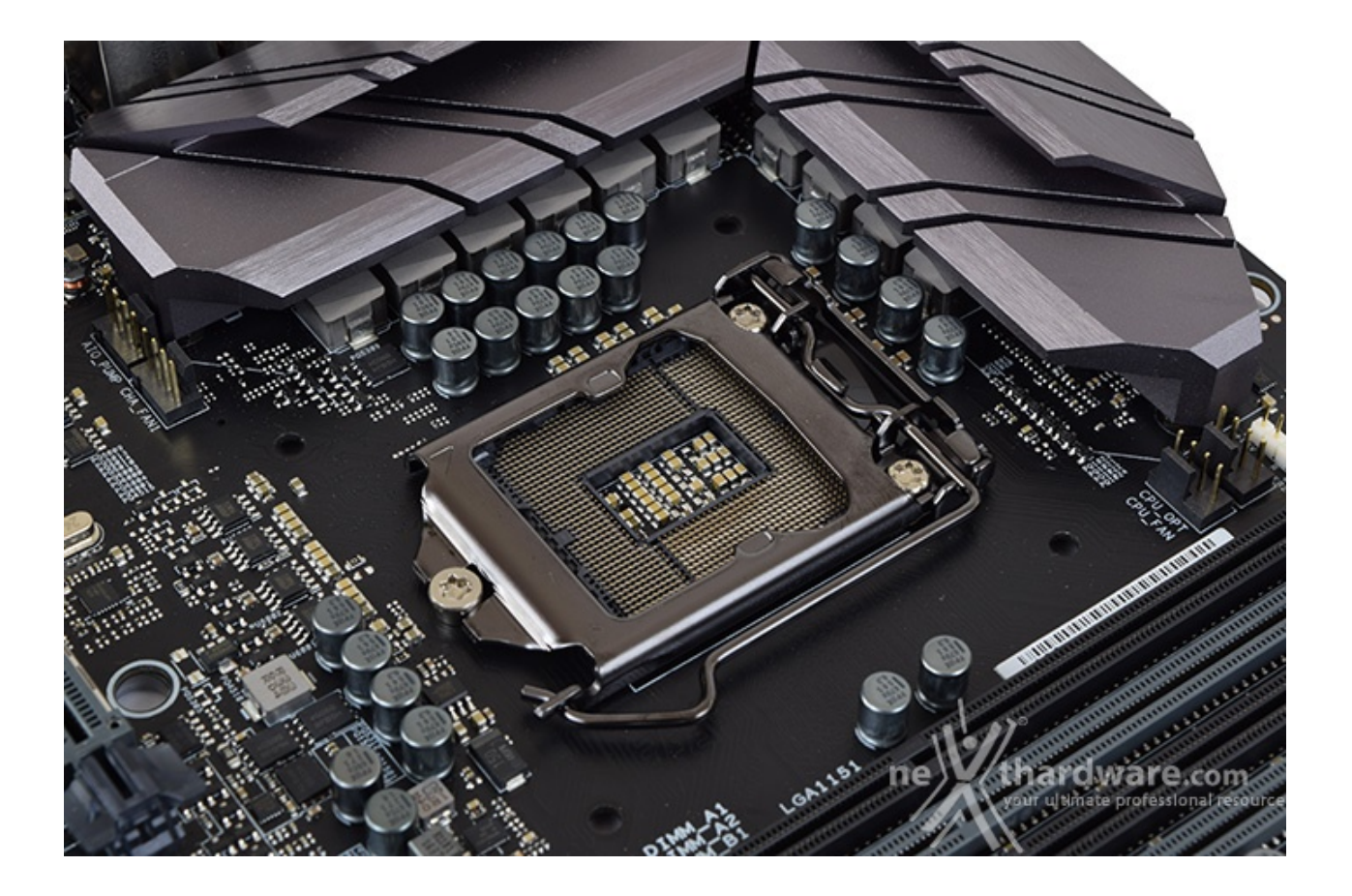

Il socket utilizzato è il recente Intel LGA 1151, lo stesso impiegato sulle schede madri con chipset Intel di precedente generazione e, quindi, compatibile anche con i processori Skylake.

Il sistema di ritenzione, prodotto da Foxconn, si distingue per una elegante finitura brunita e doti di robustezza che, ad un primo approccio, sembrano essere di ottimo livello.

In ogni caso, per il normale utilizzo, l'altezza dei sopracitati componenti non comporta alcun problema di sorta, anche nel caso volessimo utilizzare dissipatori ad aria particolarmente ingombranti.

La sezione di alimentazione, denominata Extreme Engine Digi+, è progettata per soddisfare le richieste delle CPU top di gamma in condizioni di carico limite grazie alla presenza di 10 fasi digitali ed utilizza i seguenti elementi di altissima qualità :

- **induttori MicroFine in lega metallica** in grado di garantire elevate correnti d'impiego ed altissima efficienza in funzione della loro particolare struttura interna, consentendo una riduzione del 75% dei fenomeni di isteresi magnetica ed una diminuzione della temperatura di esercizio del 31%;
- **MOSFET NexFET** di altissima qualità prodotti da Texas Instruments con un package pari a circa la metà dei MOSFET tradizionali a tutto vantaggio del layout della scheda madre, ma in grado, comunque,↔ di erogare tensioni elevate con un'alta efficienza;
- **condensatori 10K Black Metallic** che assicurano una durata cinque volte superiore rispetto alle tradizionali versioni allo stato solido ed una resistenza maggiorata del 20% alle basse temperature.

Infine, una nota di merito va al raffinato generatore di clock, denominato **ASUS Pro Clock**, che↔ lavorando in perfetta sinergia con l'ASUS Turbo V Processing Unit (TPU), garantisce frequenze di BCLK da record, riduzione dell'effetto jitter ed una granitica stabilità anche in condizioni di temperatura molto inferiore allo zero sotto overclock particolarmente pesanti.

### **4. Vista da vicino - Parte seconda**

## **4. Vista da vicino - Parte seconda**

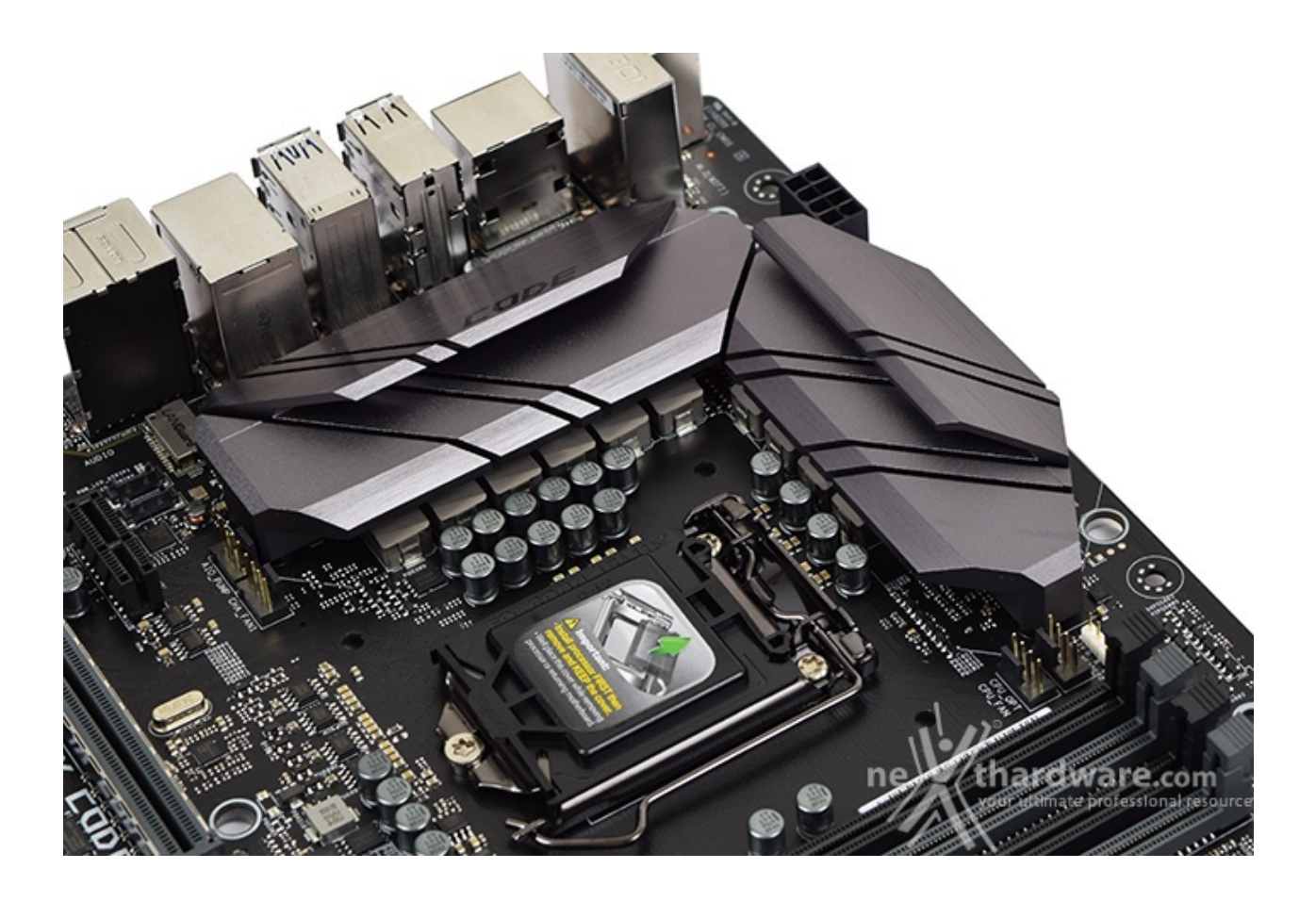

Il sistema di raffreddamento della ASUS ROG MAXIMUS IX CODE è formato da due blocchi in alluminio pressofuso di generose dimensioni aventi un design piuttosto gradevole grazie anche agli indovinati intagli trasversali.

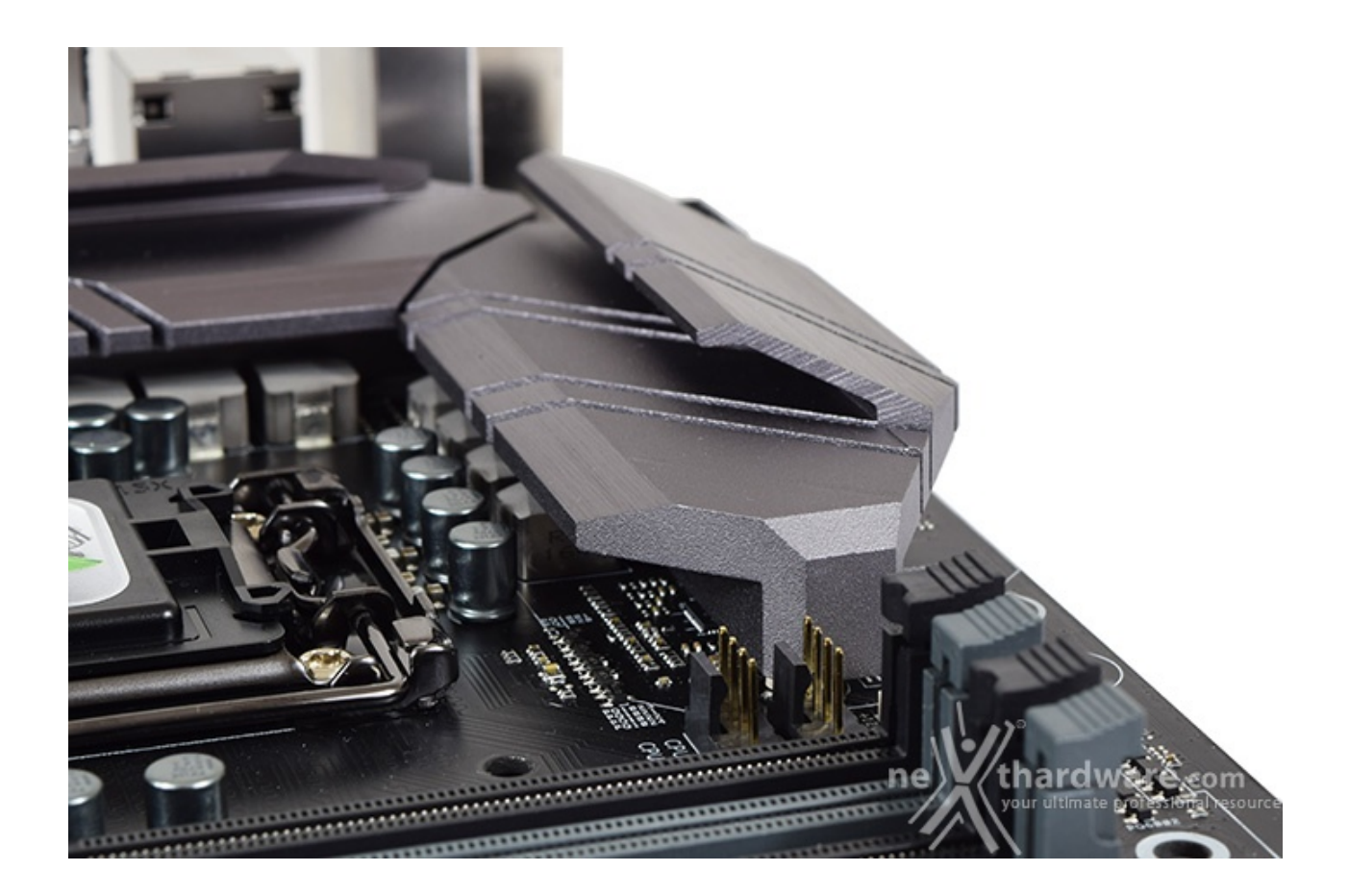

Da questa prospettiva possiamo apprezzare la particolare conformazione degli elementi dissipanti progettati per massimizzare la superficie di scambio e, al contempo, limitare quanto più possibile gli ingombri.

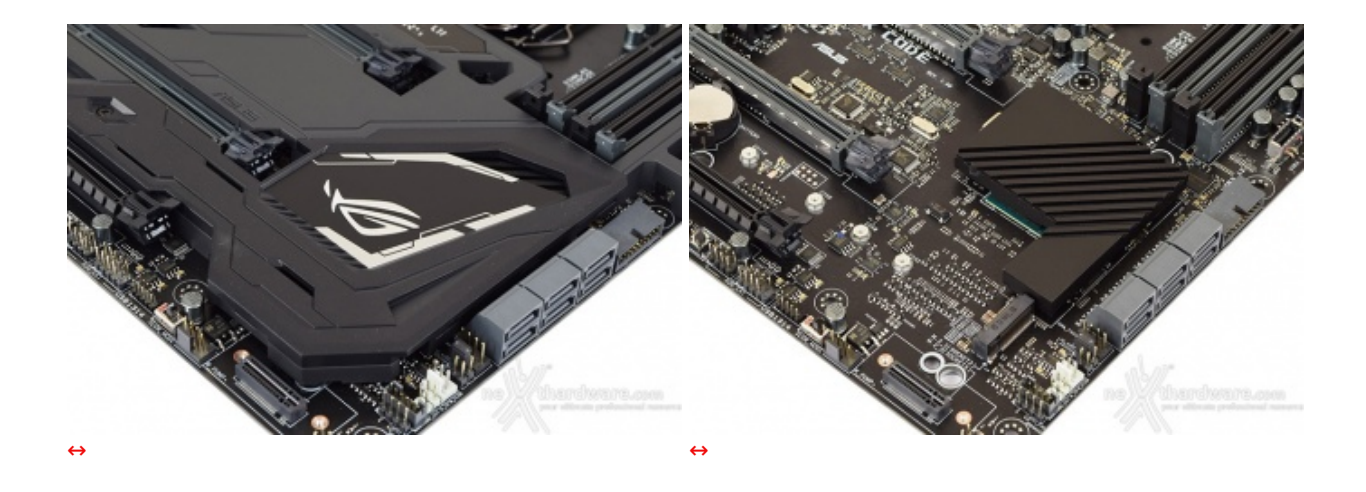

Sottostante l'inserto in stile ROG, questa volta sprovvisto di illuminazione, troviamo un secondo dissipatore, di dimensioni più contenute, preposto al raffreddamento del PCH Z270.

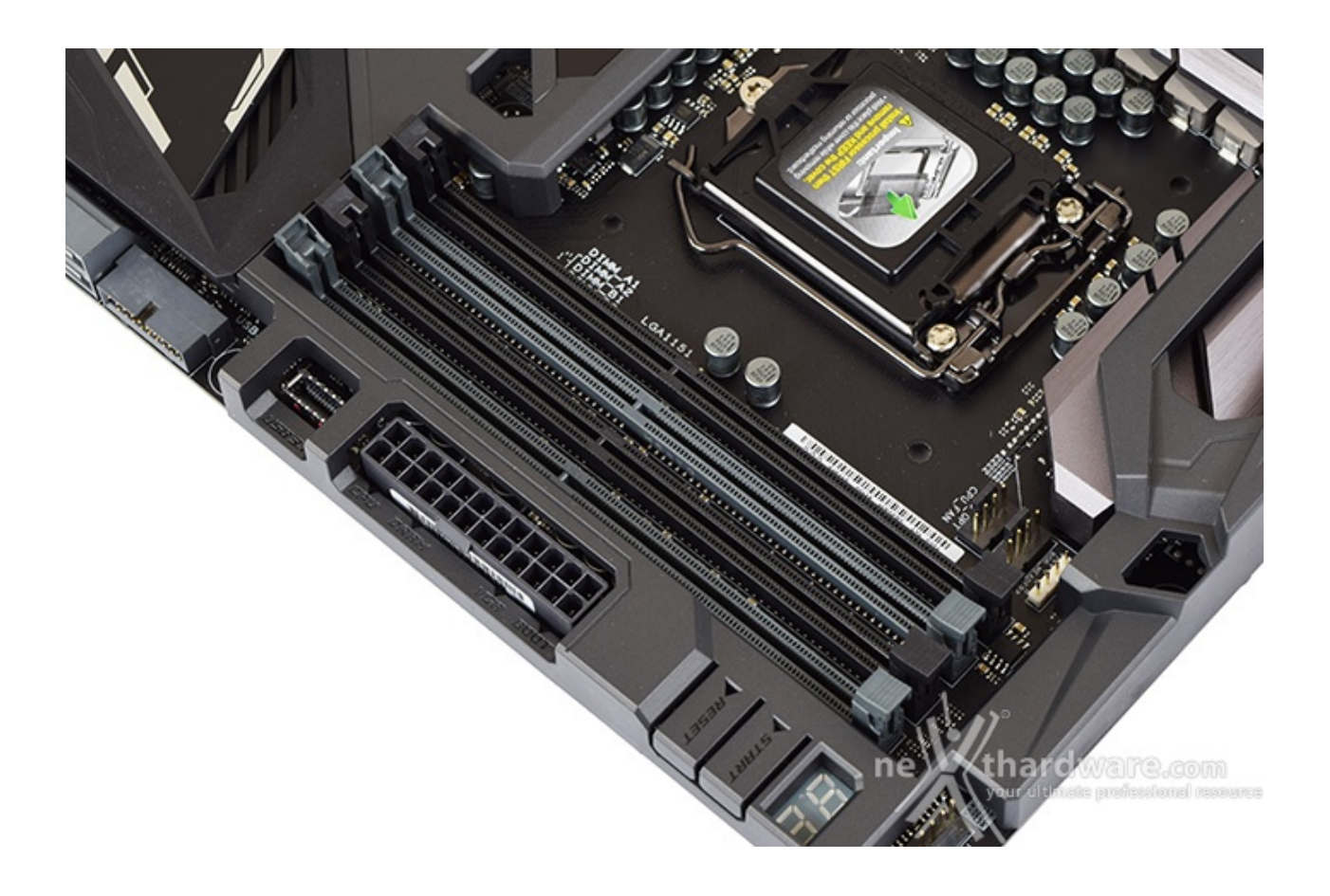

Da notare, infine, il particolare design degli stessi, che prevede il meccanismo di ritenzione solo sul lato esterno per consentire di smontare i moduli anche in presenza di una VGA installata sul primo slot PCIe.

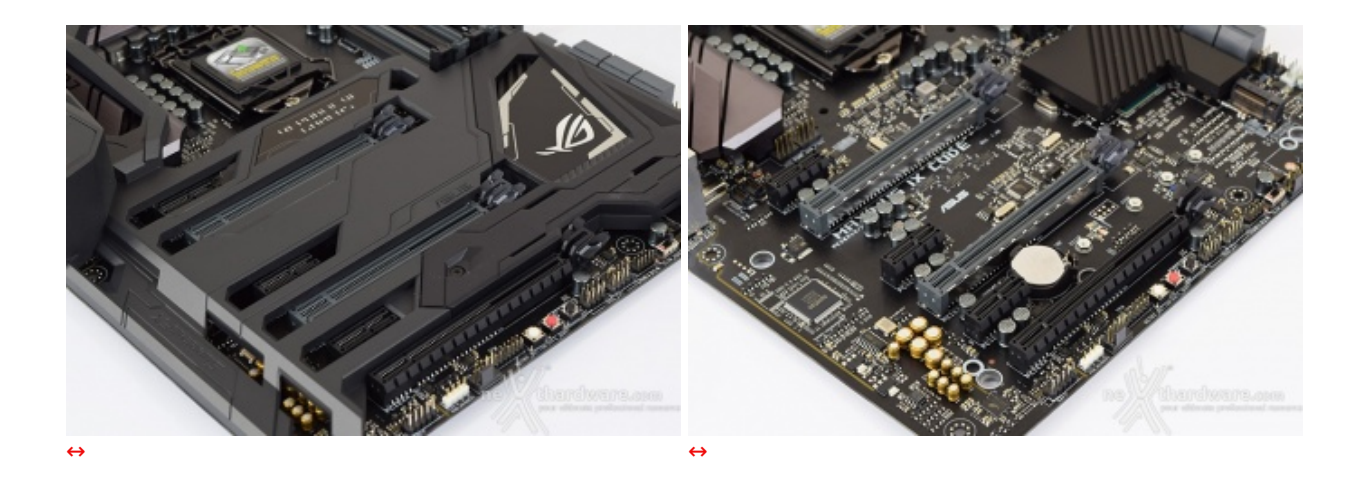

Nelle foto in alto possiamo osservare la dotazione di slot PCI-E, tutti con connessione di tipo 3.0, comprendente tre x1 ed altri tre con velocità pari a, rispettivamente, x16, x8 e x4.

Gli slot grigi (x16 e x8), del tipo SafeSlot, sono ben distanziati tra loro in maniera tale da permettere una agevole installazione di configurazioni SLI o CrossFire.

Nella tabella sottostante abbiamo riportato gli schemi di installazione relativi alle possibili configurazioni realizzabili, così come indicato nel manuale d'uso.

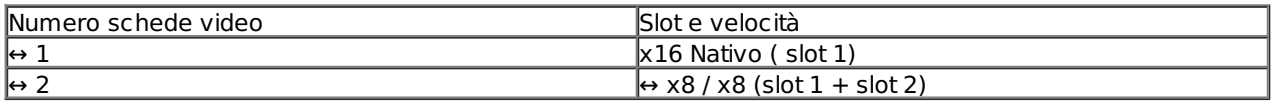

Ci sembra doveroso specificare che lo slot PCI-E x4, essendo pilotato dal PCH anziché direttamente dalla CPU, deve condividere la propria banda a disposizione con lo slot PCI-E x1 adiacente allo stesso.

### **5. Connettività**

## **5. Connettività**

#### **Porte SATA e connettori M.2**

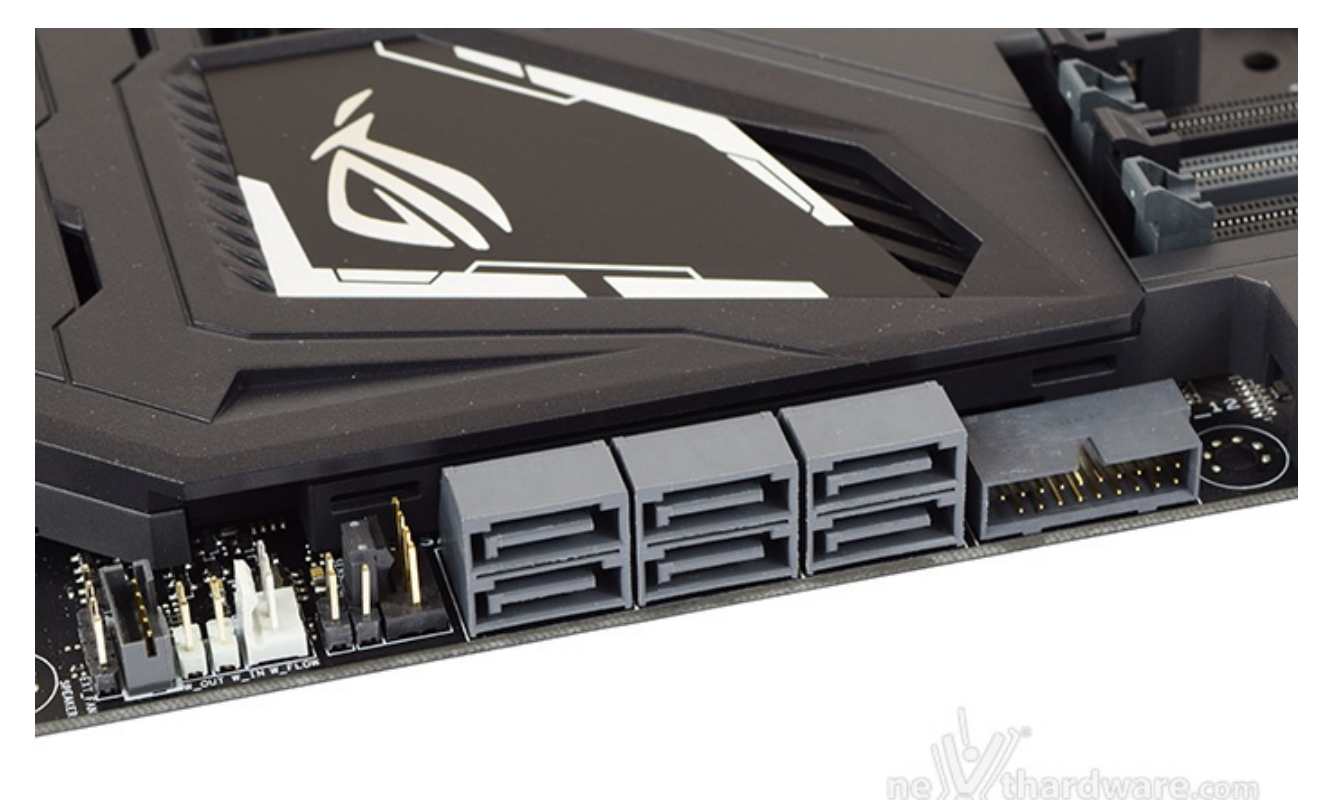

**Connettori M.2 PCI-E**

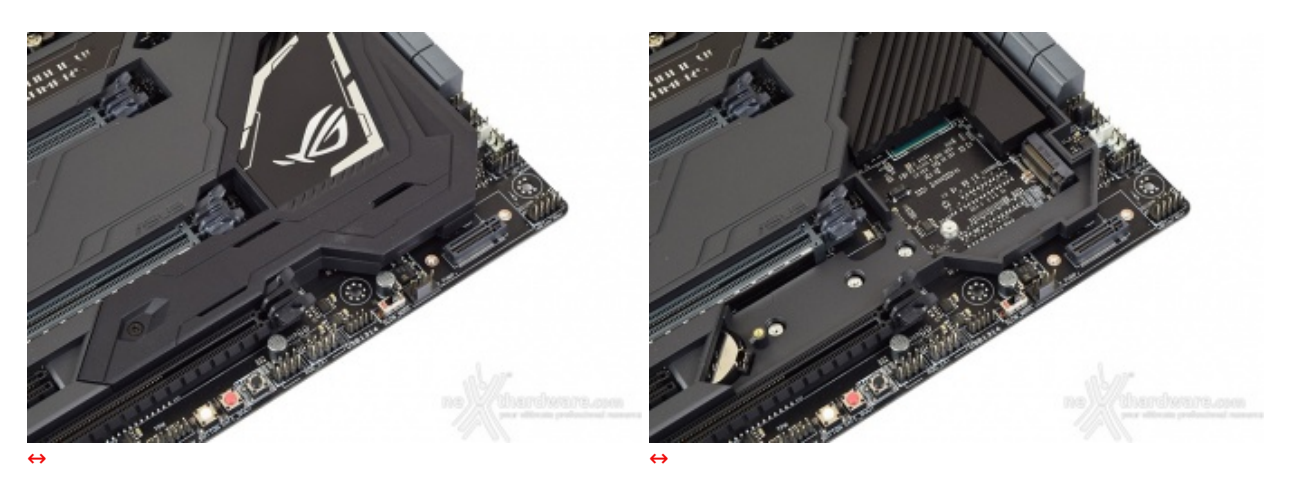

Per accedere al primo di essi, denominato M.2\_1, bisognerà rimuovere preventivamente una parte del ROG Armor fissata tramite una vite che, una volta installato il drive, potremo tranquillamente riposizionare.

Il suddetto connettore fornisce il supporto alla connessione PCI-E 3.0 x4 (sino a 32 Gb/s) e SATA III risultando compatibile con drive di lunghezza da 42 a 110mm di entrambe le tipologie.

Questa soluzione, anche se esteticamente appare ineccepibile, solleva qualche perplessità riguardo la mancata circolazione di aria a diretto contatto con il drive M.2 e, conoscendo le temperature che quest'ultimo può raggiungere in caso di pesanti carichi di lavoro, riteniamo possa contribuire ad attivare la funzionalità di throttling per contenere il calore generato.

Vogliamo inoltre precisare che, nel qual caso venisse installato un drive M.2 di tipo SATA, la porta SATA6G\_1 verrà automaticamente disabilitata.

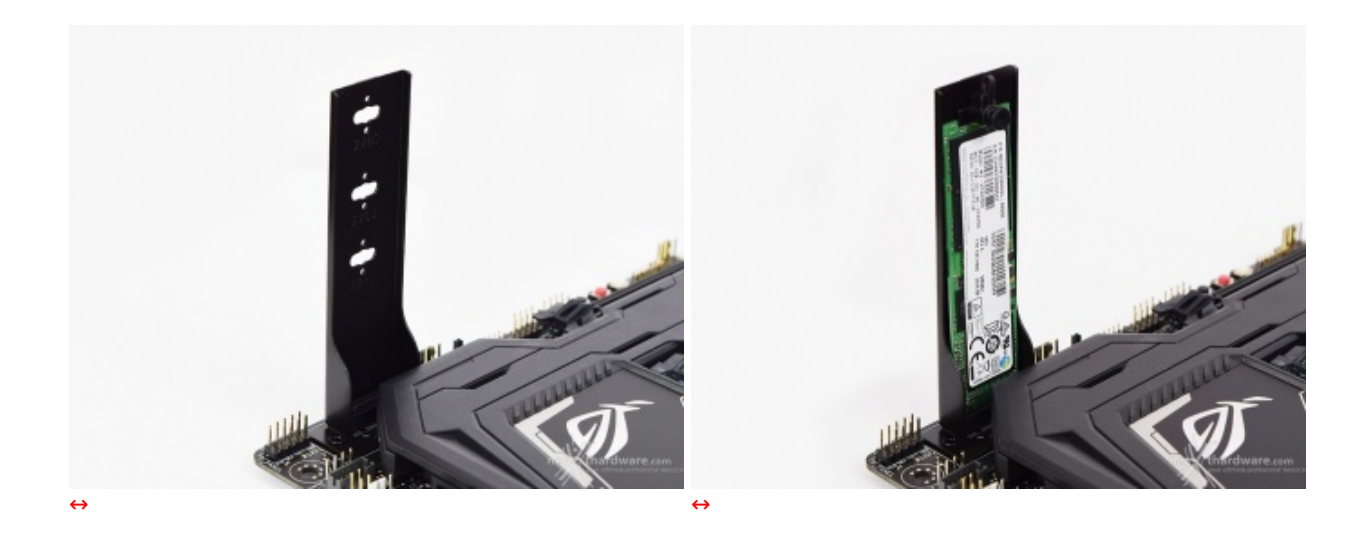

Tra il connettore M.2 che abbiamo appena visto ed il margine inferiore della mainboard trova posto il secondo di essi, ovvero quello denominato M.2\_2 che, per evidenti esigenze di spazio, è stato posizionato perpendicolarmente al PCB, richiedendo l'utilizzo di un apposito supporto removibile presente in bundle per l'eventuale installazione del drive.

Come si evince dalle immagini soprastanti, il supporto appena menzionato consente l'installazione di drive con lunghezza pari a, rispettivamente, 42, 60 e 80mm, fornendo inoltre l'indubbio vantaggio di una migliore circolazione di aria con conseguenti minori temperature di esercizio.

Anche questo secondo connettore sfrutta 4 linee PCI-E 3.0 ma, sebbene per la maggior parte degli utenti non sarà un problema, non prevede la connessione SATA.

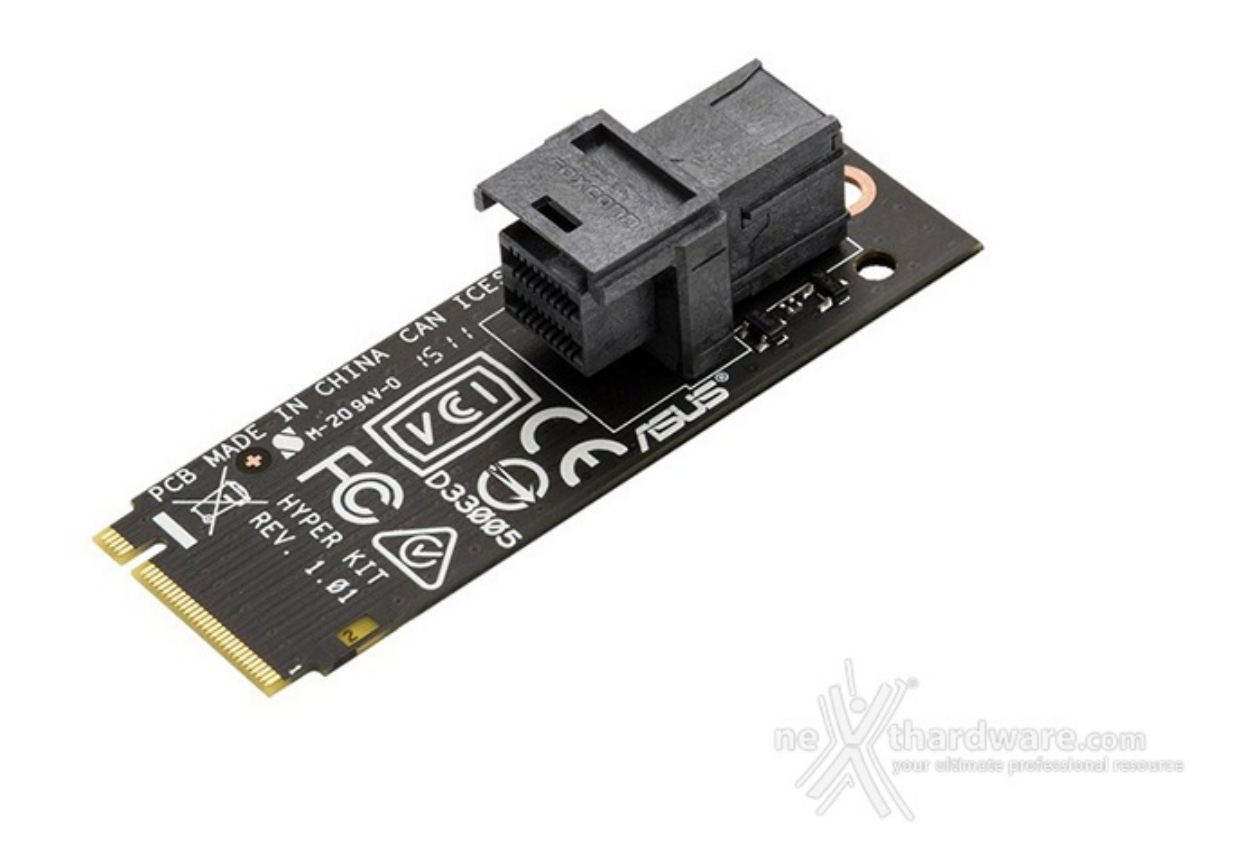

Per quanti si stessero chiedendo che fine hanno fatto le nuove porte U.2 viste sulle schede madri Z170, vi presentiamo la soluzione proposta da ASUS denominata **Hyper Kit**.

Questo accessorio, **venduto separatamente** ad un prezzo più che accettabile, consente di avere a disposizione una porta U.2 sfruttando uno dei due connettori M.2 appena descritti, avendo quindi pieno accesso alla larghezza di banda massima supportata da questa tipologia di periferiche.

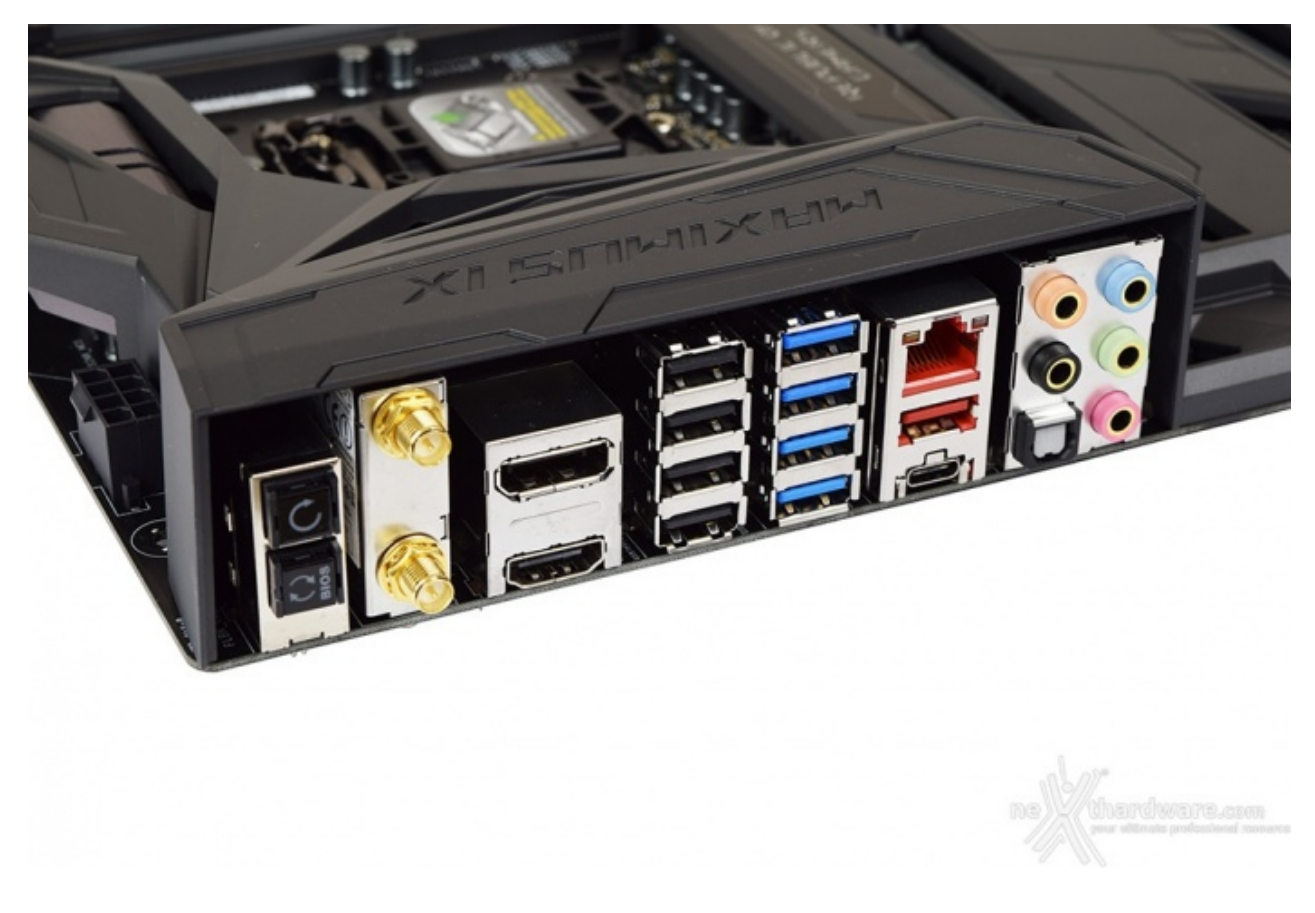

## **Pannello posteriore delle connessioni**

Il pannello di I/O della ASUS MAXIMUS IX CODE è sormontato da una porzione del Rog Armor che, oltre a fornire una protezione meccanica, dovrebbe offrire una buona schermatura dalle emissioni elettromagnetiche per le varie porte.

Le connessioni messe a disposizione dalla scheda sono, da sinistra verso destra, le seguenti:

- 1 pulsante per il CLRMOS + 1 pulsante per il BIOS Flashback;
- 2 connettori per antenna dual band ASUS 2T2R:
- $\bullet$  1 uscita video HDMI 1.4b + 1 uscita video DisplayPort 1.2;
- 4 porte USB 2.0;
- 4 porte USB 3.0;
- $\bullet$  1 porta LAN RJ-45 + 1 porta USB 3.1 Type-A + 1 porta USB 3.1 Type-C;
- $\bullet$  5 jack audio HD + 1 uscita ottica SPDIF.

### **6. Caratteristiche peculiari**

## **6. Caratteristiche peculiari**

#### **Pulsanti e Debug LED**

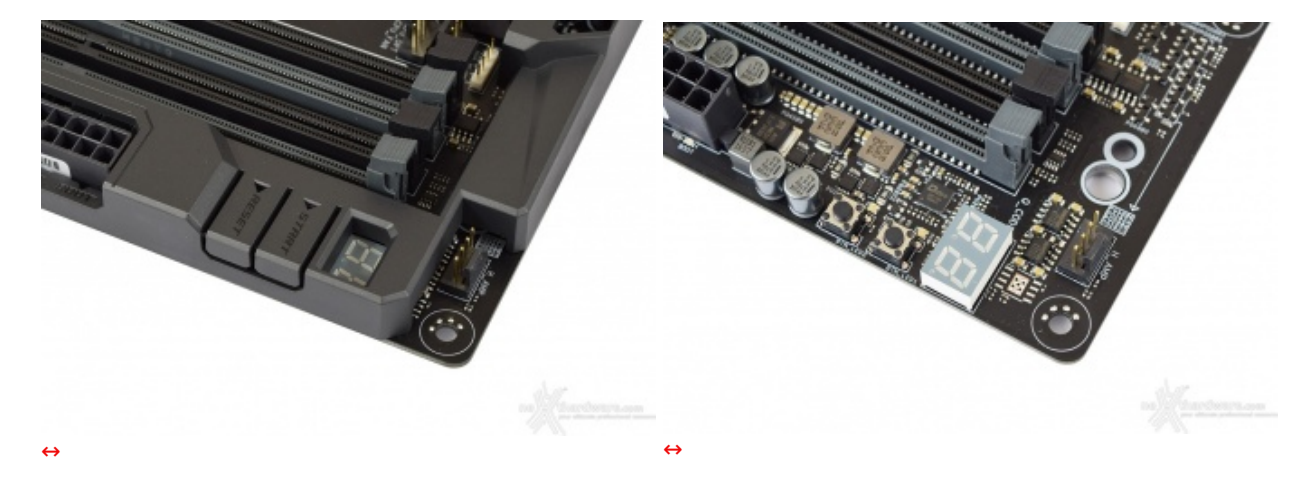

Nell'immediata destra abbiamo il Debug LED integrato, che fornisce informazioni riguardo lo stato di boot della macchina: a tale proposito segnaliamo che sul manuale cartaceo, nelle pagine da 1-15 a 1-19, sono riportati tutti i codici di errore.

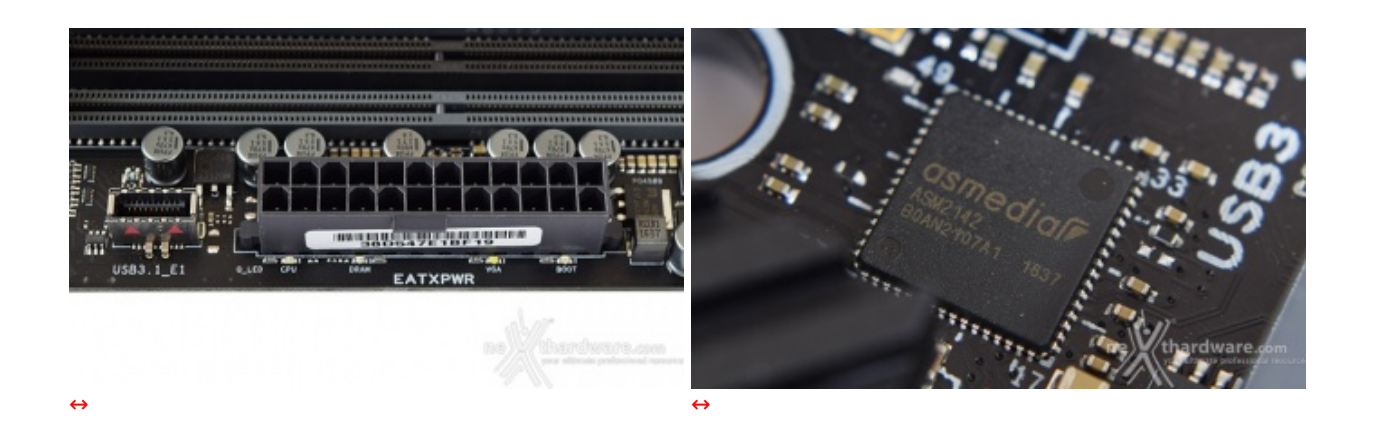

Procedendo verso sinistra, a ridosso del connettore ATX 24-pin, sono visibili dei LED di diversi colori (ASUS Q-LED) che ci indicano la sequenza con la quale vengono analizzati i principali componenti del sistema

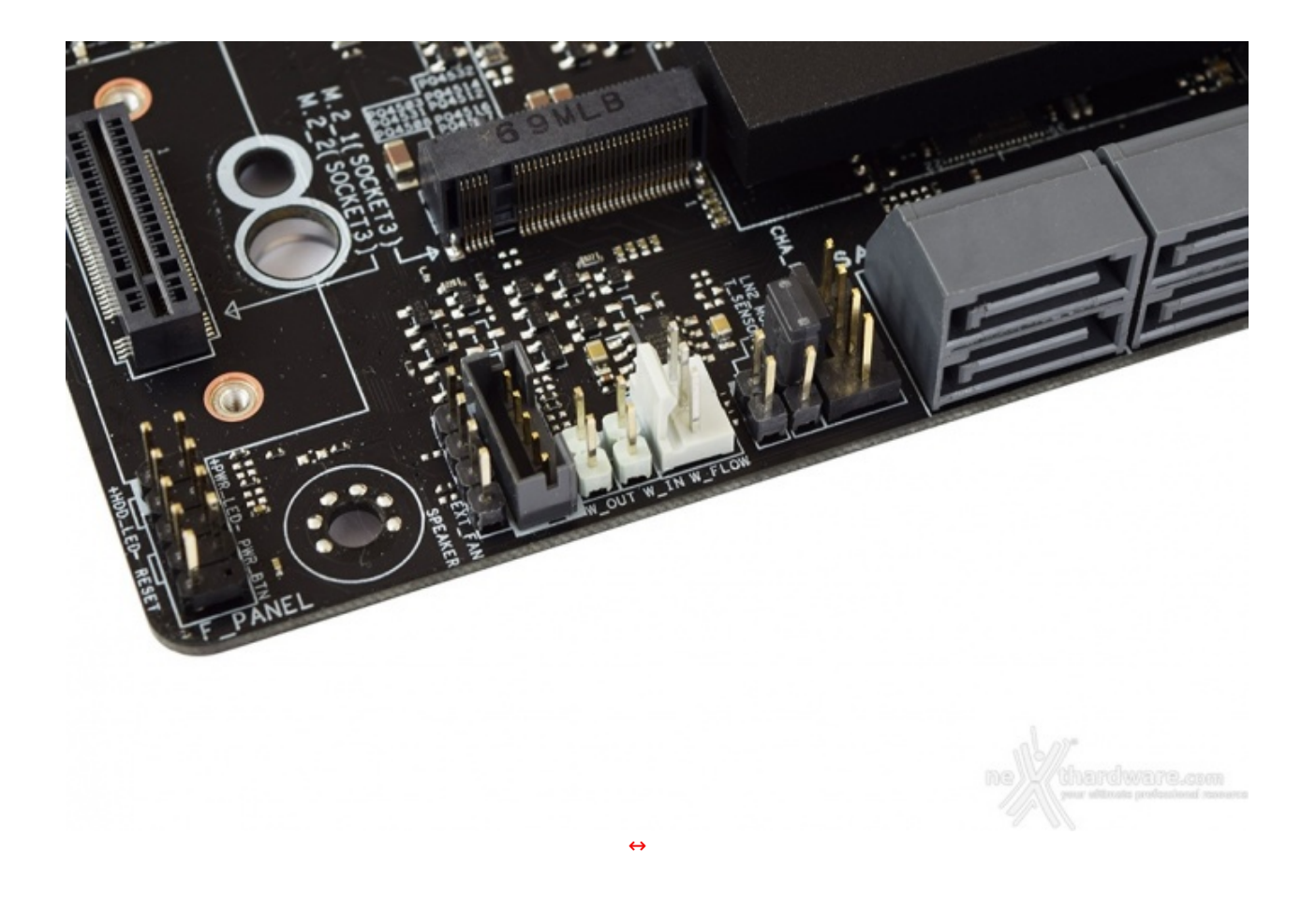

Nell'angolo in basso a destra della CODE vi sono una serie di header di colore bianco a cui andranno collegati i sensori relativi al flusso e la temperatura del liquido nel caso in cui venga utilizzato un impianto di raffreddamento che ne preveda l'utilizzo.

Tra questi ultimi e le porte SATA è visibile il jumper che permette di abilitare o disabilitare la funzione "**LN2\_Mode**" la quale, in caso di overclock estremo, ci fornirà un aiuto efficace contro il Cold Bug che affligge alcune CPU durante il POST, permettendo al sistema di portare a termine correttamente la fase di boot.

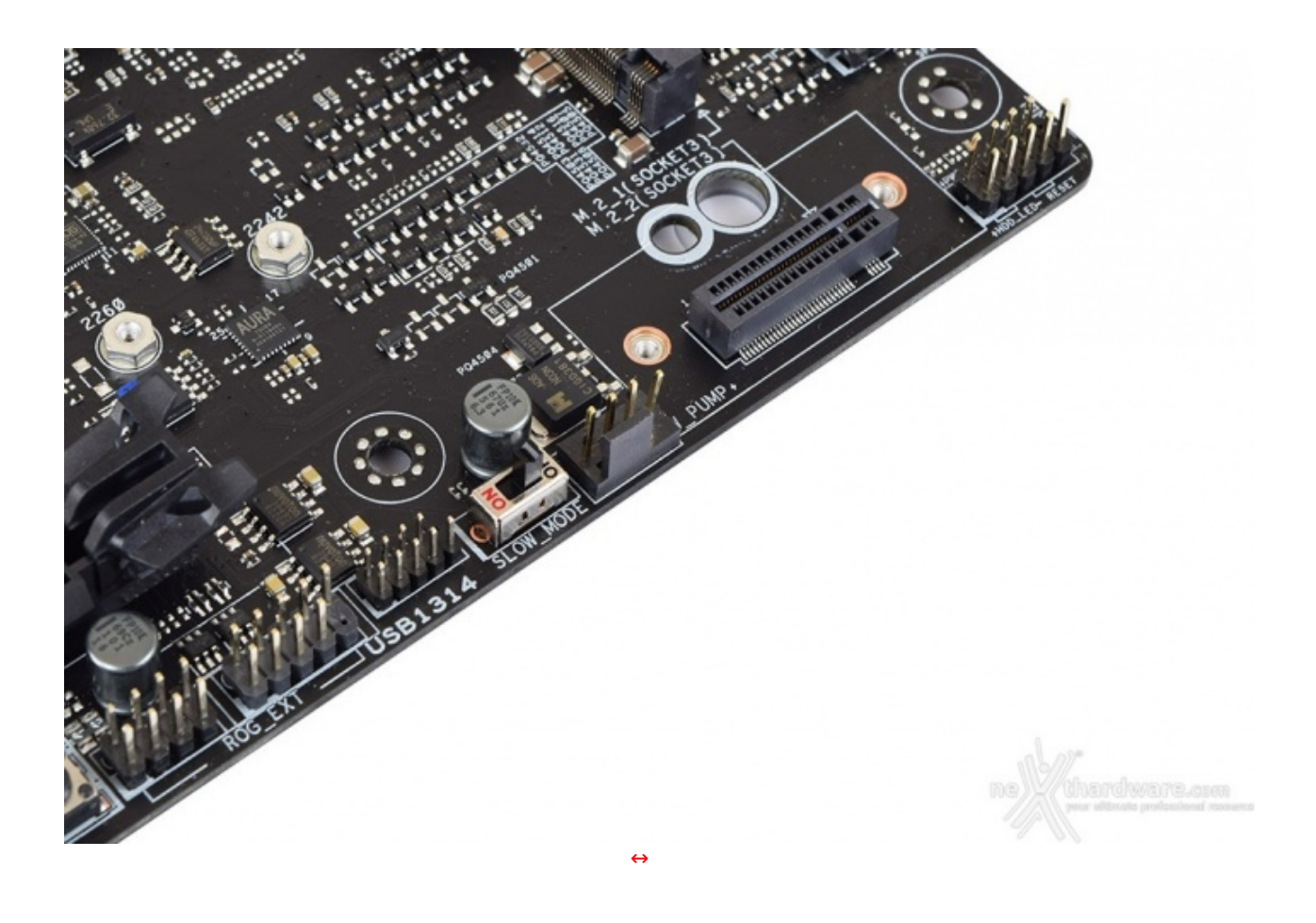

Accanto ad esso vi è lo switch **SLOW\_MODE**, una interessante funzione che consente di portare il sistema in una condizione di operatività a regime ridotto, cosa molto utile alla fine di un benchmark, durante le fasi di salvataggio o di cattura delle schermate, per evitare i classici freeze che possono mandare a monte tutte le ore di lavoro impiegate per raggiungere un determinato risultato.

Segnaliamo che il connettore **USB1314** non è quello sotto il quale appare la relativa serigrafia ma, bensì, quello al suo fianco (dove appare invece la serigrafia ROG\_EXT).

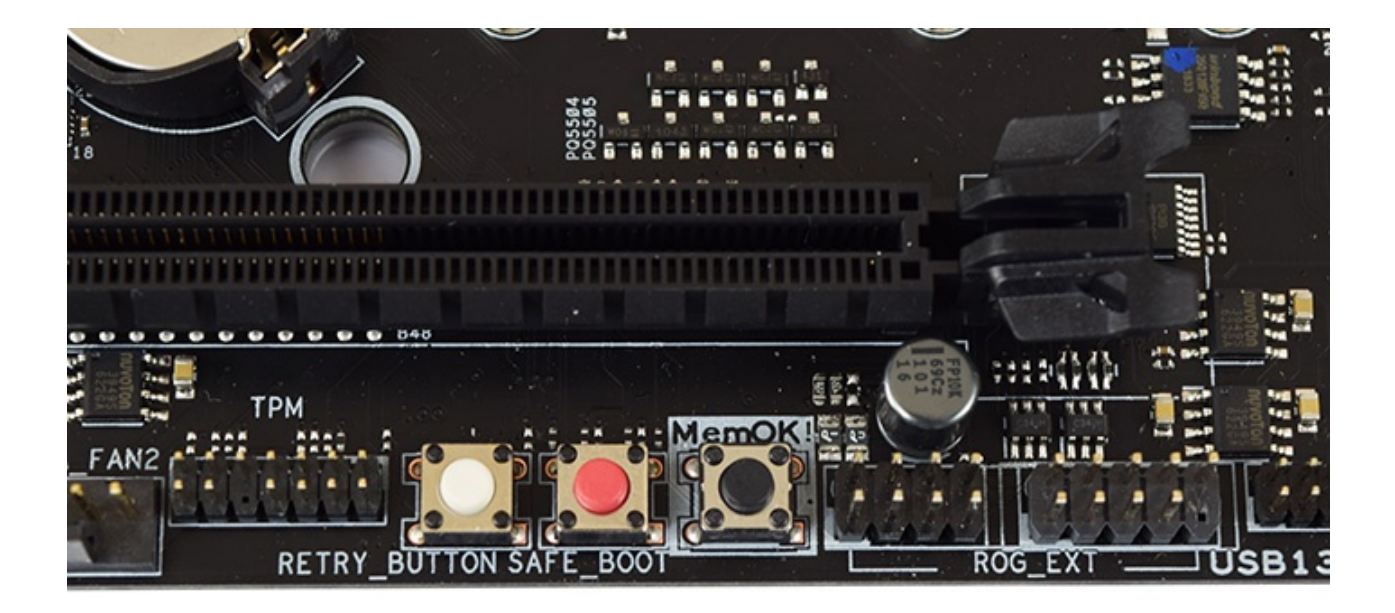

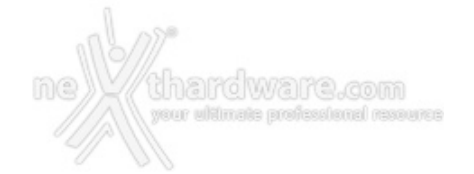

**RETR** 

Spostandoci ulteriormente verso sinistra, dopo il **ROG\_EXT** per la connessione dell'OC Panel acquistabile separatamente, troviamo il pulsante **MEM\_OK** che, premuto in fase di POST, permette di avviare la macchina con una configurazione delle memorie abbastanza conservativa, in grado di far completare il boot ed il caricamento del sistema operativo senza problemi.

Questo pulsante si rivela di una comodità impressionante qualora il kit di memorie utilizzato non preveda un profilo XMP, evitandoci svariati Clear CMOS nel trovare il tuning perfetto.

A seguire i pulsanti **Safe\_Boot** e **Retry\_Button**, quest'ultimo di fondamentale importanza quando la macchina entra in un loop di riavvi continui che non permettono di completare la fase di boot, in quanto la sua pressione consente il riavvio del sistema con le ultime impostazioni utilizzate che hanno consentito di completare la suddetta fase.

Qualora l'utilizzo del Retry\_Button non sia in grado di risolvere il problema appena menzionato, potremo utilizzare in alternativa il pulsante Safe\_Boot il quale ci permetterà di riavviare la macchina e di accedere direttamente al BIOS per effettuare le modifiche necessarie.

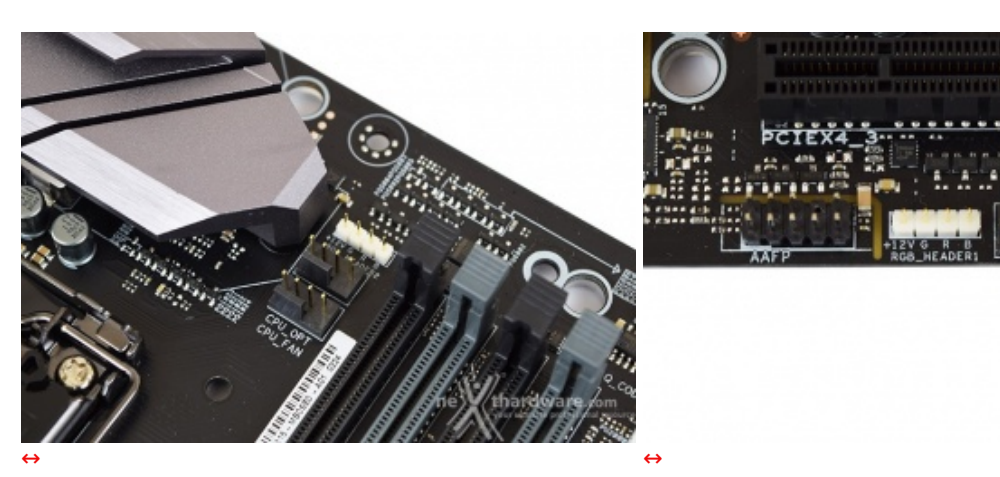

#### **Sistema di illuminazione AURA RGB**

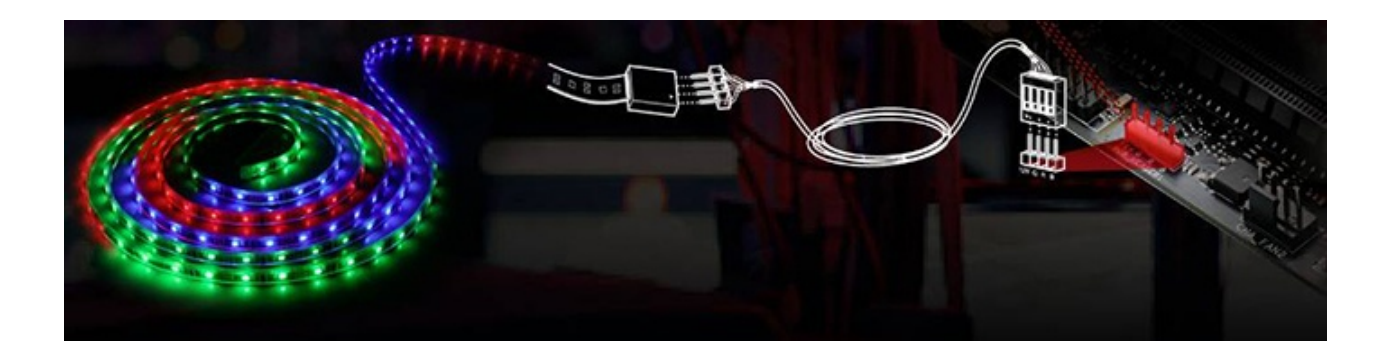

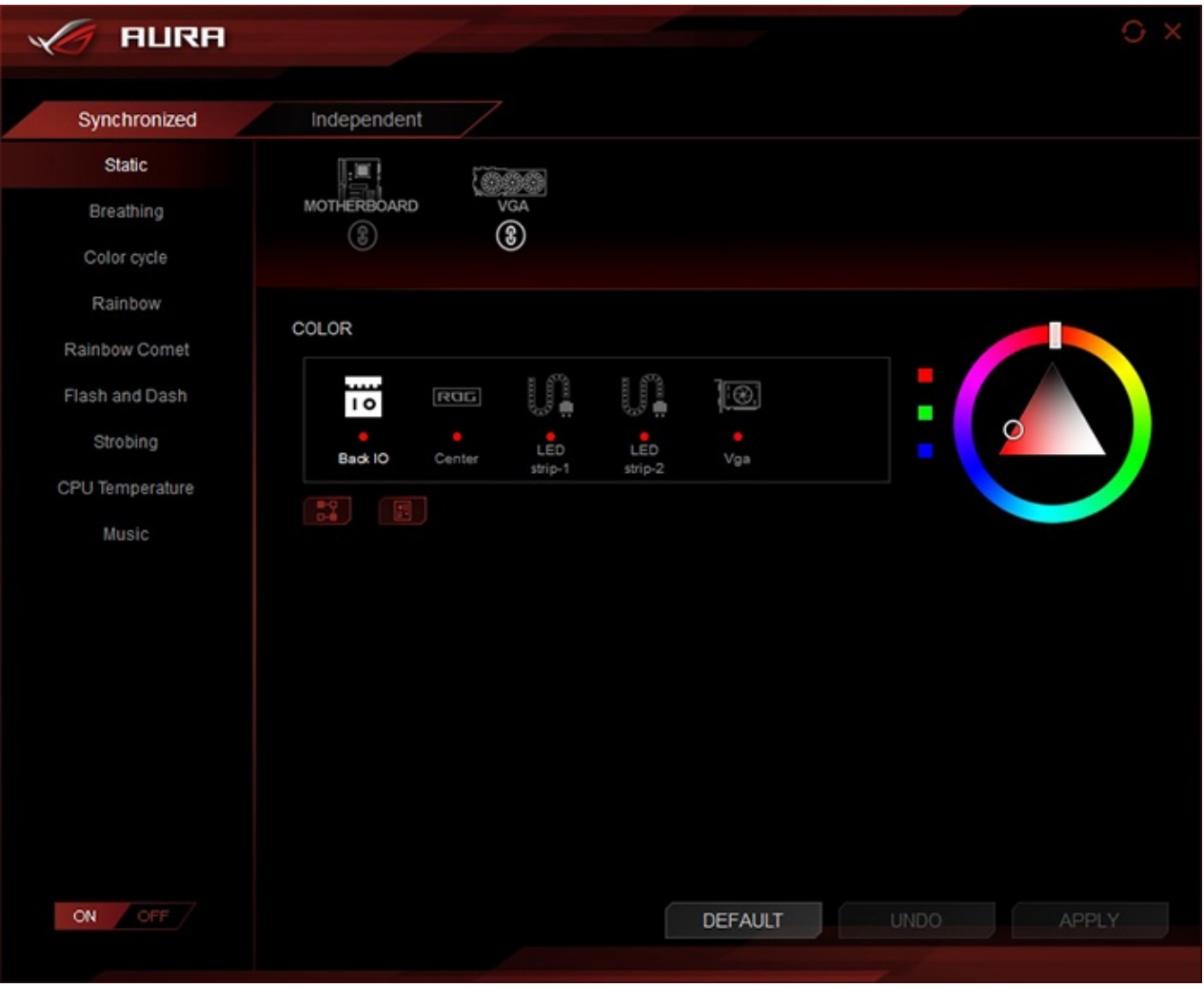

Mediante il tool AURA possiamo impostare l'effetto desiderato, scegliere se sincronizzare gli eventuali LED collegati agli header visti in precedenza nonché le periferiche compatibili come la nostra ASUS STRIX GTX 1080 o selezionare il colore voluto tra un'infinità di tonalità messe a disposizione, semplicemente spostando un cursore.

#### **ASUS 3D Printing**

ASUS è il primo produttore di schede madri a proporre la creazione di accessori in plastica dedicati alla personalizzazione della propria piattaforma.

Dal sito del produttore taiwanese, infatti, si potranno scaricare i file relativi alla creazione di tali accessori tramite l'utilizzo di una stampante 3D.

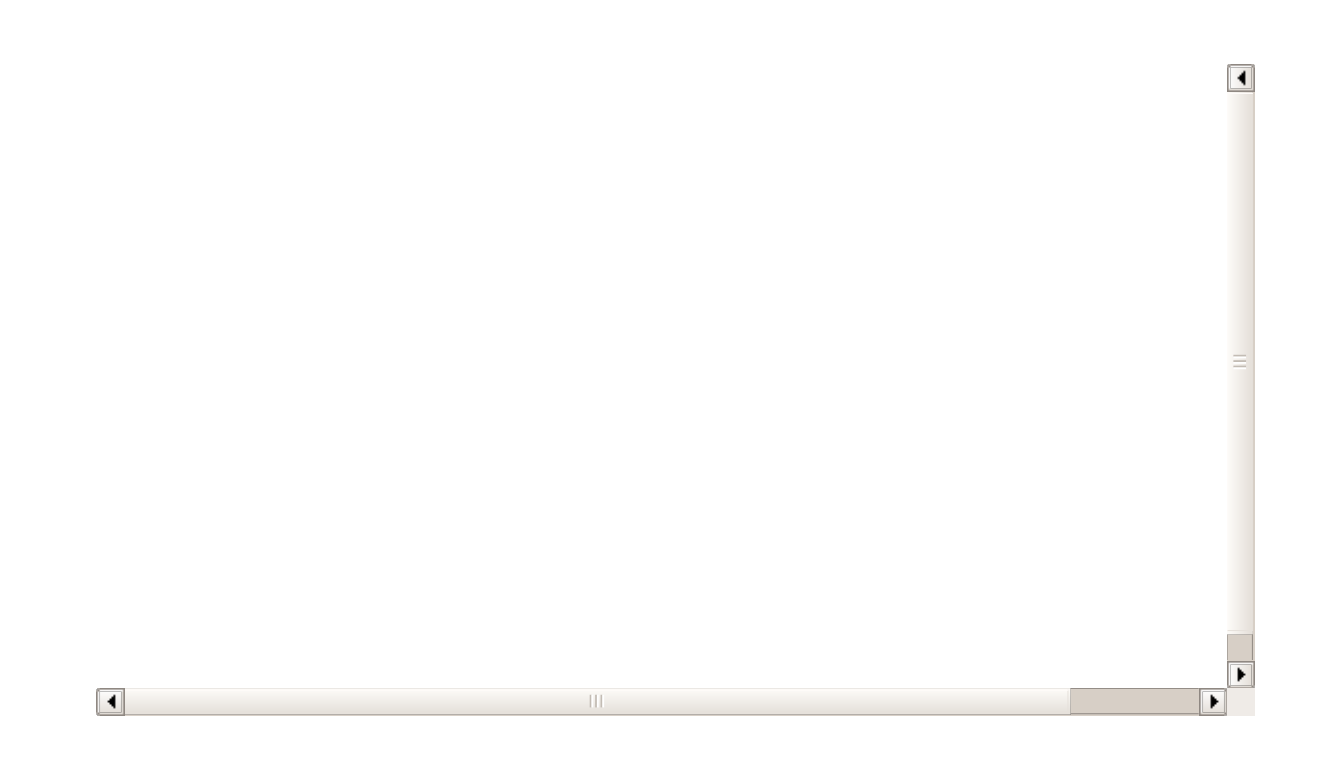

## **Audio onboard SupremeFX**

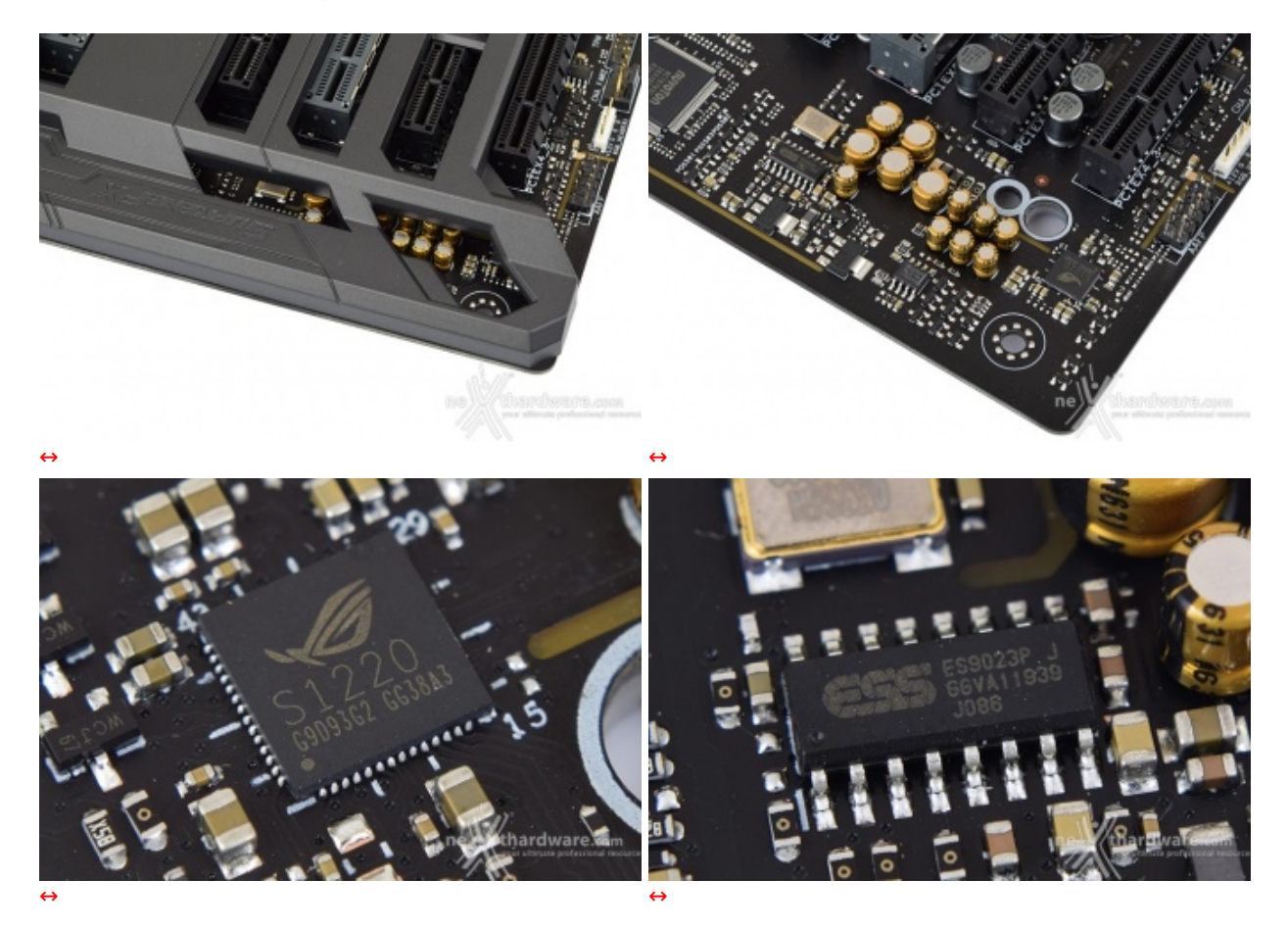

Il tutto può essere gestito attraverso la completa suite software Sonic Studio III, che permette con pochi click del mouse di ottenere una perfetta messa a punto del nostro comparto audio.

#### **ROG Gaming Networking**

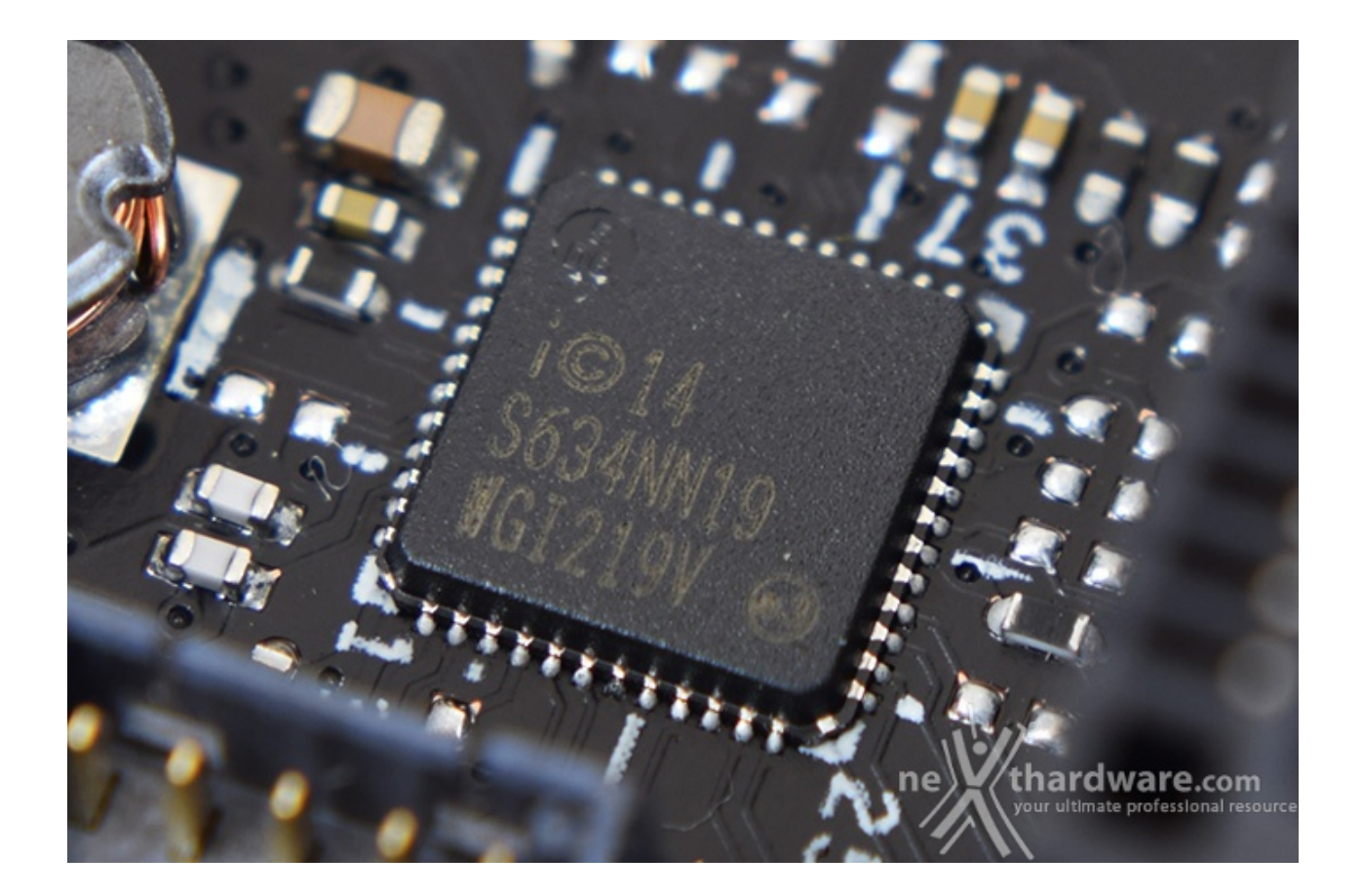

Tra le prerogative del chipset Intel i219-V abbiamo una riduzione del carico sulla CPU, che quindi può operare in maniera più efficiente migliorando, ad esempio, il numero degli FPS e parametri relativi al TCP e UDP decisamente più alti rispetto alla media.

Il modulo dual band WiFi 802.11ac, oltre alla connessione senza fili, supporta anche lo standard Bluetooth 4.1 e, grazie alle due bande da 2,4GHz e 5GHz con tecnologia Multi User MIMO, consente di raggiungere la ragguardevole velocità di trasmissione dati di 867 Mbit/s.

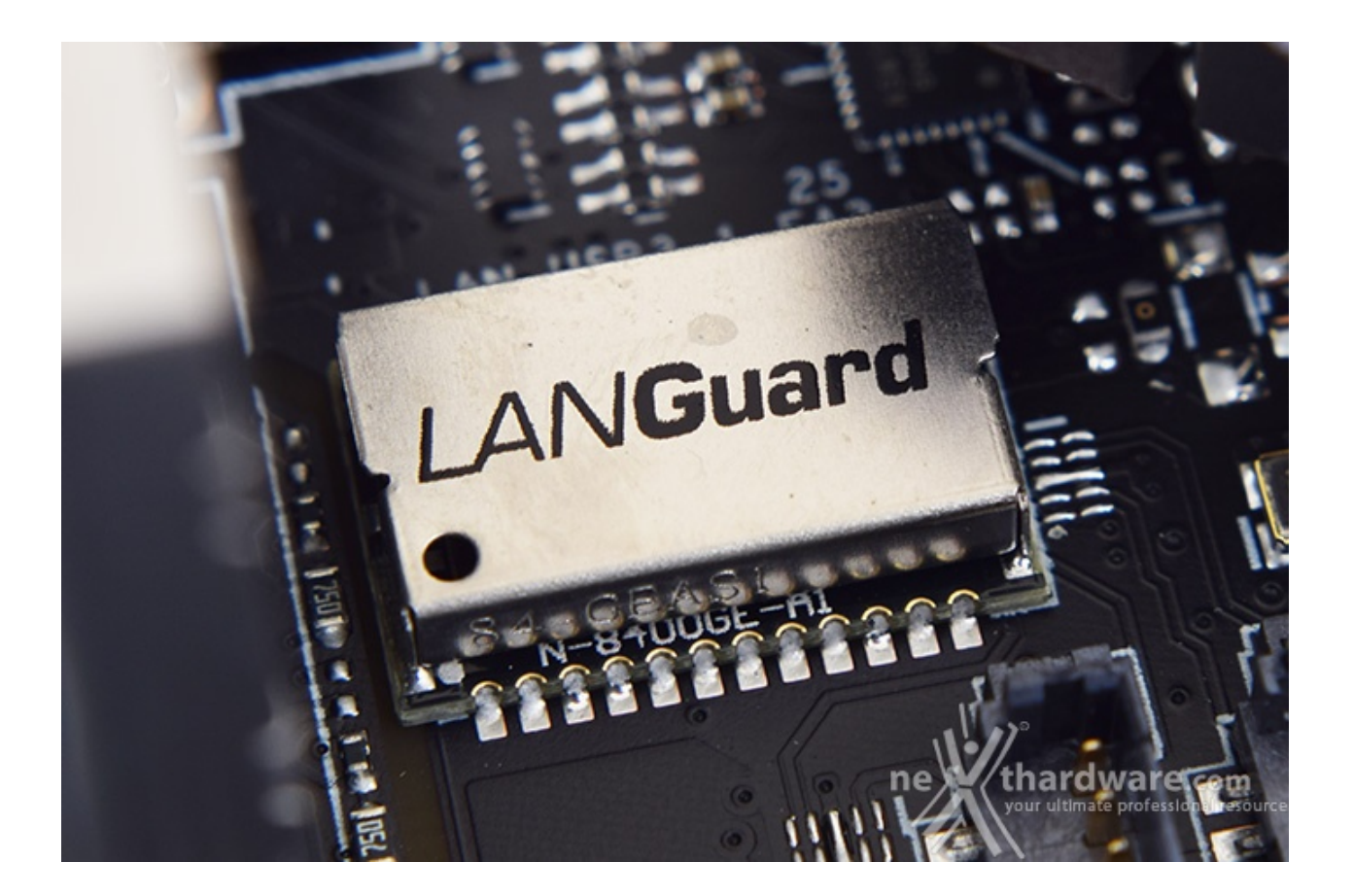

Infine, abbiamo la funzione LANGuard, ovvero un particolare connettore di rete progettato per offrire una protezione fino 1,9 volte superiore rispetto alla norma nei confronti degli effetti dell'elettricità statica e fino a 15kV contro fulmini e sovratensioni che possono propagarsi sulla rete.

## **7. UEFI BIOS - Impostazioni generali**

## **7. ASUS UEFI BIOS - Impostazioni generali**

Per impostazione di default la scheda opera in modalità ibrida, ma per ottenere maggiori prestazioni e, soprattutto, una maggiore velocità nel boot, si può decidere di utilizzare la modalità UEFI nativa.

Tale modalità richiede in genere una nuova installazione del sistema operativo ed è compatibile con i più recenti OS e schede video attualmente in circolazione.

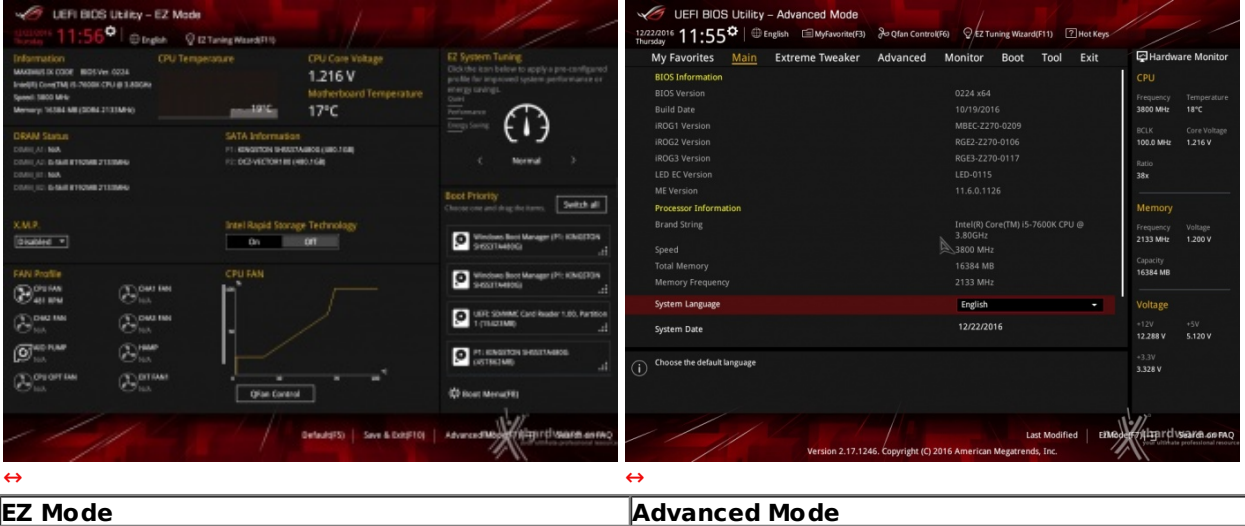

Il BIOS presenta una doppia interfaccia, in modo da poter essere sfruttato al meglio sia dall'utente poco esperto che desidera apportare piccole modifiche, sia dall'utente avanzato che troverà nella completissima sezione Extreme Tweaker ogni parametro possibile per effettuare un tuning perfetto del proprio sistema.

Scegliendo **EZ Mode** la stragrande maggioranza dei parametri del BIOS rimangono nascosti, lasciando accessibili all'utente solo alcune voci informative sullo stato del sistema come temperature, tensioni e velocità delle ventole, rendendo possibile cambiare la sequenza di boot semplicemente trascinando i vari dispositivi nell'ordine desiderato e modificare il profilo energetico del sistema per guadagnare in prestazioni senza sforzo alcuno.

**Advanced Mode**, invece, fornisce all'utente la facoltà di intervenire sulla stragrande maggioranza dei parametri operativi sia della mainboard che dei vari componenti hardware su di essa installati.

In questa modalità l'utente ha a sua disposizione un totale di otto distinti menu, compresa una sezione interamente dedicata ai Tool.

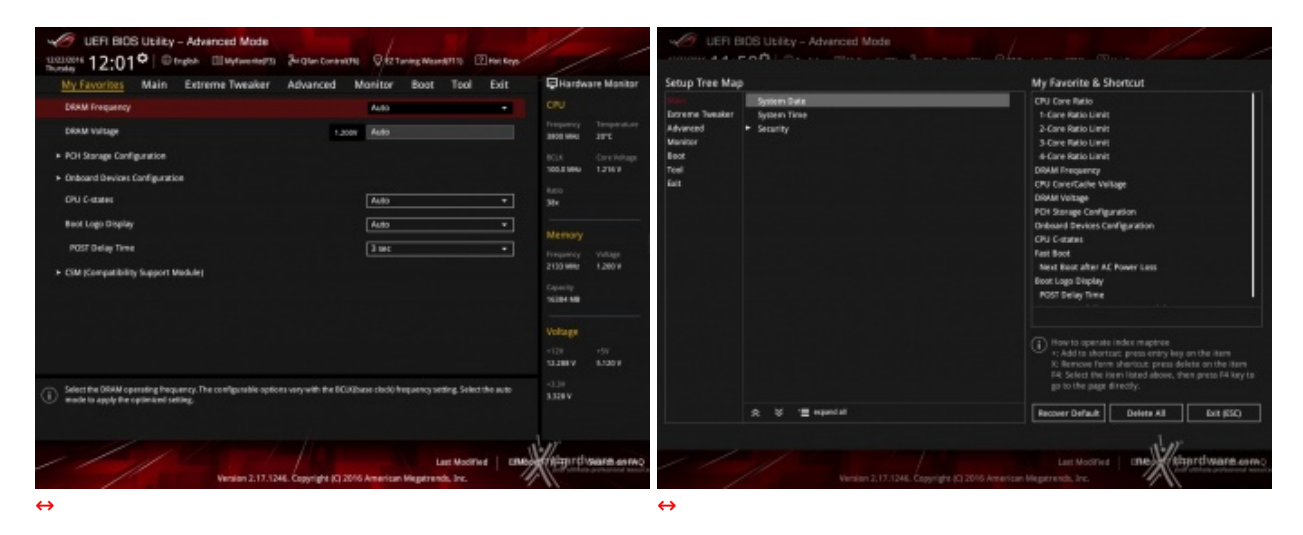

#### **My Favorites**

La prima sezione della modalità Advanced permette all'utente di concentrare in essa tutte le impostazioni più frequentemente utilizzate, come una sorta di pagina dei preferiti.

Per aggiungere un parametro a questa↔ pagina è sufficiente premere il tasto F3 per accedere ad una seconda schermata dove saranno visibili, nella colonna di sinistra, l'elenco delle varie sezioni con una struttura ad albero e, al centro, tutti i parametri appartenenti alla sezione precedentemente selezionata; a questo punto sarà sufficiente posizionarsi sul parametro prescelto e cliccare con il mouse sul simbolo + di colore giallo che si trova alla fine della barra di selezione.

Se il parametro prescelto sarà visibile sulla colonna di destra vuol dire che è stato correttamente inserito nei nostri preferiti e si potrà ritornare alla schermata "My Favorites" premendo il tasto ESC.

#### **Main**

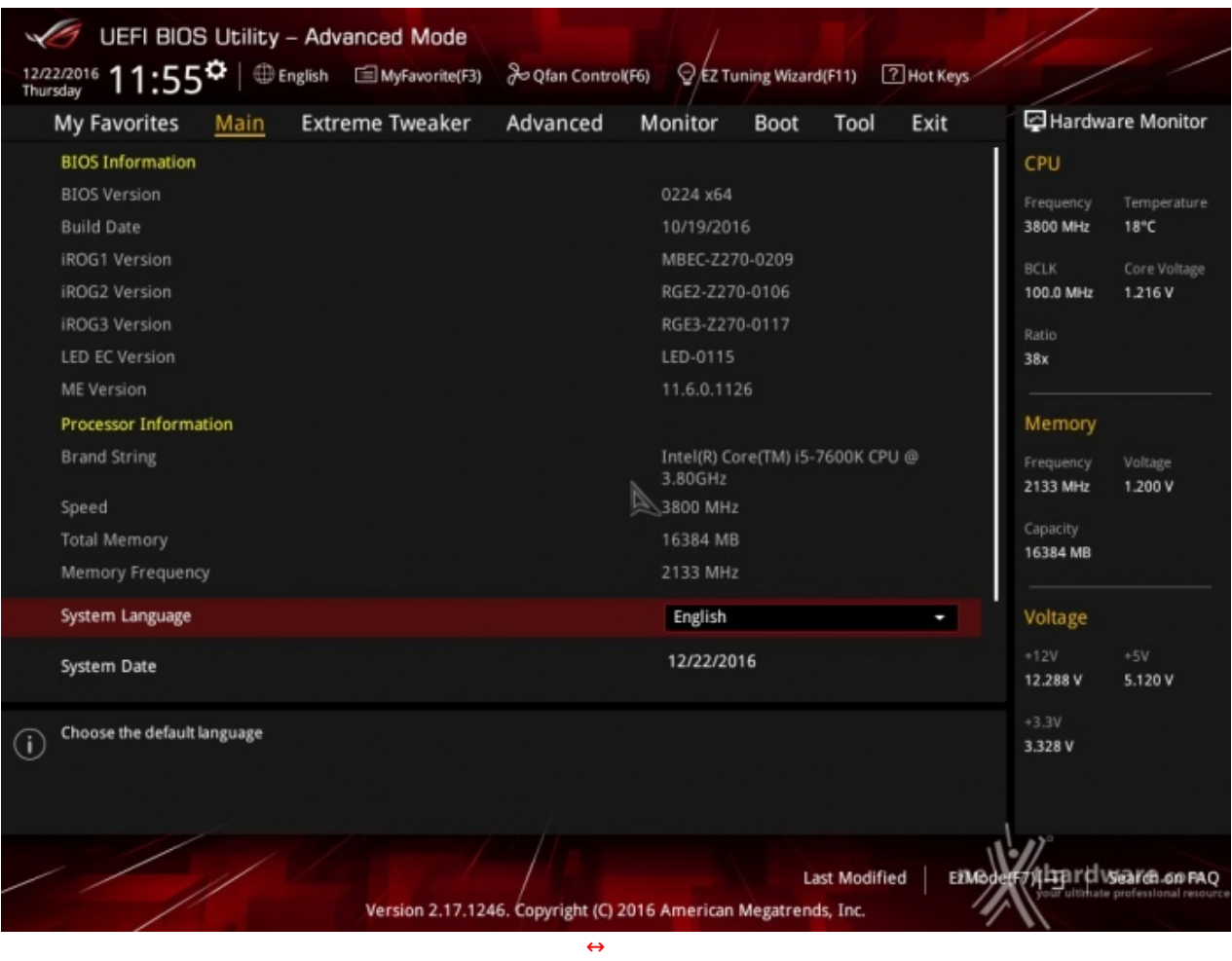

La sezione **"Main"**, oltre a fornirci un'ampia panoramica informativa riguardante l'hardware ed il BIOS in uso, permette di impostare la data, l'orario e la lingua di sistema, oltre alle varie password di protezione.

## **Advanced**

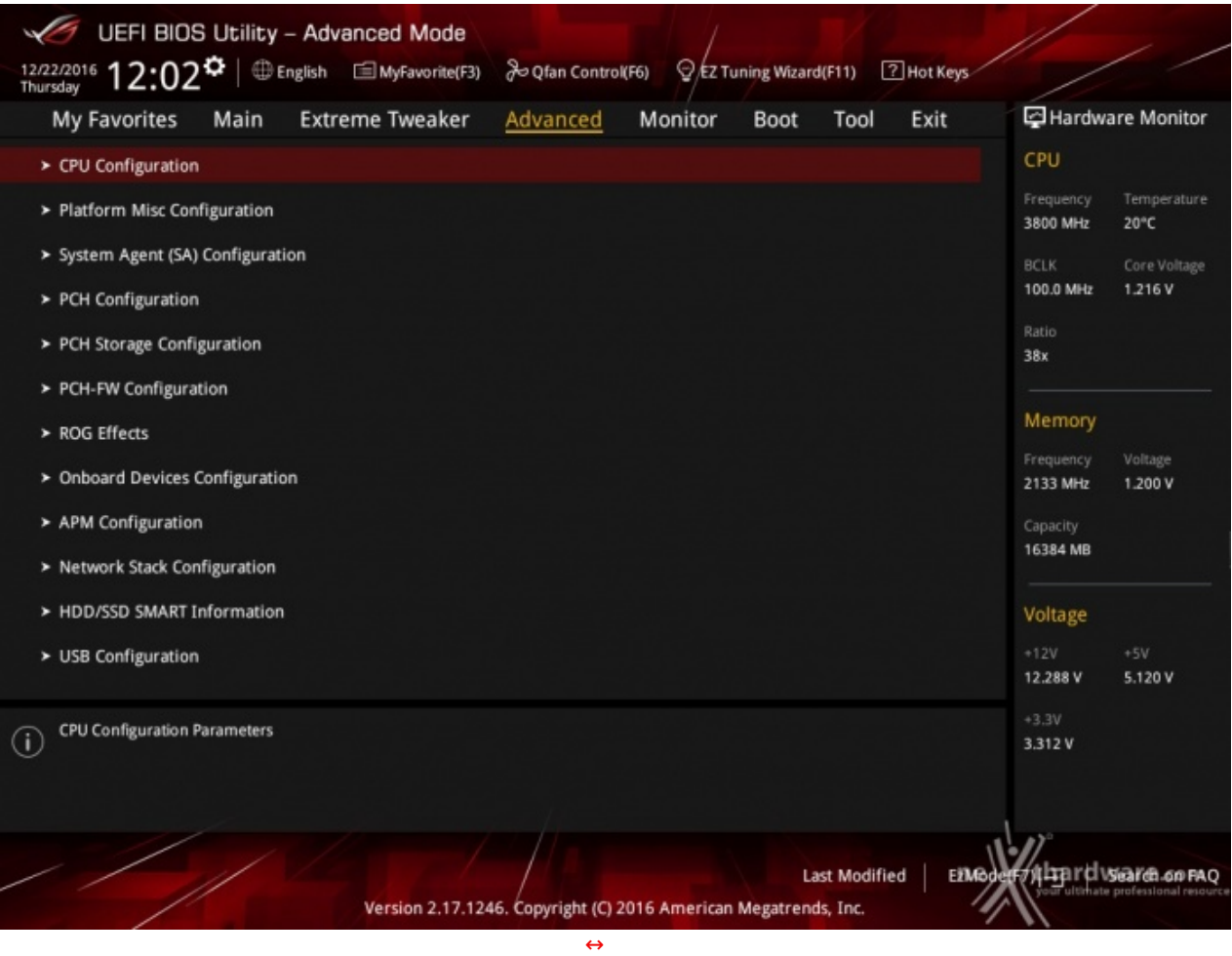

Tralasciando per il momento la sezione **"Extreme Tweaker"**, a cui dedicheremo un capitolo a parte, passiamo alla sezione **"Advanced"** in cui sono raggruppati una serie di menu secondari che consentono di modificare la stragrande maggioranza dei parametri del PC, di attivare o disattivare le varie periferiche integrate e l'illuminazione di alcune parti della mainboard.

#### **Monitor**

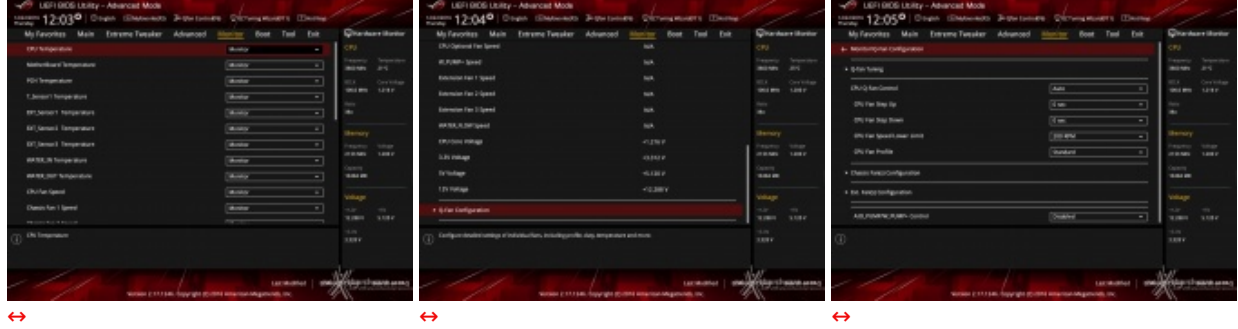

La sezione **"Monitor"** permette di effettuare un attento monitoraggio di alcuni parametri vitali del nostro sistema come le temperature, le tensioni e la velocità delle ventole.

La sezione dedicata al controllo del regime di rotazione è tra le più raffinate mai viste e comprende, a sua volta, tre sezioni distinte che consentono di regolare separatamente sia le ventole collegate ai vari connettori presenti onboard, sia quelle collegate al Fan Extender.

Per chi non ama smanettare troppo con il BIOS, sarà possibile interagire con le ventole direttamente dal sistema operativo tramite il software Fan Xpert IV fornito a corredo nel DVD, che permette di creare, con pochi click di mouse, curve personalizzate per il raffreddamento della propria macchina.

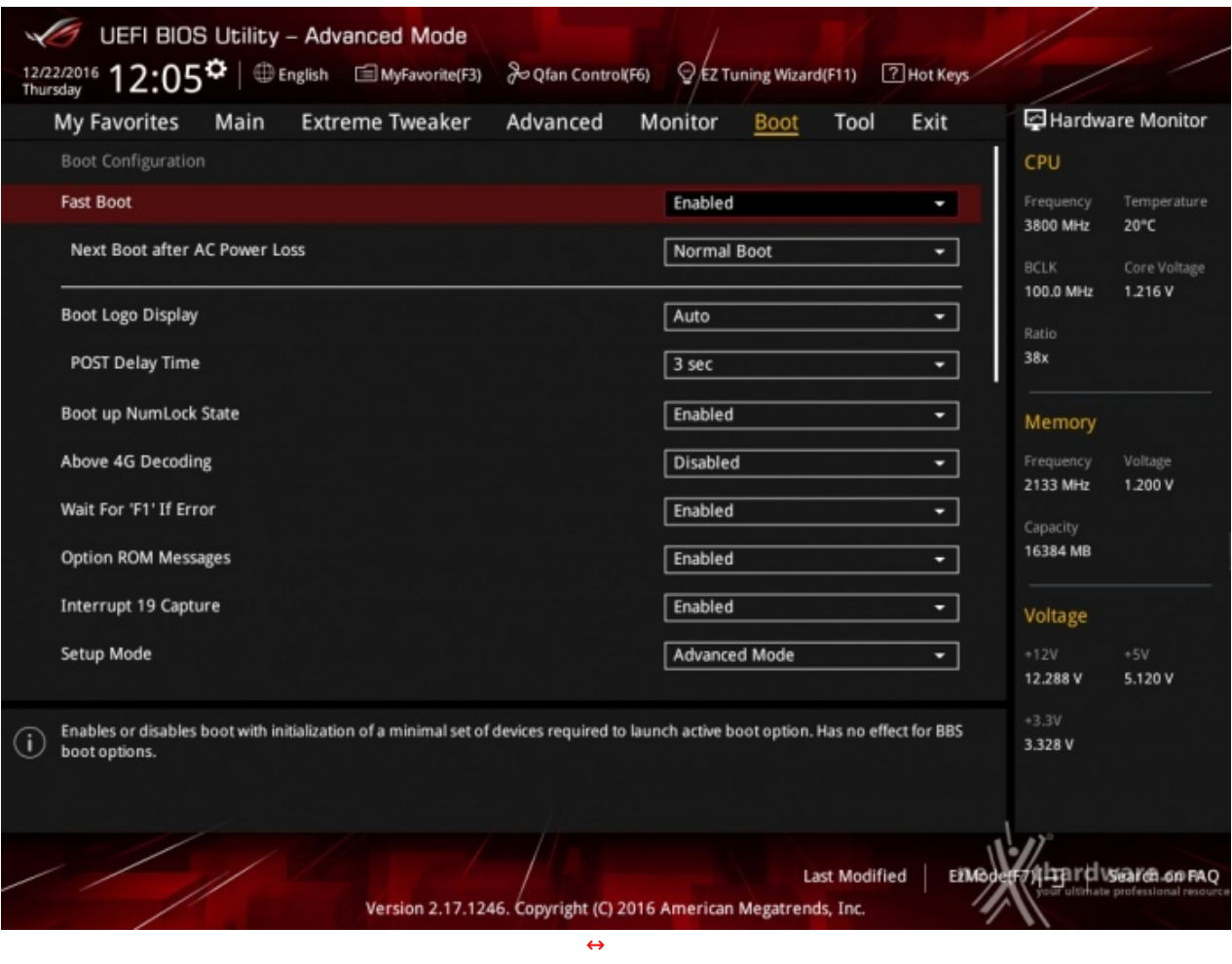

In questa sezione è possibile scegliere la sequenza di boot ideale in base alle unità presenti, attivare la modalità Fast Boot per velocizzare l'accensione della macchina e modificare le varie opzioni concernenti la tecnologia Secure Boot che impedisce l'esecuzione di sistemi operativi non firmati digitalmente.

Abilitando le opzioni di avvio rapido, non saremo più in grado di accedere al sistema attraverso la pressione del tasto CANC sulla tastiera, ma sarà possibile accedere al BIOS dalle opzioni avanzate di avvio di Windows.

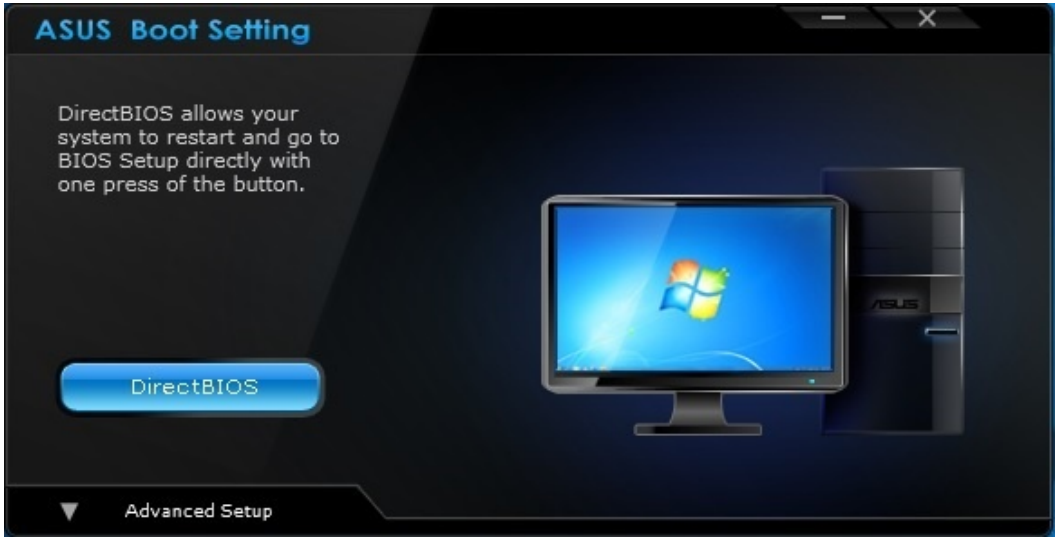

In alternativa, possiamo installare il software **ASUS Boot Settings** che permette di effettuare un riavvio immediato con accesso diretto al BIOS.

#### **Tool**

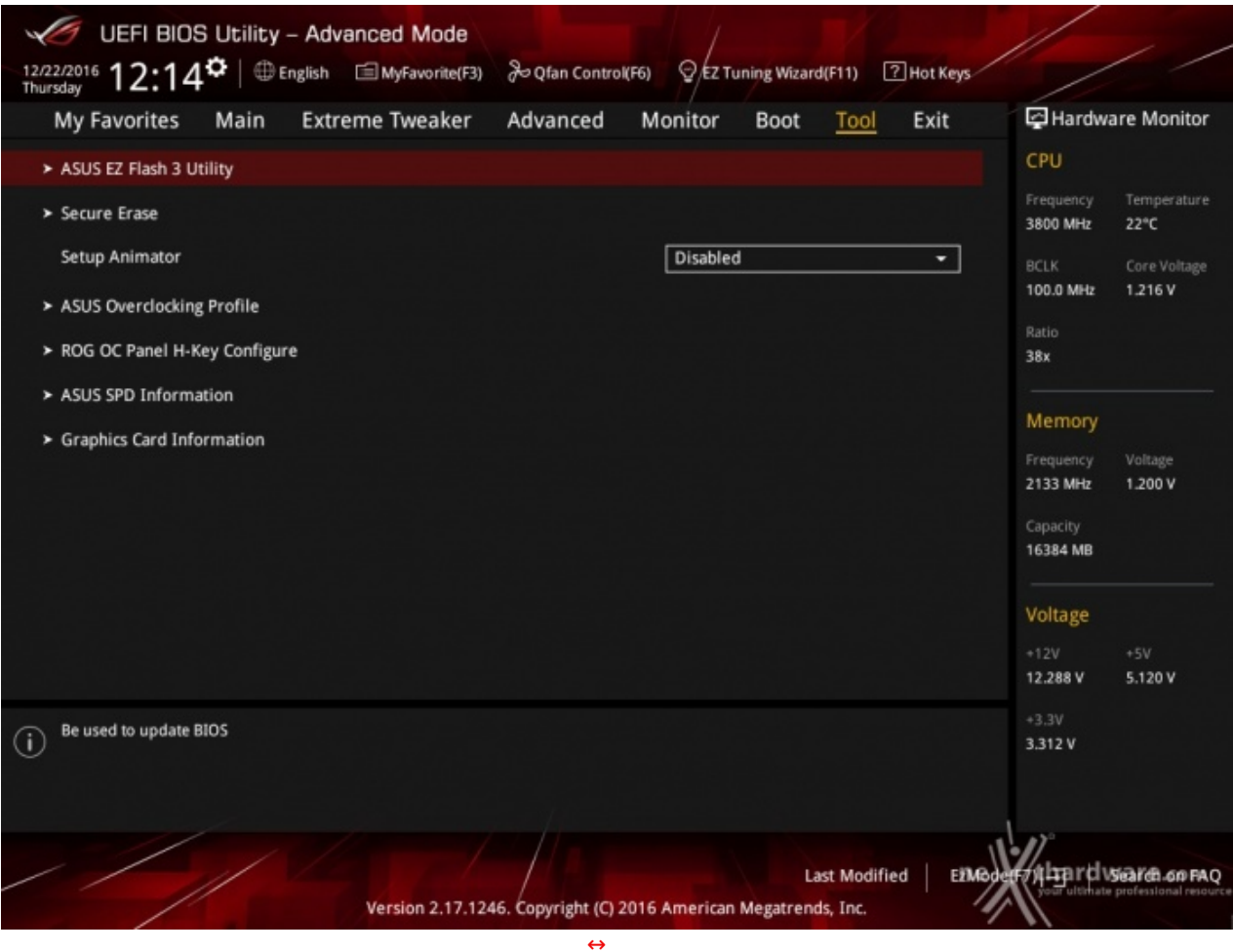

Il menu **"Tool"** è anch'esso un'evoluzione di quello già visto sulla schede di precedente generazione e prevede:

- **ASUS EZ Flash 3 Utility**, per l'aggiornamento del BIOS;
- **ROG SSD Secure Erase**, per "sanitarizzare" gli SSD al fine di ripristinare le prestazioni iniziali;
- **ASUS Overclocking Profile**, per memorizzare fino a otto differenti configurazioni;
- **ROG OC Panel H-Key Configure**, per impostare alcuni parametri di funzionamento da applicare con la semplice pressione di un tasto (H-Key) dell'OC Panel II;
- **ASUS SPD Information**, per verificare i profili SPD delle RAM;
- **Graphic Card Information**, per conoscere il modello della scheda grafica installata ed i suoi principali parametri di funzionamento in tempo reale.

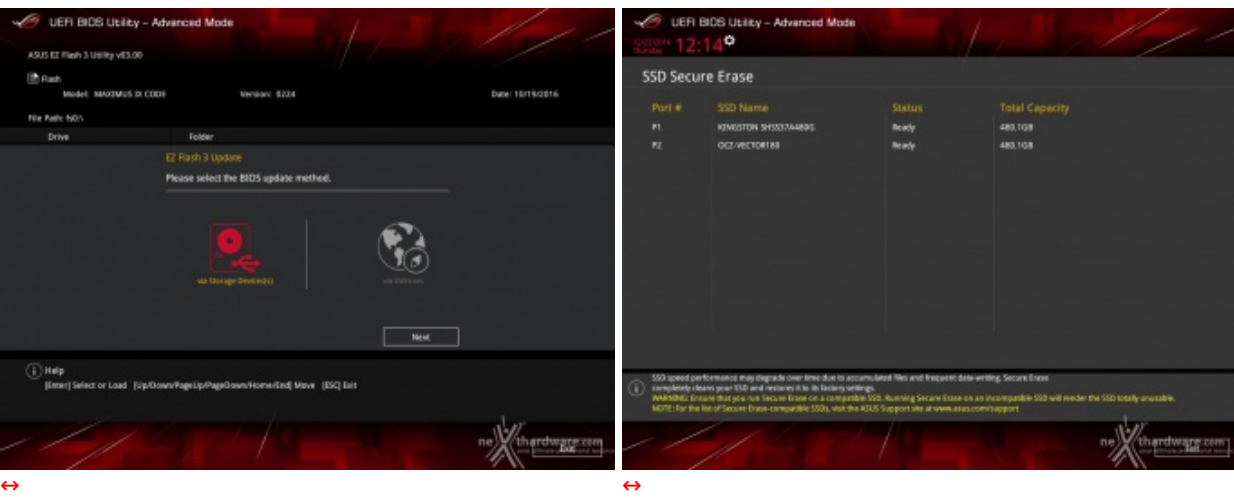

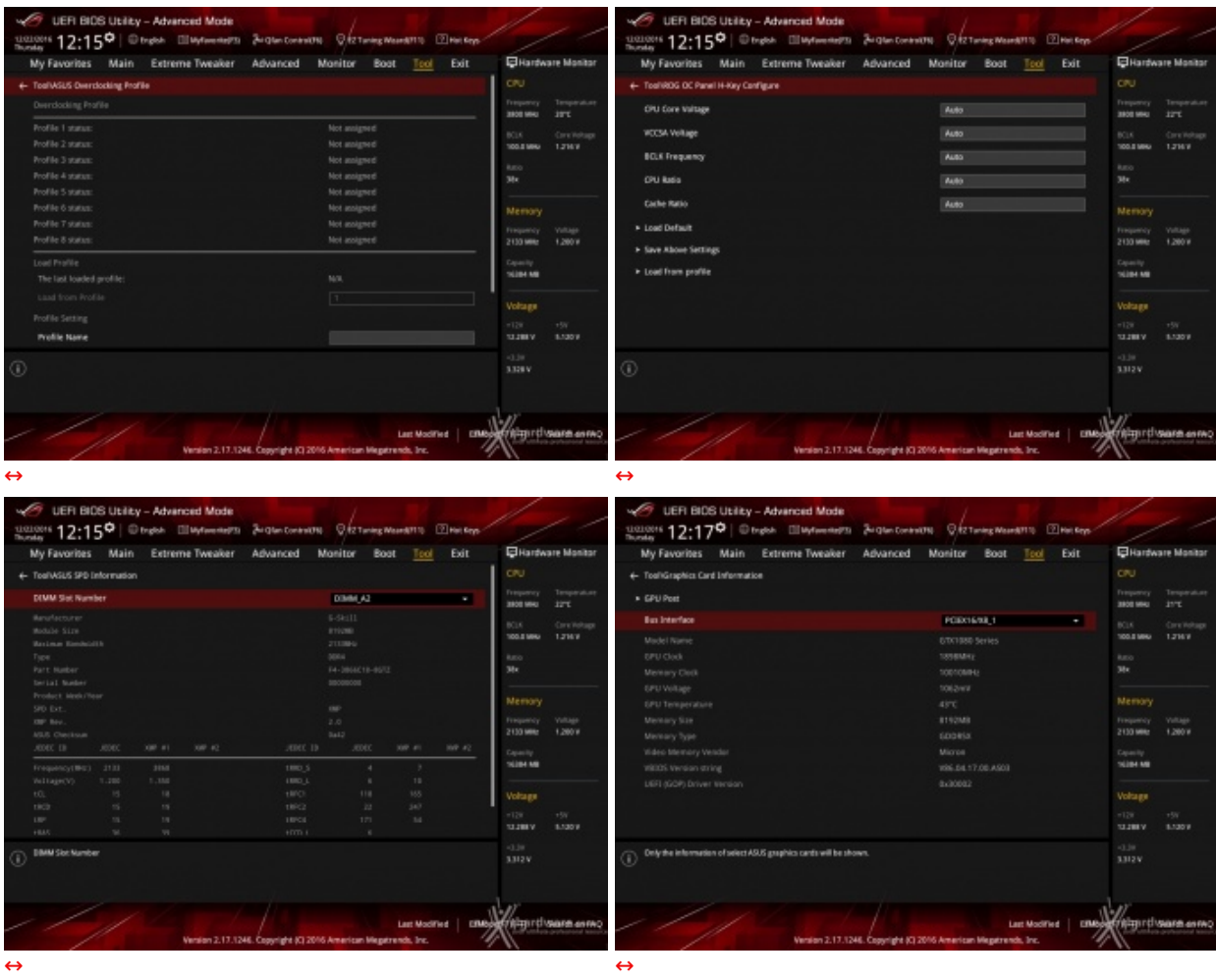

Riguardo il tool di Secure Erase, invitiamo gli utenti a consultare la Compatibility List [\(https://www.asus.com/us/Motherboards/ROG-MAXIMUS-IX-CODE/HelpDesk\\_QVL/\)](https://www.asus.com/us/Motherboards/ROG-MAXIMUS-IX-CODE/HelpDesk_QVL/) dei drive supportati al fine di evitare spiacevoli inconvenienti.

## **8. UEFI BIOS - Extreme Tweaker**

## **8. UEFI BIOS - Extreme Tweaker**

Questa è la sezione del BIOS espressamente dedicata all'overclock del sistema che, come da tradizione per le mainboard appartenenti alla serie ROG, risulta essere decisamente ricca di opzioni e consente di effettuare una regolazione molto precisa di tutte le impostazioni che riguardano la frequenza dei componenti, i divisori e le tensioni di alimentazione.

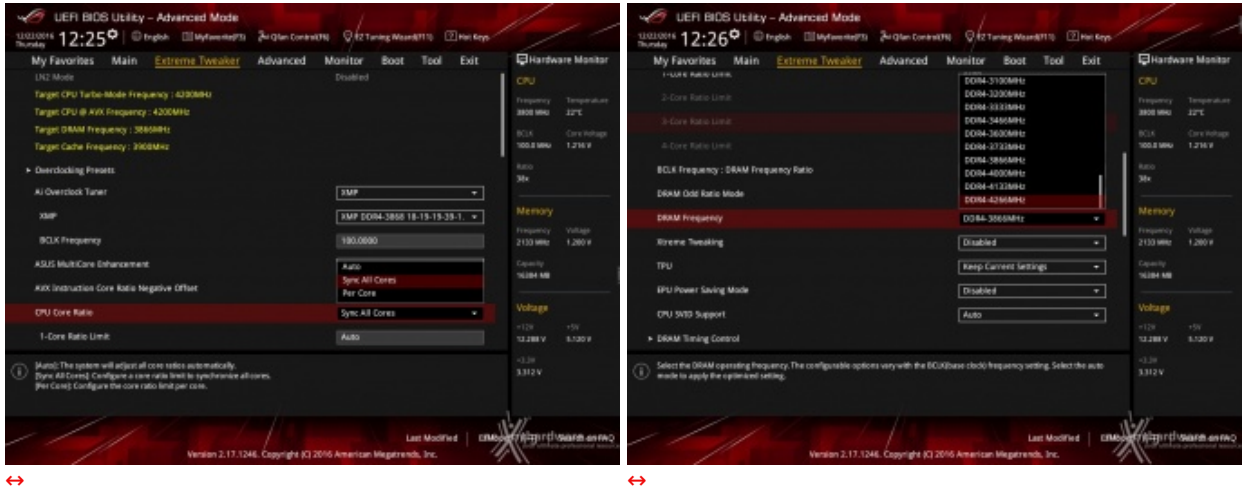

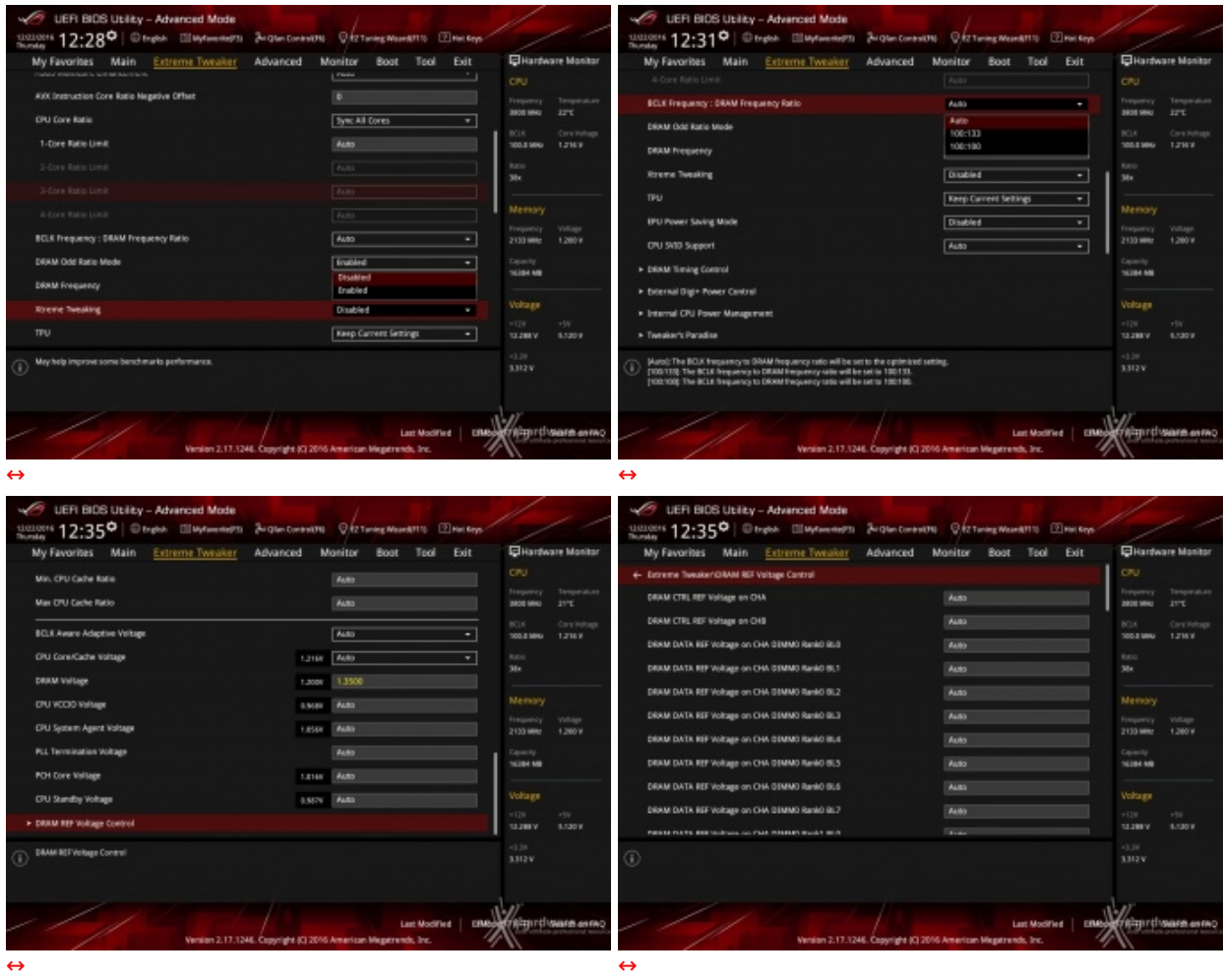

Il numero di parametri configurabili sulla ASUS ROG MAXIMUS IX CODE è particolarmente ricco, permettendo agli utenti più smaliziati di effettuare un tuning di altissima precisione, in grado di spingere i vari componenti del sistema al massimo.

Anche su queste nuove piattaforme, al pari di quanto abbiamo già visto con Skylake/Z170,↔ non esiste uno strap per il BCLK, in quanto il PCIe ed il DMI sono completamente isolati dai rimanenti componenti ed utilizzano sempre una frequenza fissa di 100MHz.

La naturale conseguenza è che il generatore di clock di questa mainboard, denominato ASUS Pro Clock, consente di impostare la frequenza di BUS variandola a step di 1MHz, dando la possibilità di raggiungere valori di BCLK e frequenze sulle memorie estremamente elevate.

Allo stesso tempo è anche possibile ridurre il moltiplicatore del blocco Uncore, al fine di garantire una maggiore stabilità quando la CPU funziona ad altissime frequenze o di aumentarlo per migliorare le prestazioni complessive del sistema quando si opera a frequenze più basse, avendo cura, però, di non impostarlo ad una frequenza superiore rispetto a quella della CPU stessa.

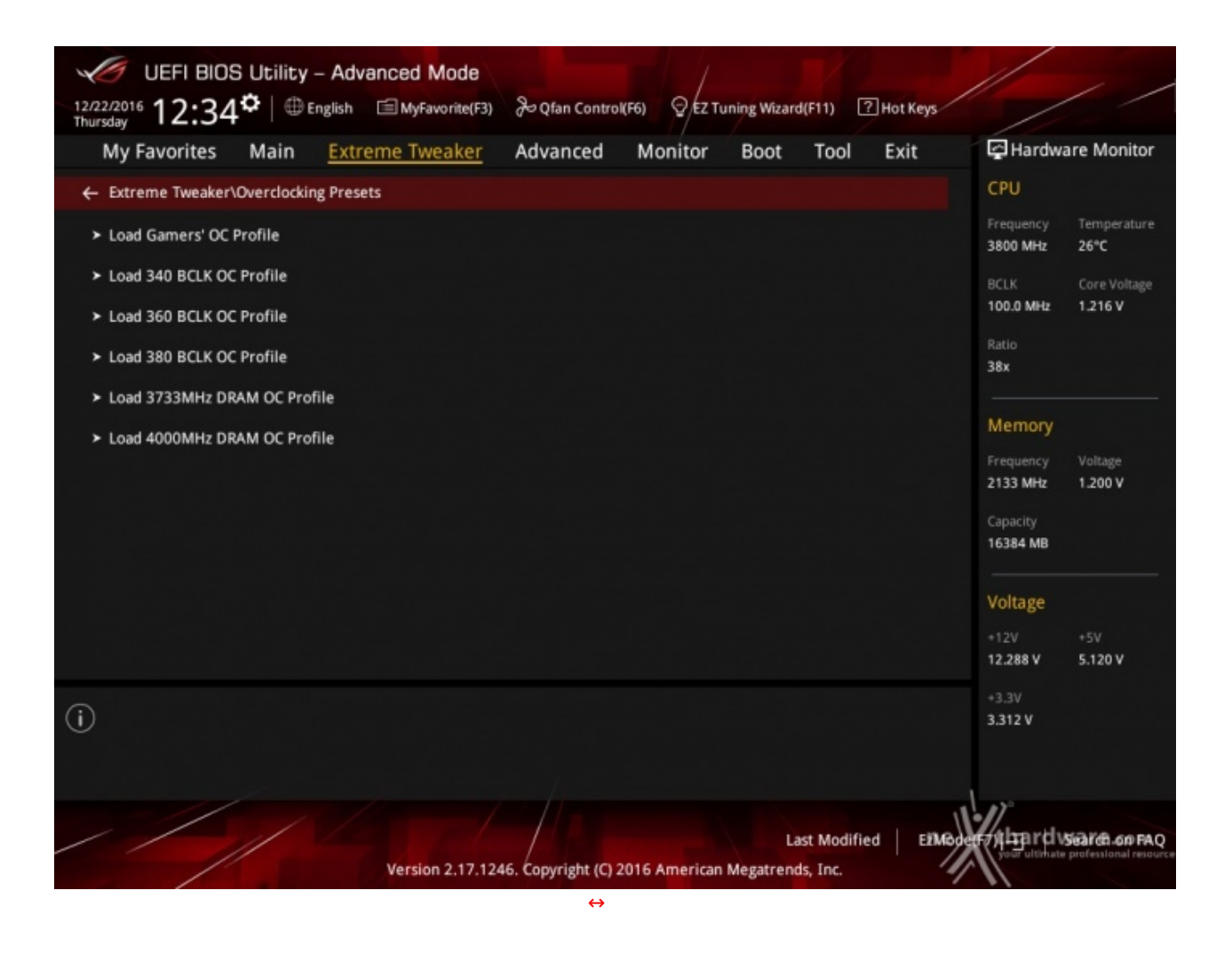

Ovviamente non potevano mancare i preset messi a disposizione da ASUS, mediante i quali avremo un'ottima base di partenza per raggiungere valori di frequenze da record sui vari componenti del sistema.

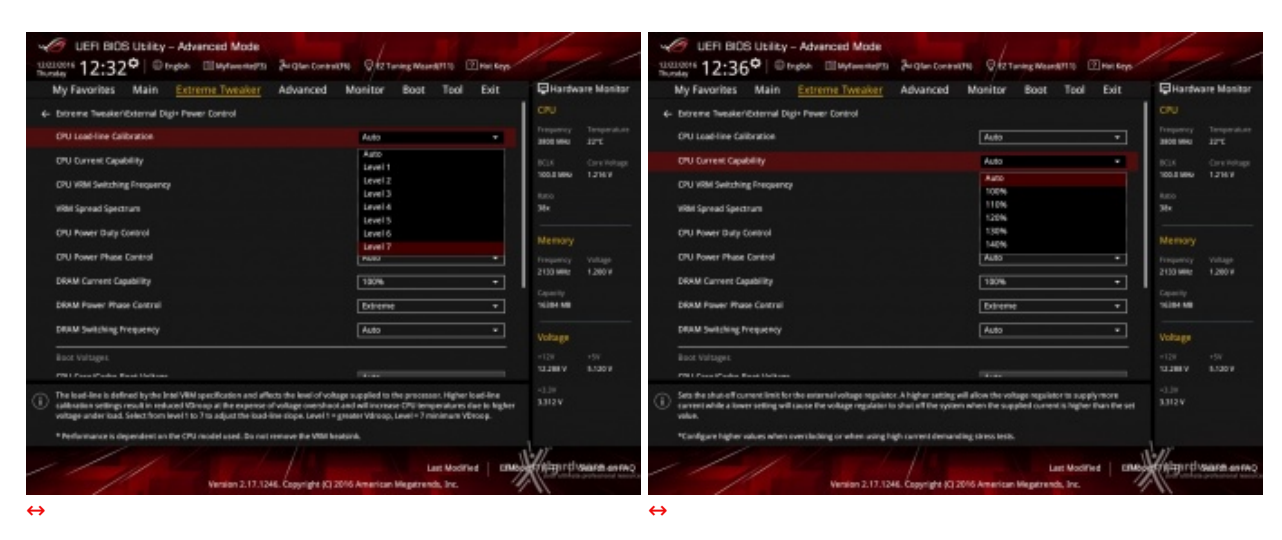

### **Digi Plus Power Control & Tweaker's Paradise**

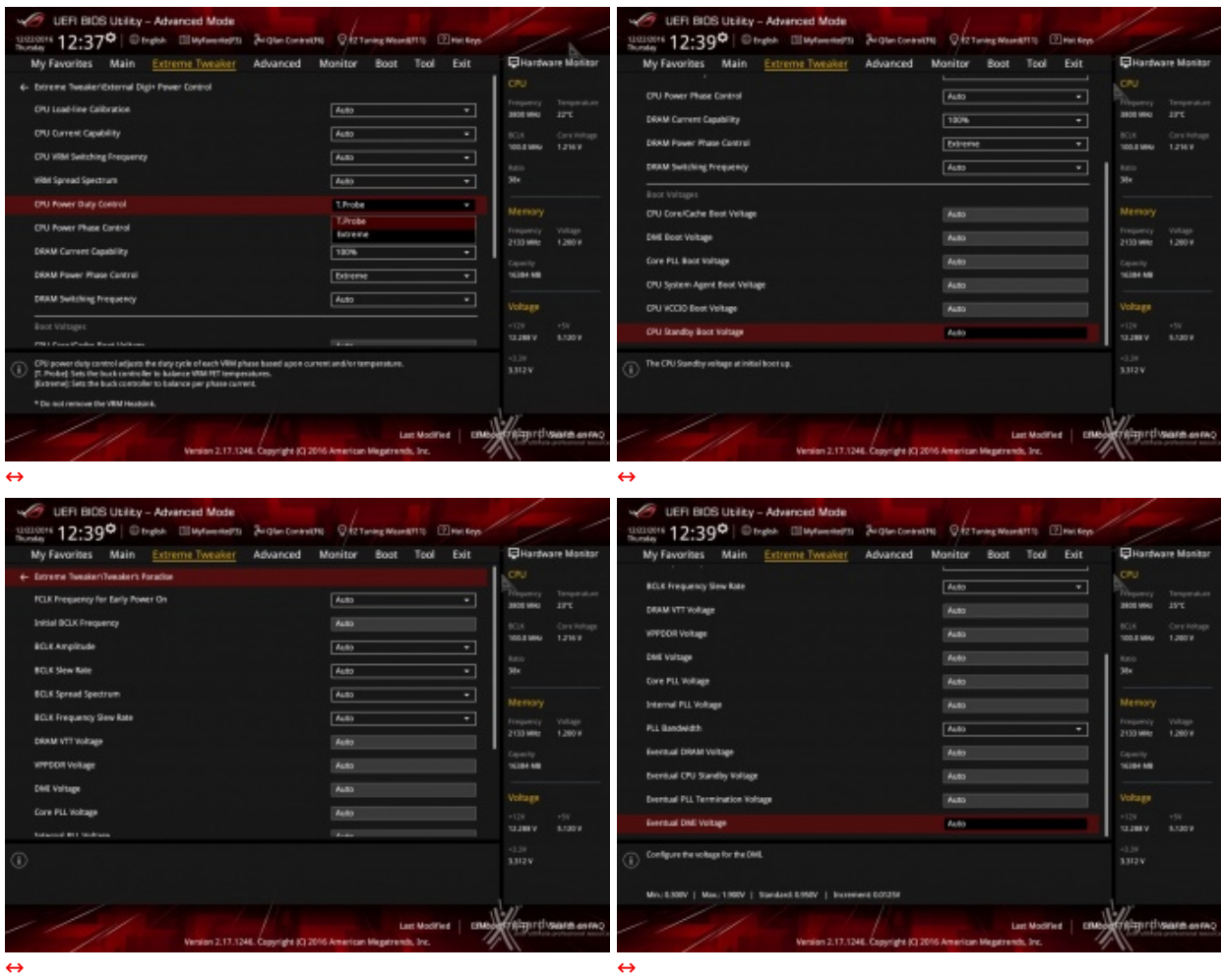

Le schermate in alto ci danno una panoramica delle impostazioni presenti nei sotto-menu **"Digi Plus Power Control**" e **"Tweaker's Paradise".**

Sul primo troviamo una serie molto interessante di opzioni per aumentare la massima corrente erogabile dalla sezione di alimentazione alla CPU e alle memorie, nonché la regolazione del Load Line Calibration su sette livelli differenti al fine di rendere le tensioni più stabili.

Nel menu **Tweaker's Paradise** è possibile, invece, effettuare una serie infinita di regolazioni indispensabili per garantire la massima stabilità di funzionamento di CPU e memorie qualora si operi in presenza di valori di BCLK molto elevati.

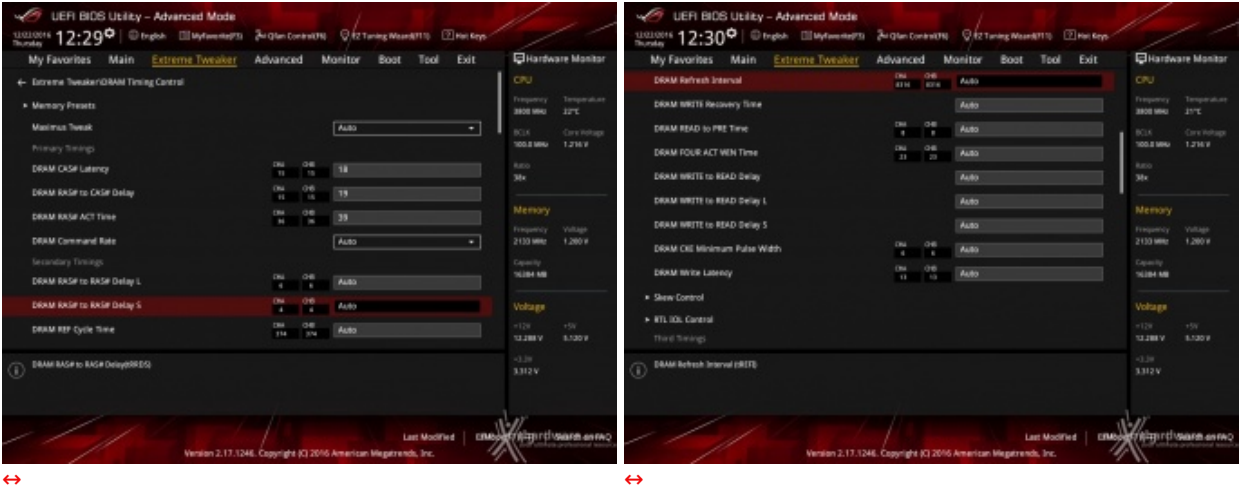

## **DRAM Timing Control**

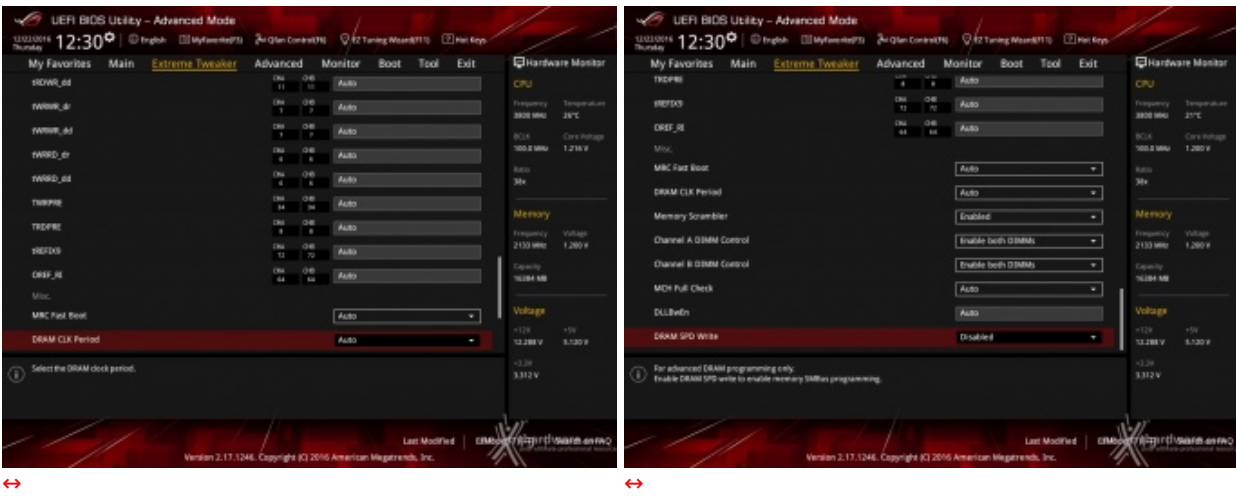

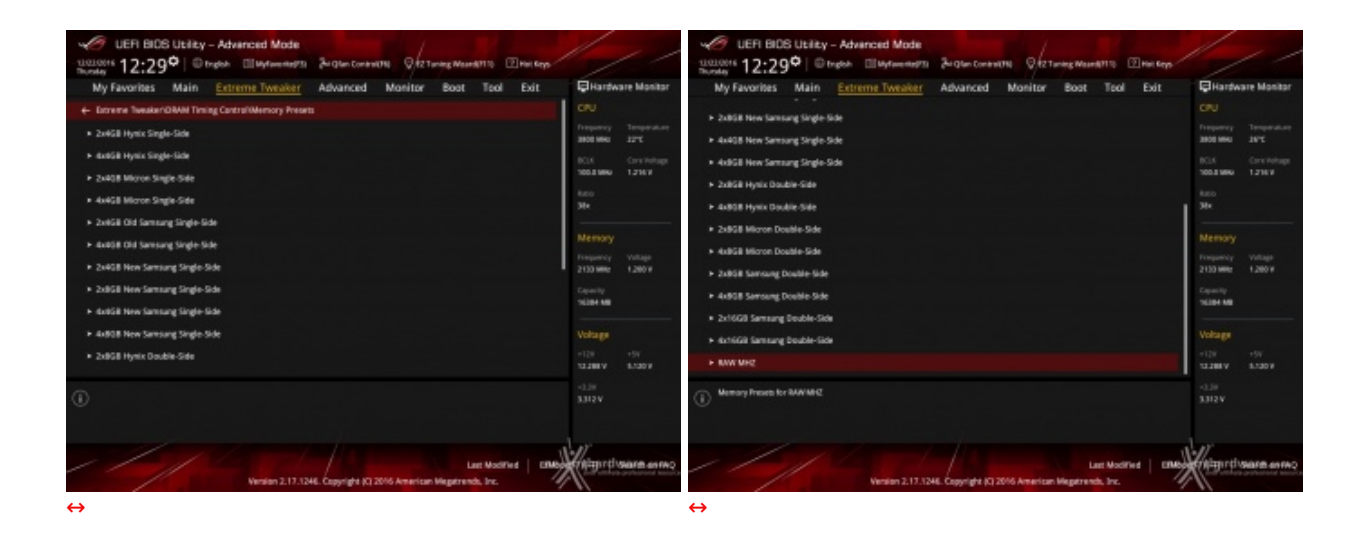

Altra chicca di questa sezione del BIOS è la presenza di una serie di preset contenenti le impostazioni per svariati kit di memorie suddivisi per tipologia di ICs.

Caricando il preset più adatto per i moduli in nostro possesso si andranno a modificare non soltanto le impostazioni dei timings, ma anche le tensioni applicate, motivo per cui occorre scegliere con molta attenzione il profilo da usare anche in funzione del sistema di raffreddamento adottato.

#### **9. Metodologia di prova**

## **9. Metodologia di prova**

#### **Configurazione**

Per testare le prestazioni della ASUS ROG MAXIMUS IX CODE abbiamo completato la nostra configurazione con i componenti elencati nella tabella sottostante.

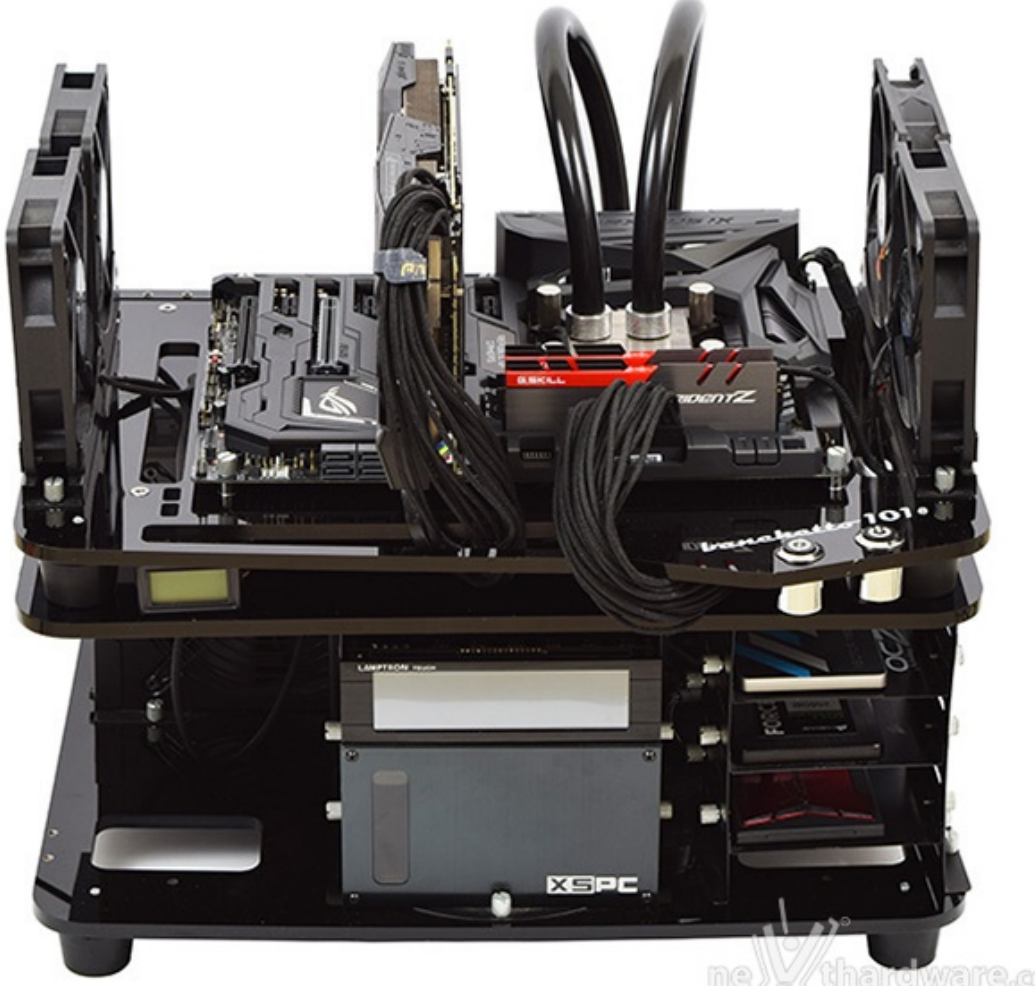

aware.com your withmake pr

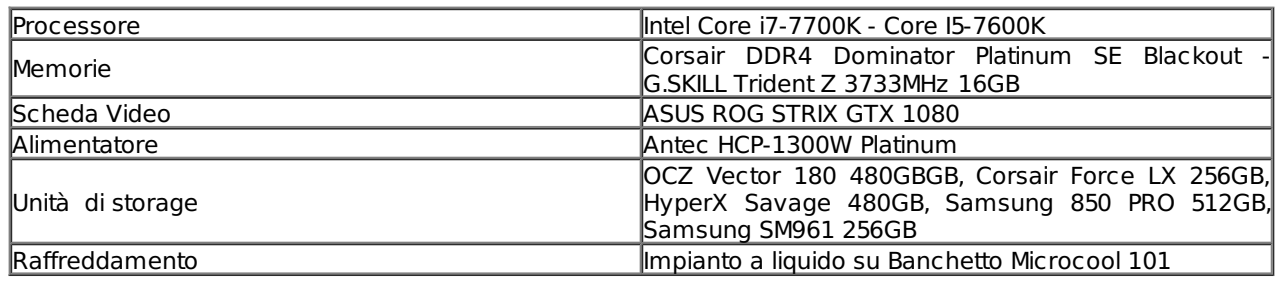

Avendo a disposizione entrambe le CPU Intel Kaby Lake Core i7 e Core i5 top di gamma abbiamo ritenuto interessante effettuare una comparativa tra di esse per ogni test svolto, ad eccezione di quello di overclock dove, per mancanza di tempo, è stato utilizzato unicamente il 7600K in abbinamento ad un performante Kit di RAM G.SKILL Trident Z.

I test sono stati svolti con le seguenti frequenze delle CPU:

#### **Intel Core i5-7600K**

- **3800MHz Turbo Boost ON (Max 4200MHz) - RAM 3200MHz (14-16-16-36)**
- **4700MHz - RAM 3200MHz (14-16-16-36)**

#### **Intel Core i7-7700K**

- **4200MHz Turbo Boost ON (Max 4500MHz) - RAM 3200MHz (14-16-16-36)**
- **4700MHz - RAM 3200MHz (14-16-16-36)**

Tutte le prove sono state eseguite con il Command Rate delle memorie impostato a 2.

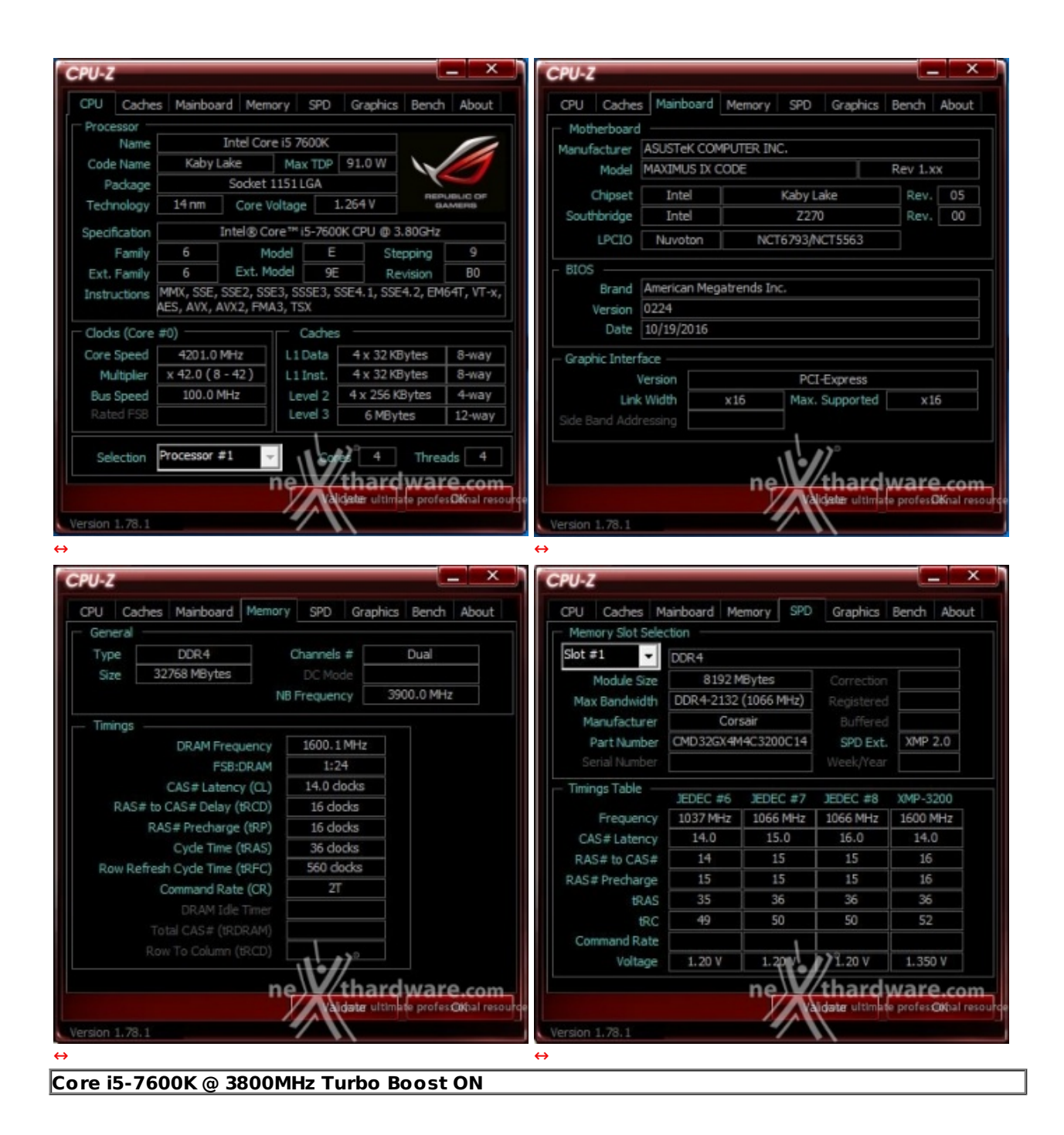

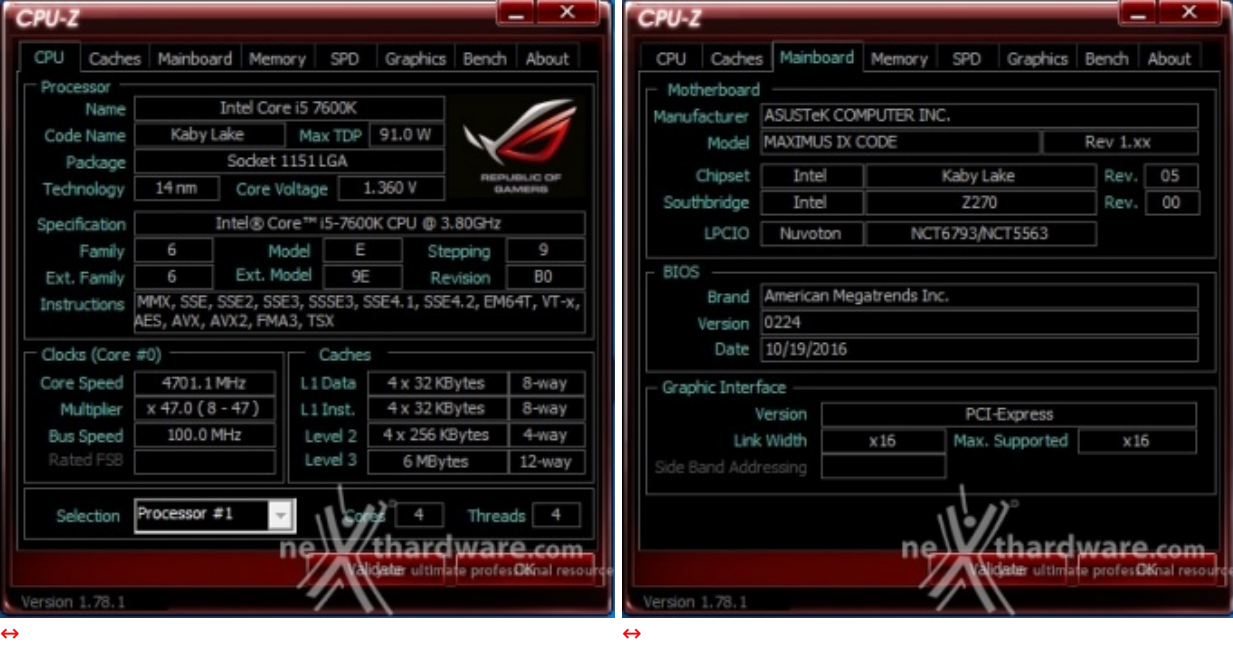

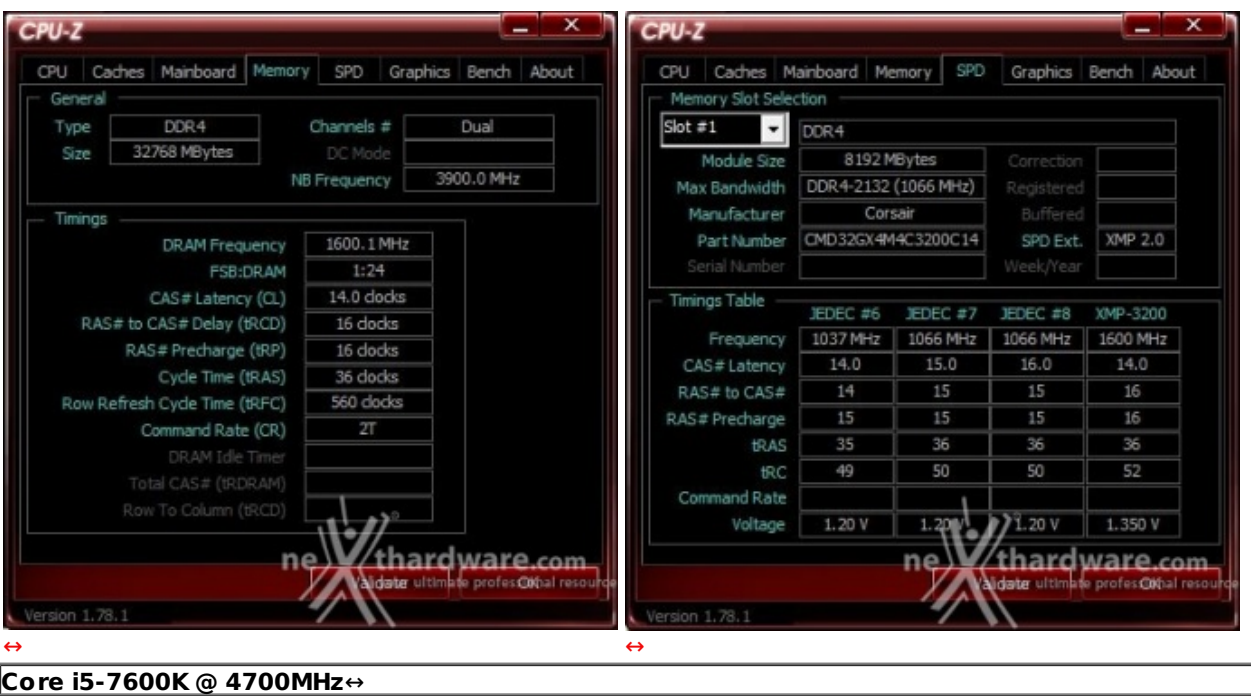

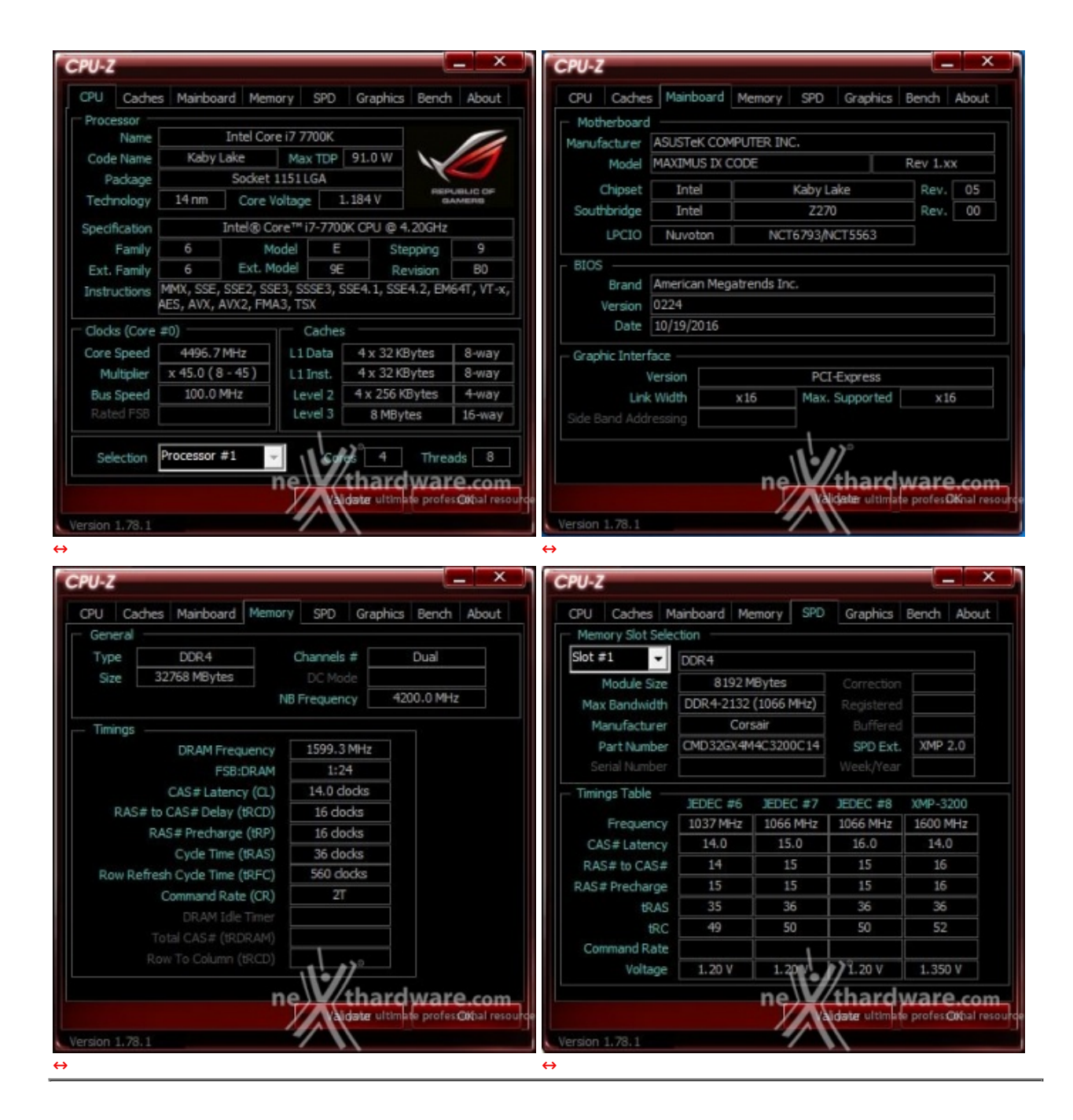

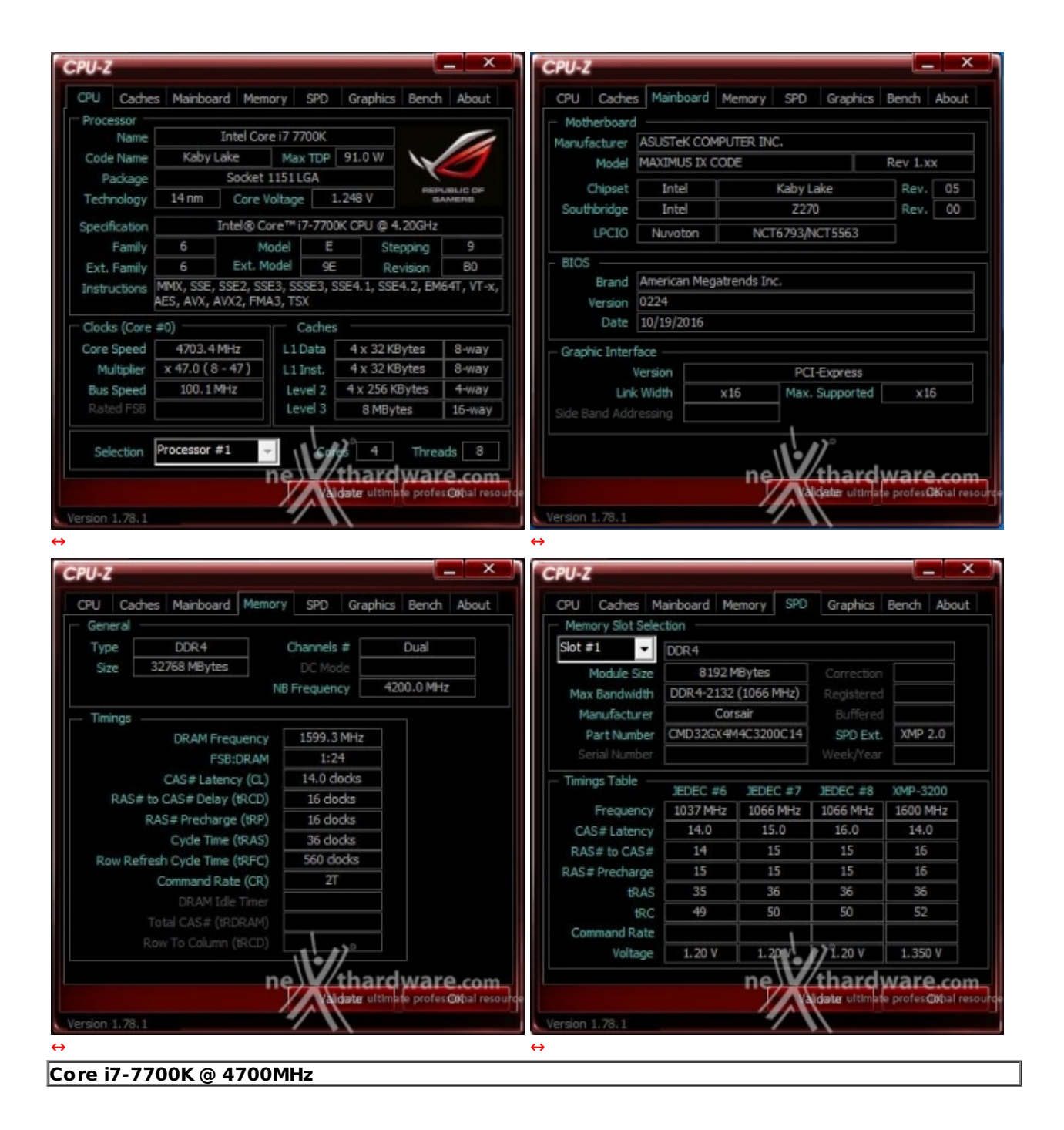

Il sistema operativo scelto per questa recensione è **Microsoft Windows 10 Professional** aggiornato alla versione 1607 e con i driver INF di Intel in versione 10.1.1.14, dato che quella presente nel CD di installazione, probabilmente ancora in beta, presentava qualche problema con la gestione delle porte USB 3.0.

Mediante l'ausilio dei nostri consueti grafici abbiamo comparato le risultanze di tutti i test svolti con entrambe le CPU in modo tale da avere un quadro più completo delle performance ottenibili con la nuova CODE.

Limitatamente ai test sui controller SATA, M.2 e USB 3.0, il confronto è stato invece svolto con una piattaforma Z170 costituita da una scheda madre ASUS ROG MAXIMUS VIII FORMULA e CPU Intel Core i7- 6700K.

Tramite l'utilizzo della completa utility ASUS GPU TWEAK II, infine, abbiamo impostato la nostra ASUS ROG STRIX GTX 1080 in modalità OC ottenendo, per tutta la durata dei nostri test, le frequenze operative sotto riportate.

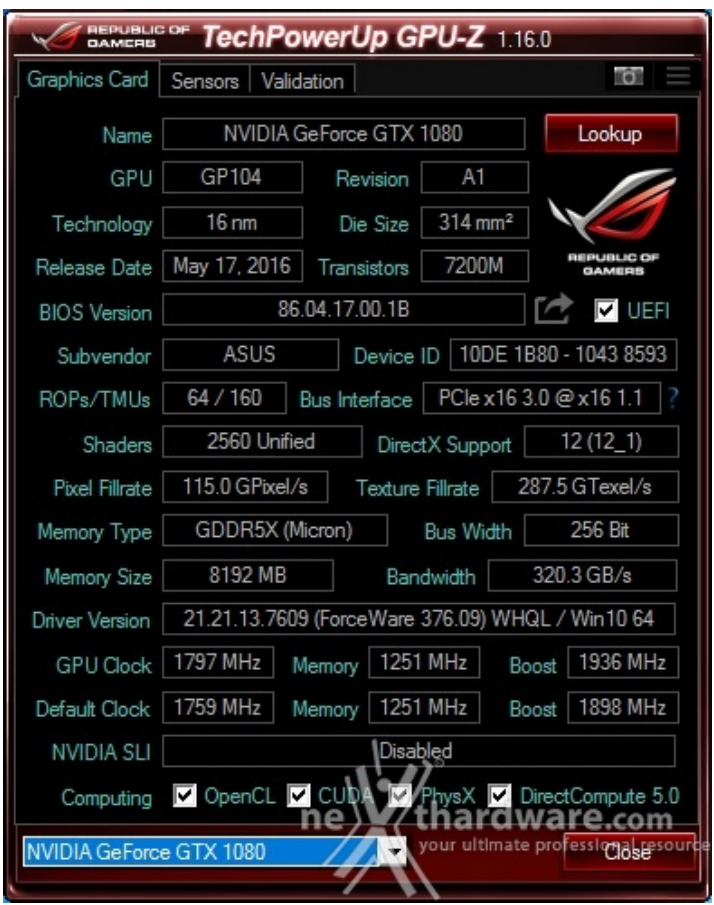

Di seguito l'elenco dei software utilizzati per le nostre prove.

#### **Compressione e Rendering**

- $\bullet$  7-Zip 64 bit
- WinRAR 64 bit
- MAXCON Cinebench R15 64 bit
- POV-Ray v.3.7 64 bit

#### **Sintetici**

- Futuremark PCMark 8 64 bit
- PassMark Performance Test 9.0 64 bit
- Super PI Mod 32M 32 bit
- AIDA64 Extreme Edition

#### **Grafica 3D**

- Futuremark 3DMark 2013
- Futuremark 3DMark 11
- Unigine Heaven Benchmark 4.0

#### **SSD & USB 3.0**

- IOMeter 2008.06.18 RC2
- CrystalDiskMark 5.2.0 x64

### **Videogiochi**

Tom Clancy's The Division - DirectX 11 - DirectX 12 - Modalità Ultra

- Tom Clancy's The Division DirectX 11 DirectX 11 DirectX 11 DirectX 11 DirectX 12 Modalità Ultra Ul<br>The Division DirectX 12 Modalità Ultra Ultra Ultra Ultra Ultra Ultra Ultra Ultra Ultra Ultra Ultra Ultra U GTA V - DirectX 11 - FXAA - Qualità Very High
- Rise of the Tomb Raider DirectX 11 DirectX 12- Qualità Estrema
- Ashes of the Singularity DirectX 11 DirectX 12 Extreme Settings

#### **10. Benchmark Compressione e Rendering**

## **10. Benchmark Compressione e Rendering**

#### **7-Zip - 64 bit**

Come il suo concorrente commerciale, è disponibile in versione 64 bit e con supporto Multi-Threading.

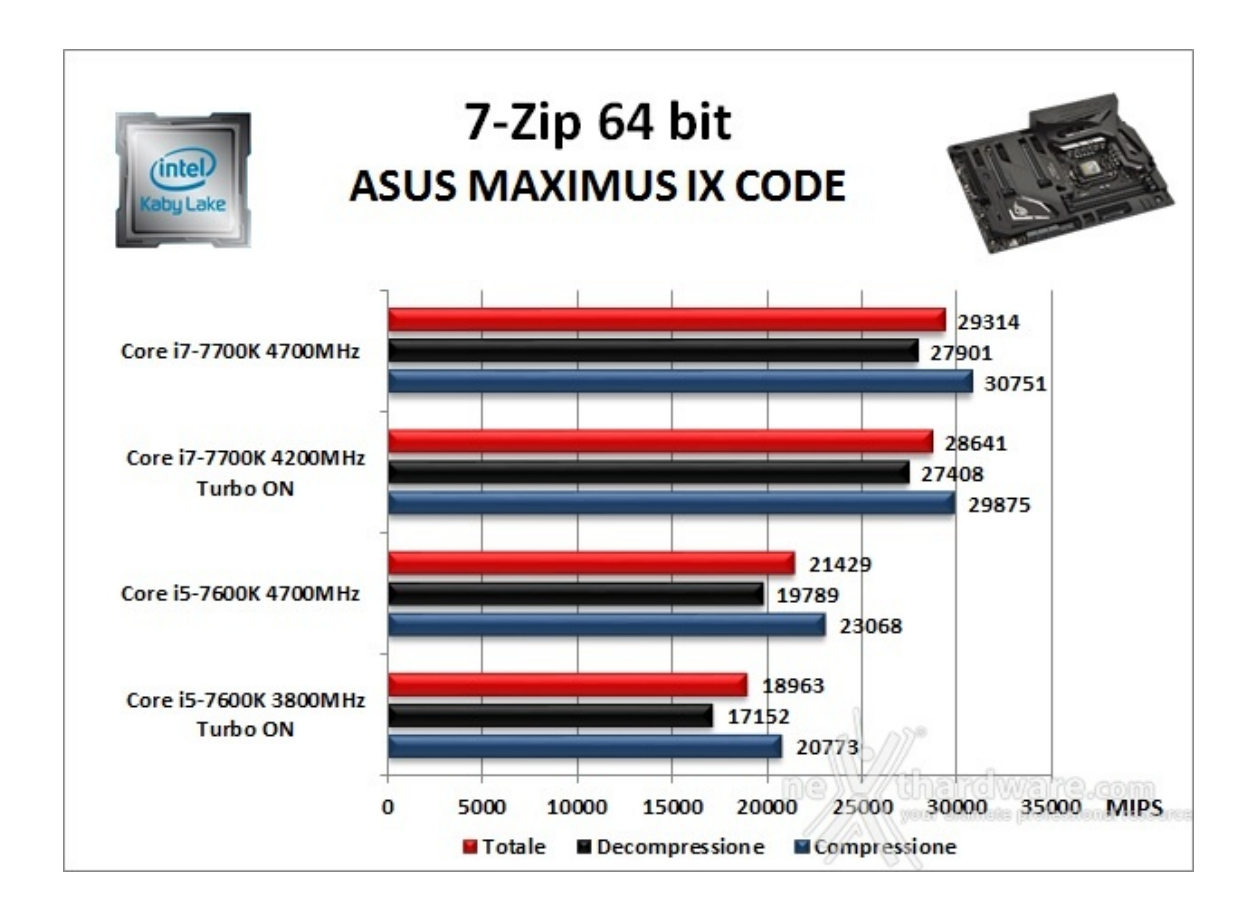

#### **WinRAR 5.30 - 64 bit**

Per le nostre prove abbiamo utilizzato l'ultima versione del programma WinRAR, dotata di tecnologia Multi-Threading e compilata a 64 bit.

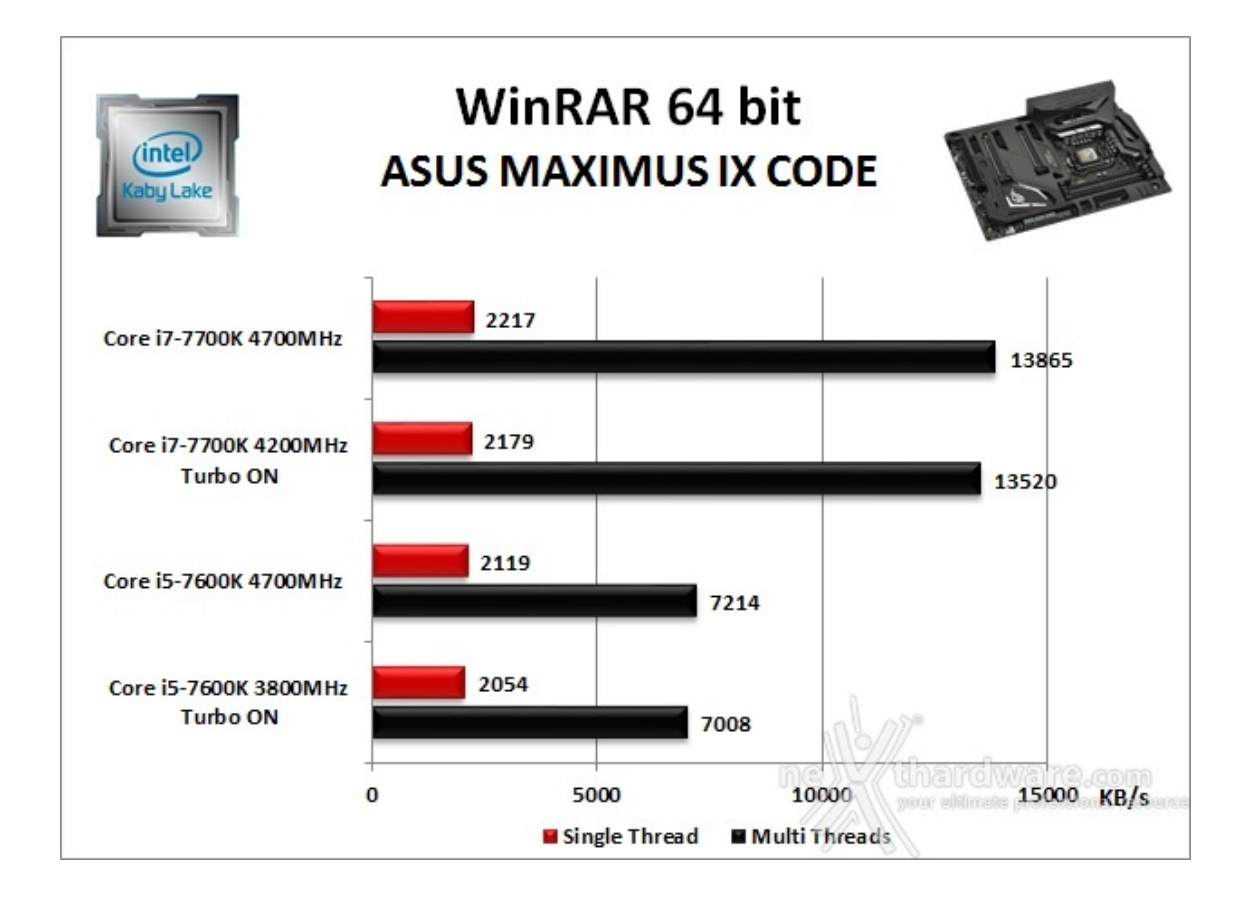

### **MAXCON Cinebench R15 - 64 bit**

Prodotto da Maxcon, CineBench sfrutta il motore di rendering del noto software professionale Cinema 4D e permette di sfruttare tutti i core presenti nel sistema.

Rispetto alla precedente versione 11.5, l'algoritmo utilizzato per calcolare i risultati di rendering è stato radicalmente riscritto ed ora offre risultati con un intervallo di valore diverso, ma chiaramente riconoscibile.

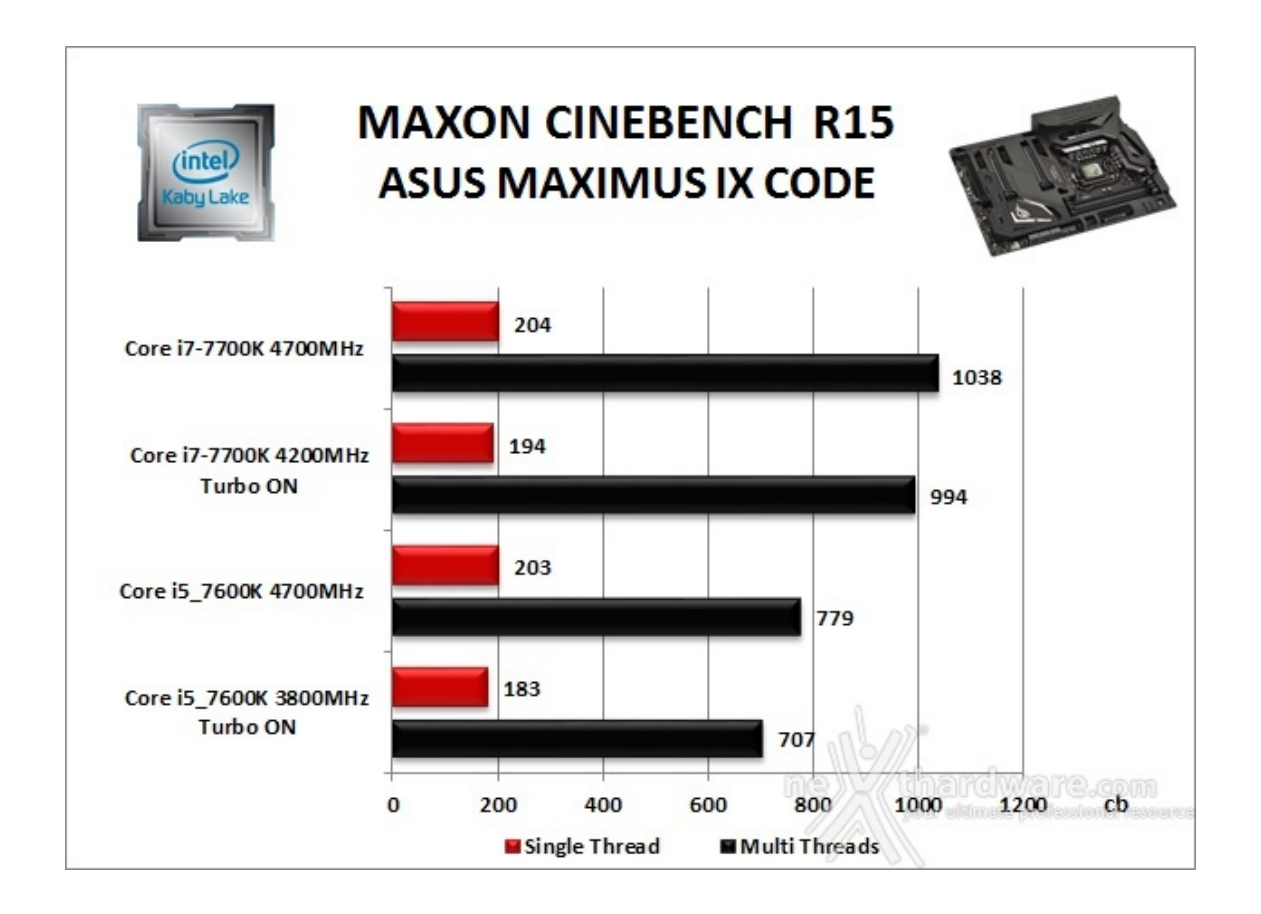

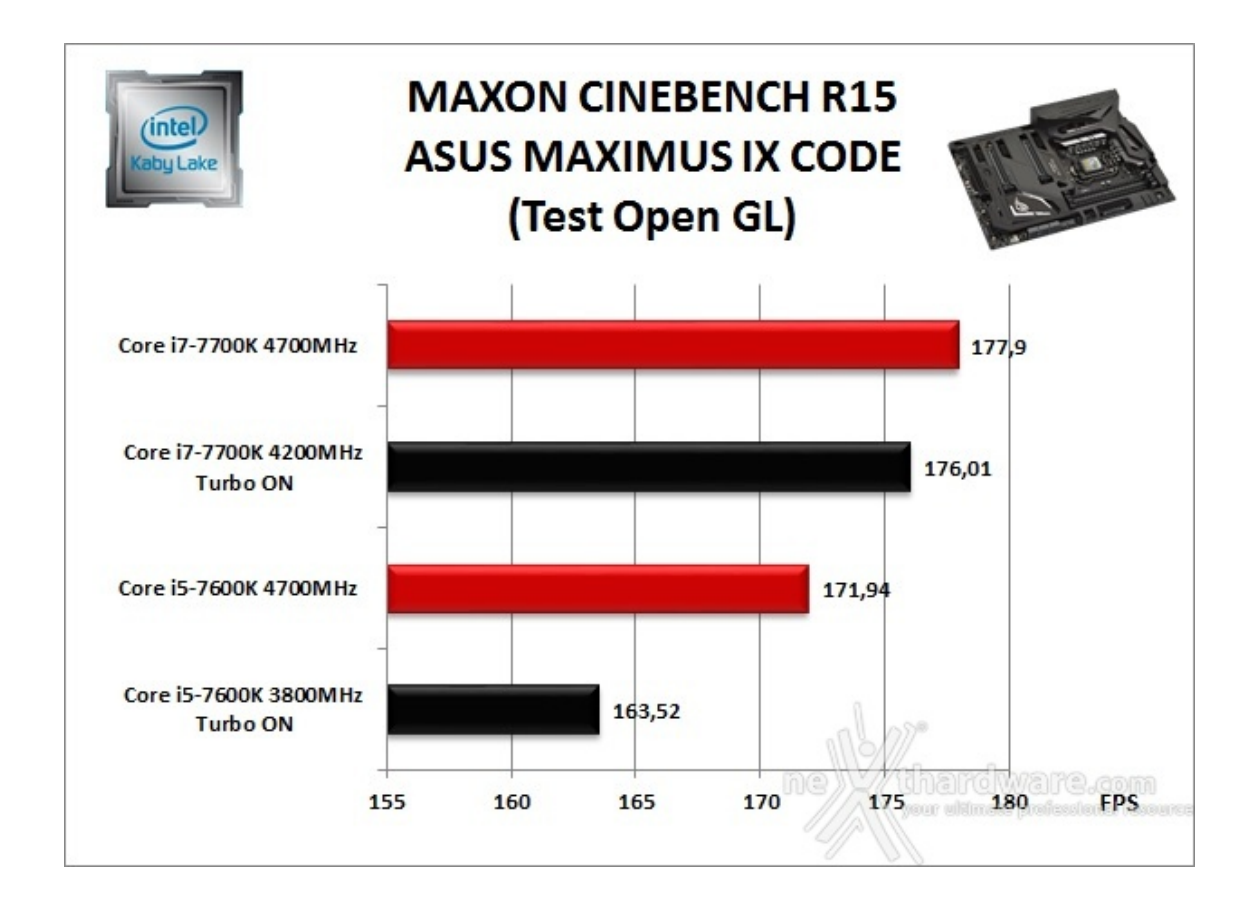

### **POV-Ray v.3.7.RC7 - 64 bit**

Nelle versioni più recenti il motore di rendering è stato profondamente aggiornato facendo uso del Multi-Threading e avvantaggiandosi, quindi, della presenza sul computer di processori multicore o di configurazioni a più processori.

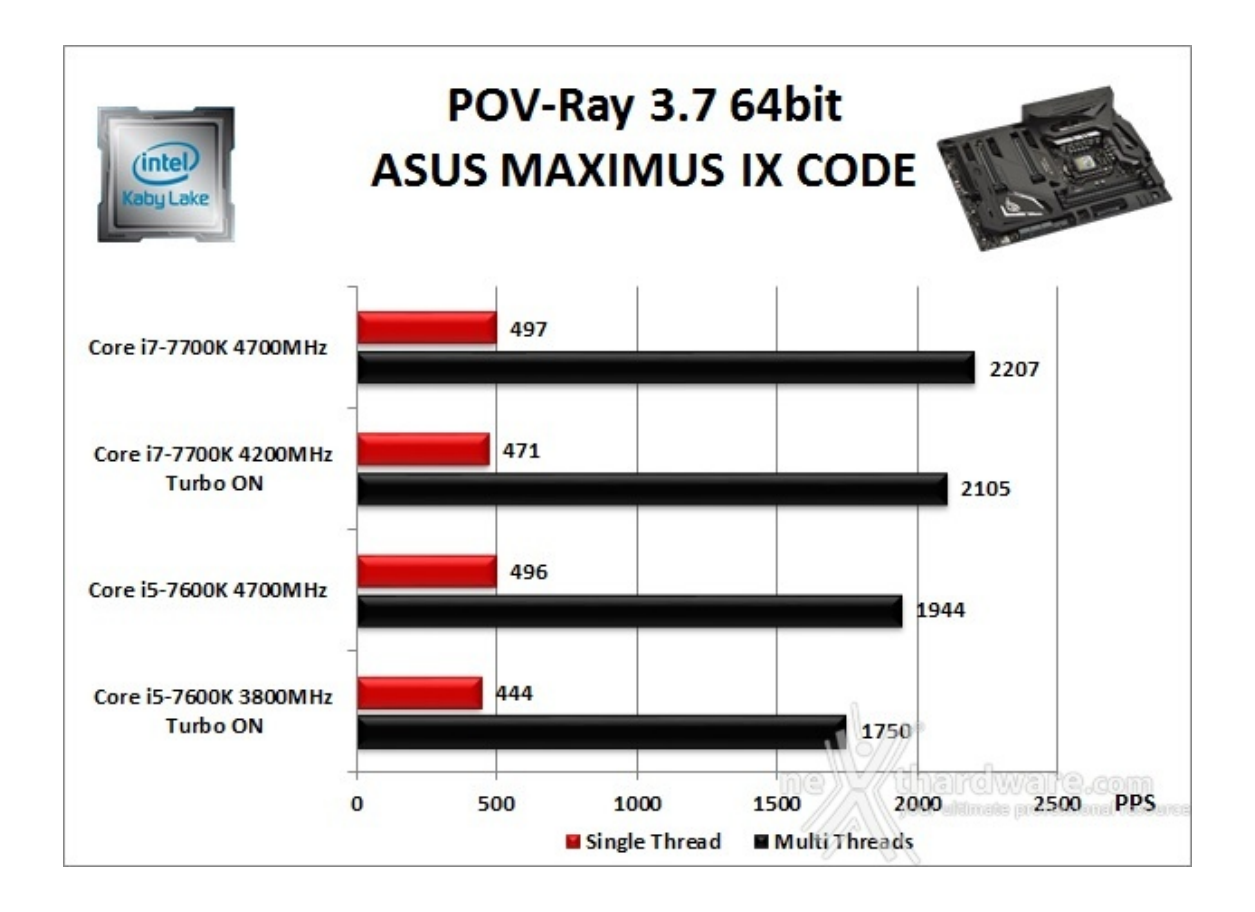

Osservando i vari grafici possiamo notare come le prestazioni crescano proporzionalmente alla frequenza di esercizio di entrambi i processori, mostrando un incremento più marcato in tutti i test che sfruttano il Multi-Threading.

Come era logico supporre, nelle applicazioni come 7-Zip e WinRar si avverte nettamente la presenza della modalità HyperThreading sul 7700K.

### **11. Benchmark Sintetici**

## **11. Benchmark Sintetici**

#### **Futuremark PCMark 8**

Il PCMark 8 è l'ultima evoluzione dei benchmark sintetici di Futuremark.

Basato sulle "tracce" dei più comuni applicativi, questo software consente di simulare con precisione le prestazioni del sistema sotto i differenti carichi di lavoro.

Per le nostre prove abbiamo selezionato tre dei sei test disponibili, nello specifico Home, Creative e Work.

Il primo test simula l'utilizzo del PC da parte di un utente "medio" ed è indicato per analizzare tutte le piattaforme, dalle configurazioni low cost a quelle più avanzate; il secondo test è più impegnativo ed include scenari come la codifica e l'editing video; l'ultimo test, infine, emula l'uso del PC in un tipico ambiente lavorativo, tralasciando le caratteristiche multimediali delle prove precedenti.

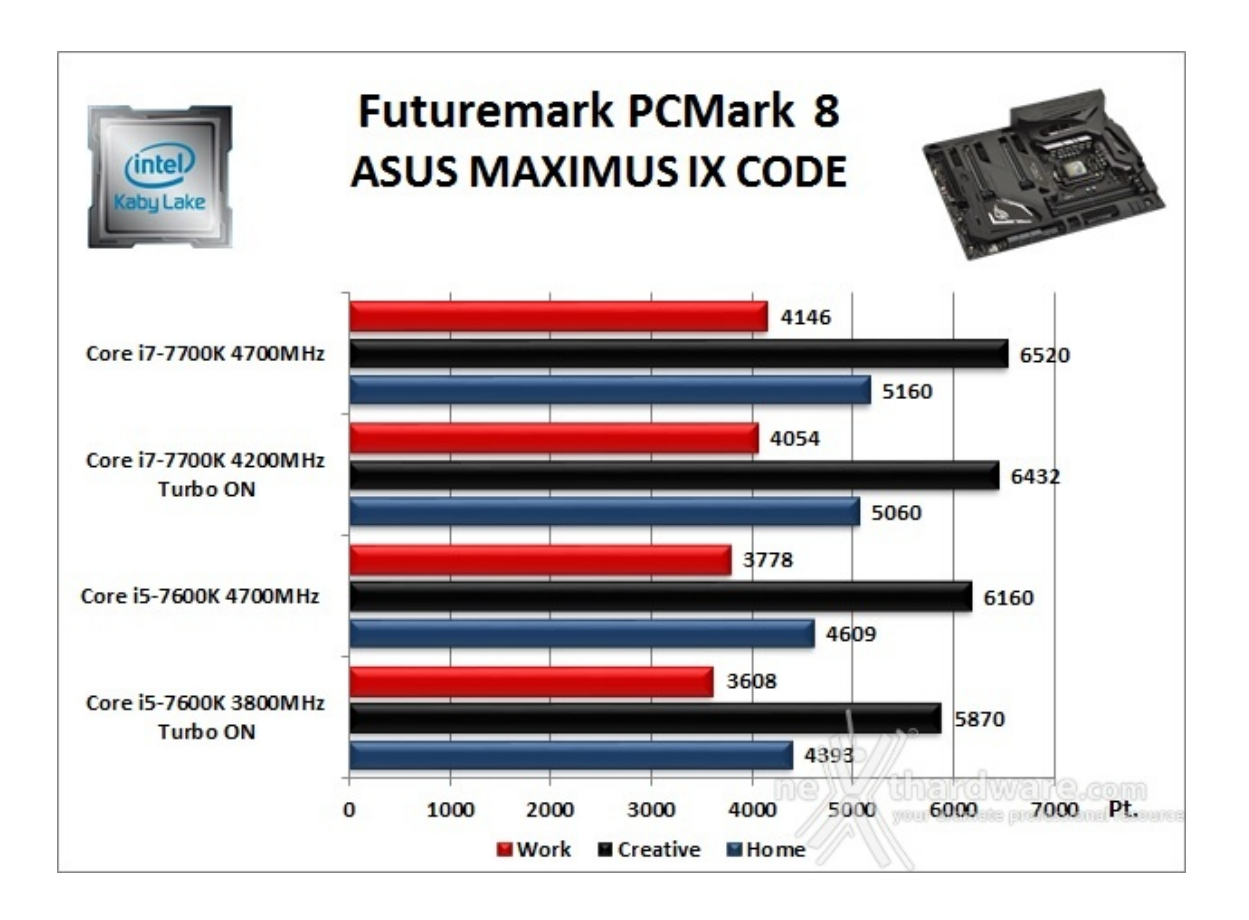

A differenza delle precedenti prove, la suite di Futuremark mette alla frusta prova tutti i comparti del sistema.

I punteggi ottenuti dalla nostra configurazione con la nuova ASUS ROG MAXIMUS IX CODE sono di buon livello, sebbene non possiamo confrontarli con quelli rilevati in precedenza su altre nostre piattaforme, in quanto il comparto grafico da noi utilizzato in questa occasione è sensibilmente diverso.

### **PassMark PerformanceTest 9.0**

Questa suite permette di testare tutti i componenti con una serie di benchmark sintetici che vanno a

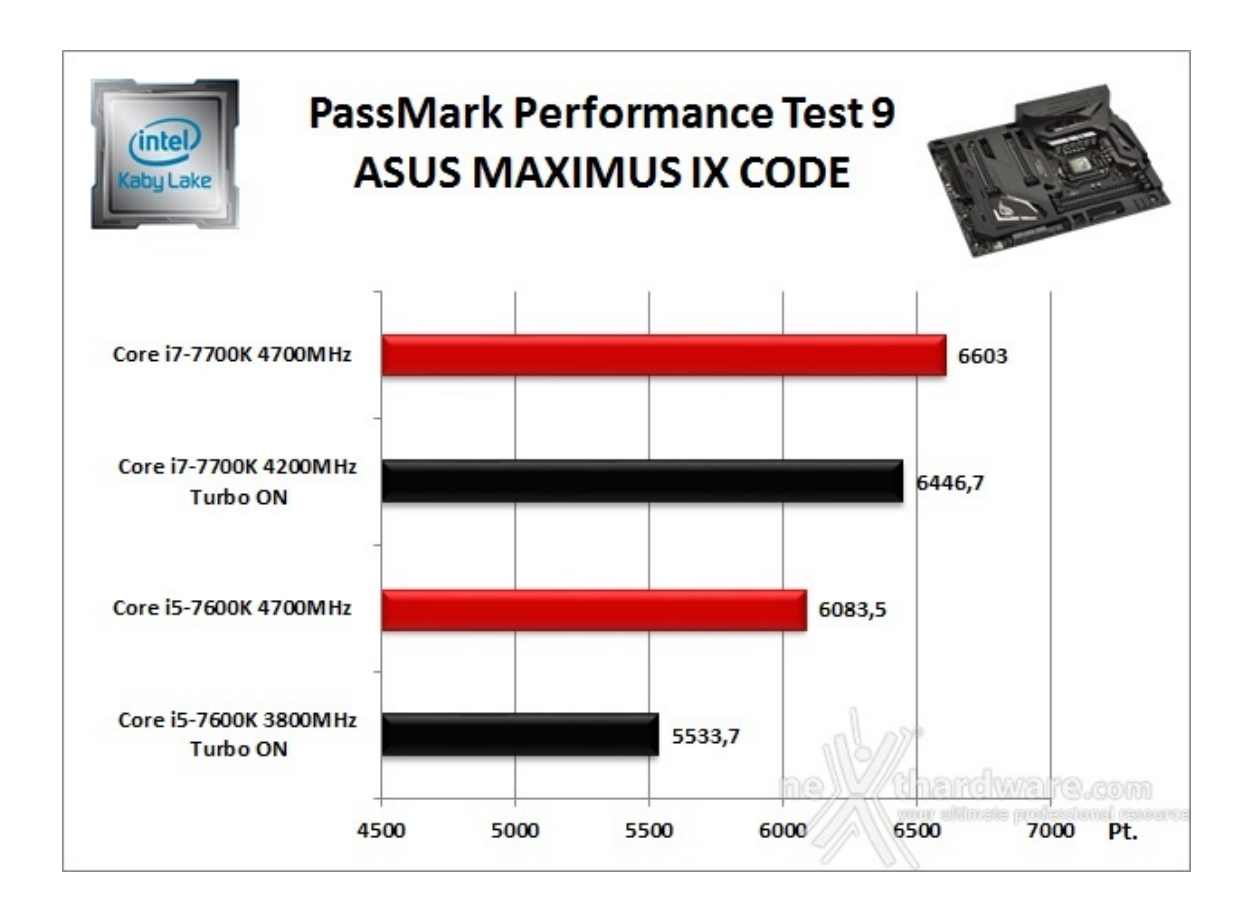

I risultati di questo test appaiono in linea con la tipologia di hardware installato sulla scheda in prova seppur, anche in questa circostanza, vale il discorso fatto sopra.

### **Super PI Mod 32M**

Il Super PI è uno dei benchmark più apprezzati dalla comunità degli overclockers e, seppur obsoleto e senza supporto Multi-Threading, riesce ancora ad attrarre un vasto pubblico.

Il Super PI non restituisce un punteggio, ma l'effettivo tempo in secondi necessario ad eseguire il calcolo di un numero variabile di cifre del Pi Greco (tempo in secondi), costituendo ancora un interessante indice per valutare le prestazioni dei processori in modalità single core.

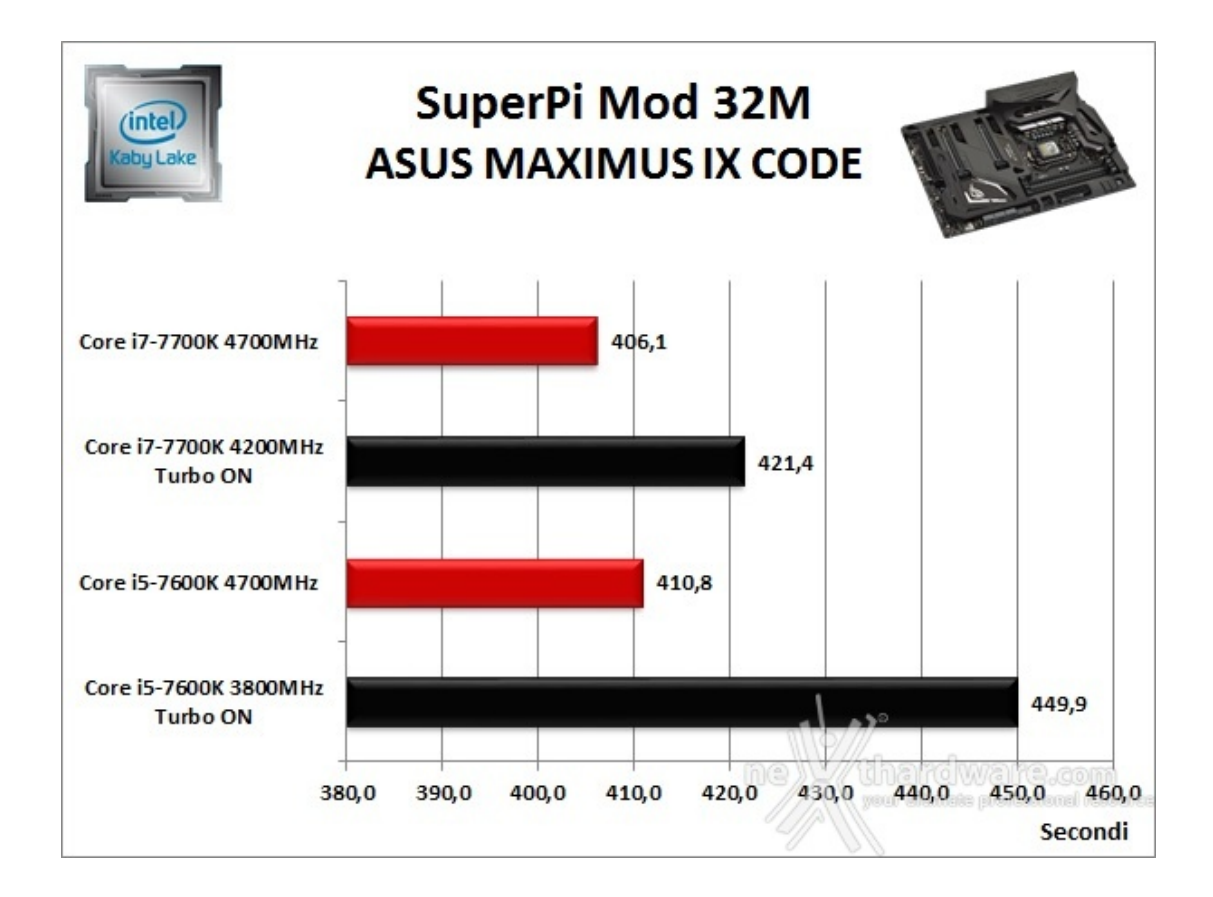

I tempi ottenuti sono piuttosto buoni, con un netto miglioramento delle prestazioni al crescere della frequenza con, a parità della stessa, il 7700K che trae vantaggio dal maggior quantitativo di memoria cache L2 terminando il benchmark in quasi 5 secondi in meno rispetto al 7600K.

#### **AIDA64 Extreme Edition**

AIDA64 Extreme Edition è un software per la diagnostica e l'analisi comparativa, disponendo di molte funzionalità per l'overclock, per la diagnosi di errori hardware, per lo stress testing e per il monitoraggio dei componenti presenti nel computer.

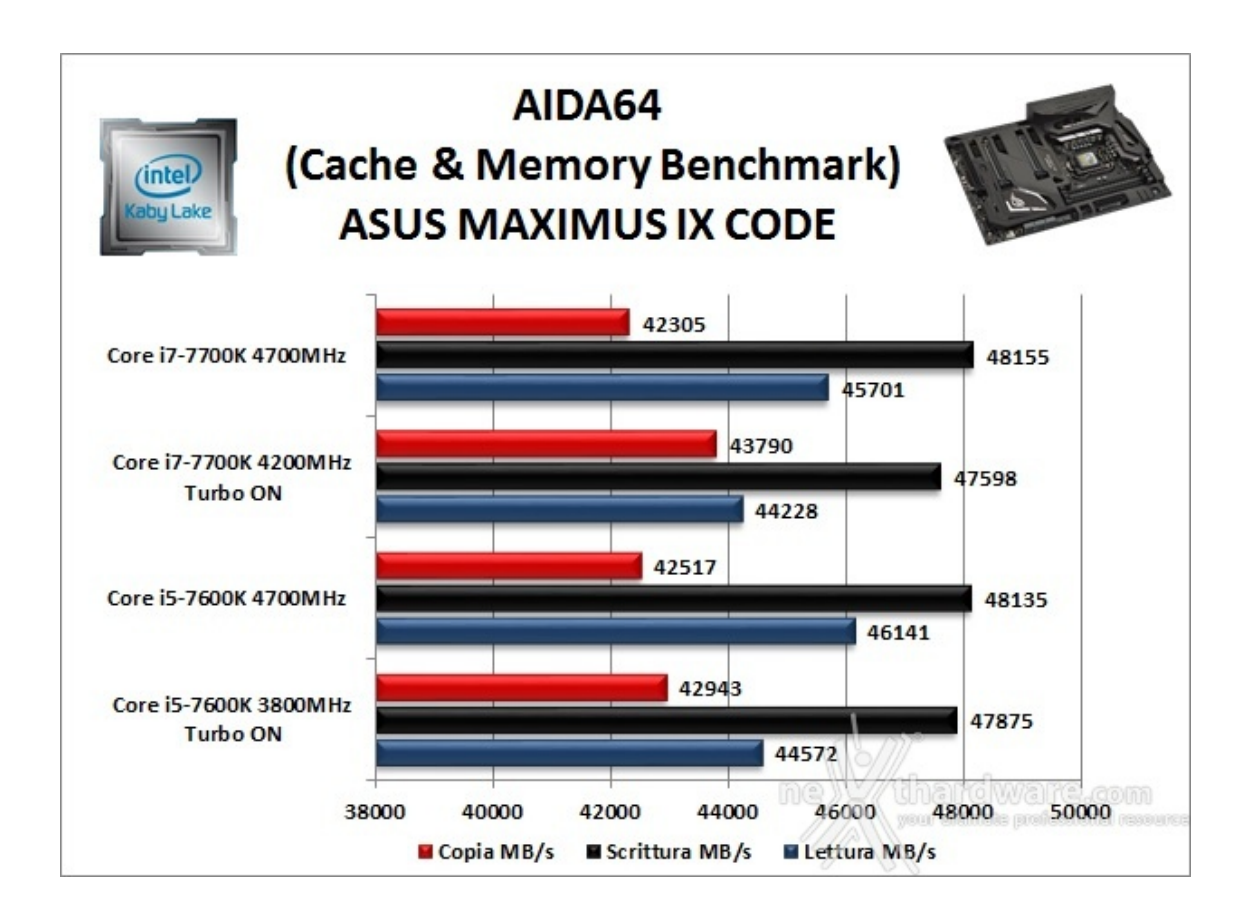

Nei test condotti sull'ultima release di AIDA 64, la nuova piattaforma ha ottenuto valori di banda di ottimo livello in ciascuna delle tre condizioni di prova previste dal Cache & Memory Benchmark.

Appare interessante notare che, almeno in questo ambito, i due processori utilizzati forniscono prestazioni del tutto equiparabili in quanto minimamente influenti rispetto al ruolo principale svolto dalle RAM.

### **12. Benchmark 3D**

## **12. Benchmark 3D**

#### **Futuremark 3DMark 11**

3DMark 11 è la penultima versione del popolare benchmark sintetico sviluppato da Futuremark per valutare le prestazioni delle schede video.

All'interno di 3DMark 11 sono presenti sei test: i primi quattro sono test grafici e fanno largo uso di tassellazione, illuminazione volumetrica, profondità di campo e di alcuni effetti di post processing, introdotti con le API DirectX 11.

L'ultimo test combinato prevede carichi di lavoro che vanno a stressare contemporaneamente CPU e GPU; mentre il processore si fa carico di gestire la fisica, la scheda grafica si occupa di tutti gli effetti grafici.

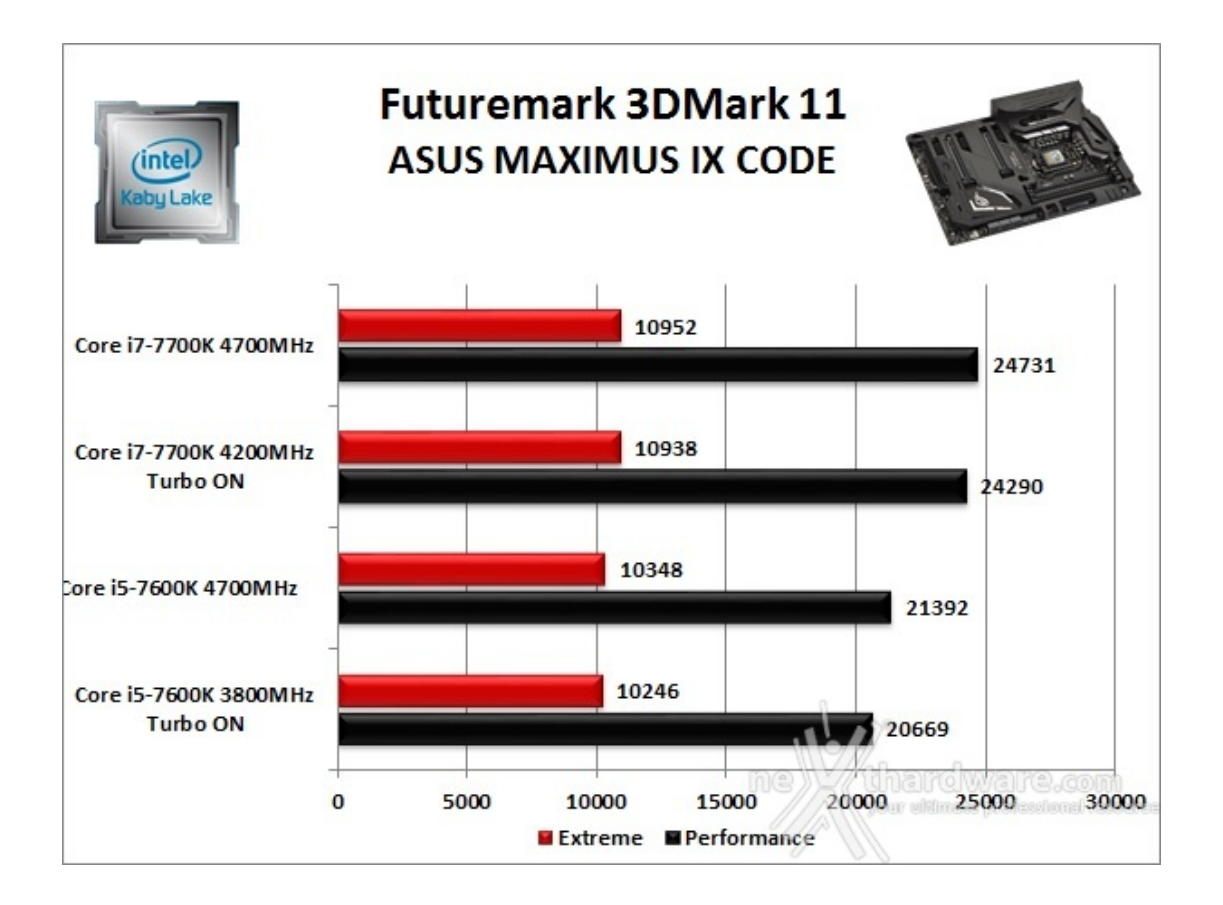

#### **Futuremark 3DMark Fire Strike (2013)**

Come le precedenti release, il software sottopone l'hardware ad intensi test di calcolo che coinvolgono sia la scheda grafica che il processore, restituendo punteggi direttamente proporzionali alla potenza del sistema in uso e, soprattutto, facilmente confrontabili.

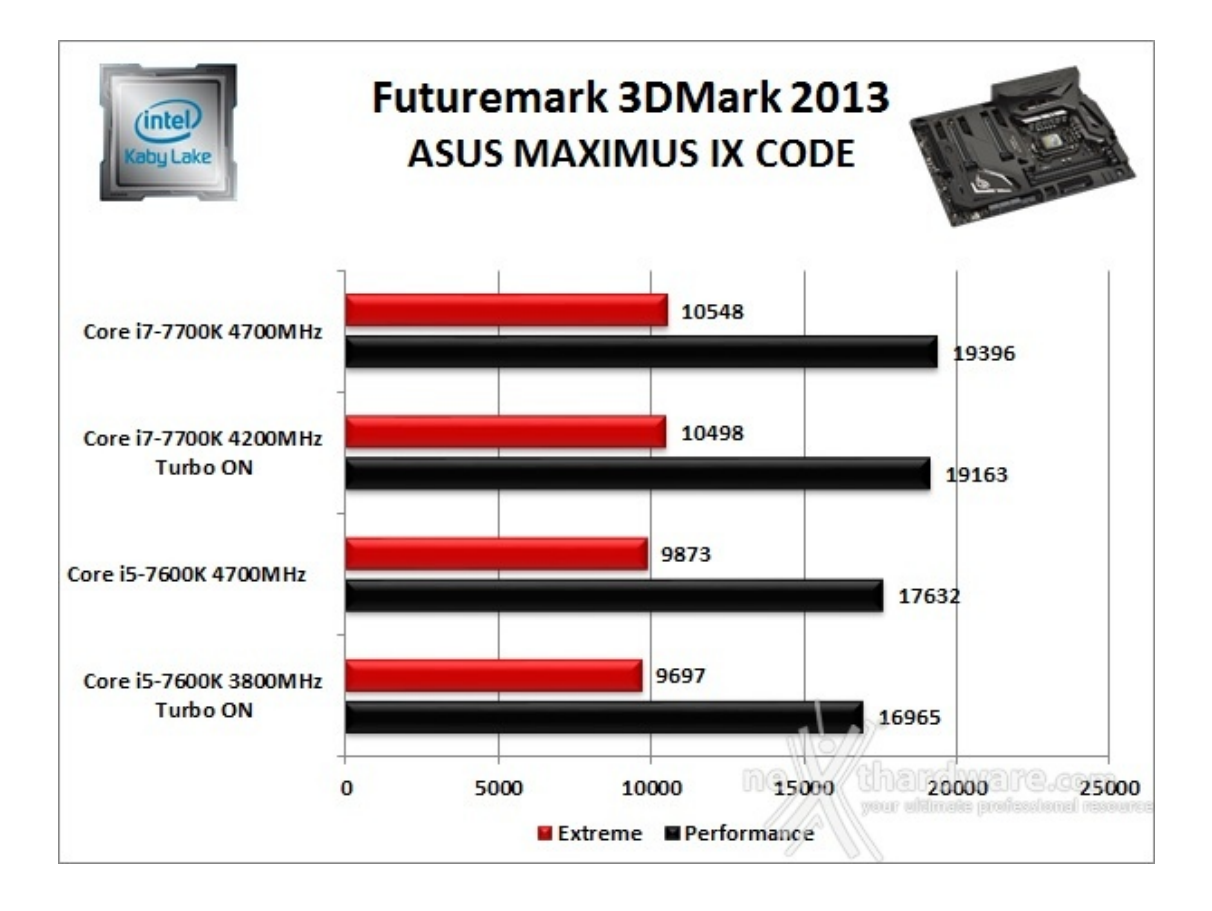

**Unigine Heaven 4.0**

La versione 4.0 è basata sull'attuale Heaven 3.0 e apporta rilevanti miglioramenti allo Screen Space Directional Occlusion (SSDO), un aggiornamento della tecnica Screen Space Ambient Occlusion (SSAO), che migliora la gestione dei riflessi della luce ambientale a la riproduzione delle ombre, presenta un lens flare perfezionato, consente di visualizzare le stelle durante le scene notturne rendendo la scena ancora più complessa, risolve alcuni bug noti e, infine, implementa la compatibilità con l'uso di configurazioni multi-monitor e le diverse modalità stereo 3D.

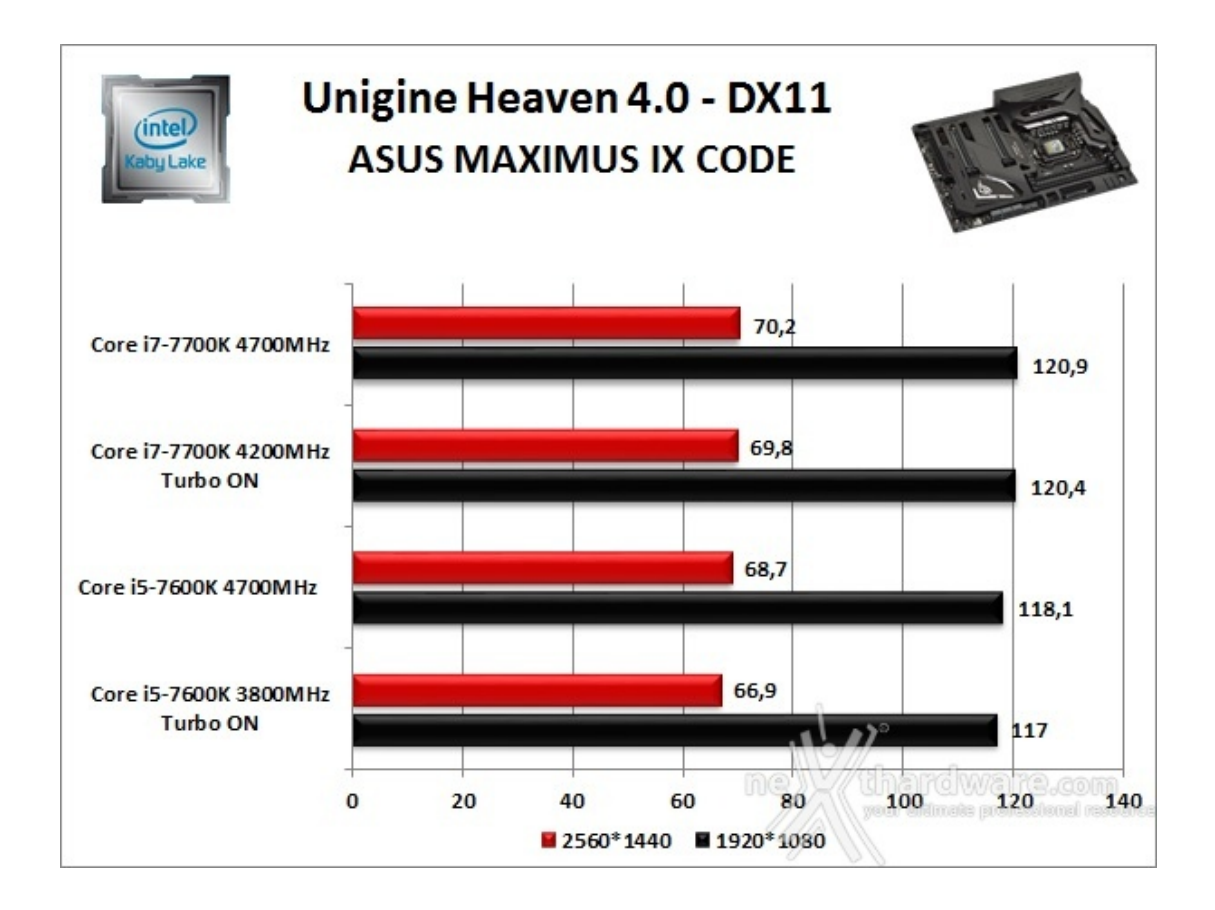

Unigine è uno dei benchmark più apprezzati dalla nostra redazione in quanto, utilizzando un motore grafico molto simile a quello dei titoli di ultima generazione, fornisce risultati che possono dare un'idea abbastanza veritiera sulle potenzialità in gaming della piattaforma testata.

Ovviamente, come succede sui moderni videogiochi, Unigine restituisce valori poco influenzati dalla potenza elaborativa della CPU, in particolar modo nei test ad alta risoluzione.

Le risultanze evidenziate dal grafico confermano quanto appena detto, mostrando incrementi praticamente nulli in corrispondenza dell'aumento di frequenza delle CPU con entrambe le risoluzioni utilizzate.

## **13. Videogiochi**

## **13. Videogiochi**

**Tom Clancy's The Division - Modalità ULTRA**

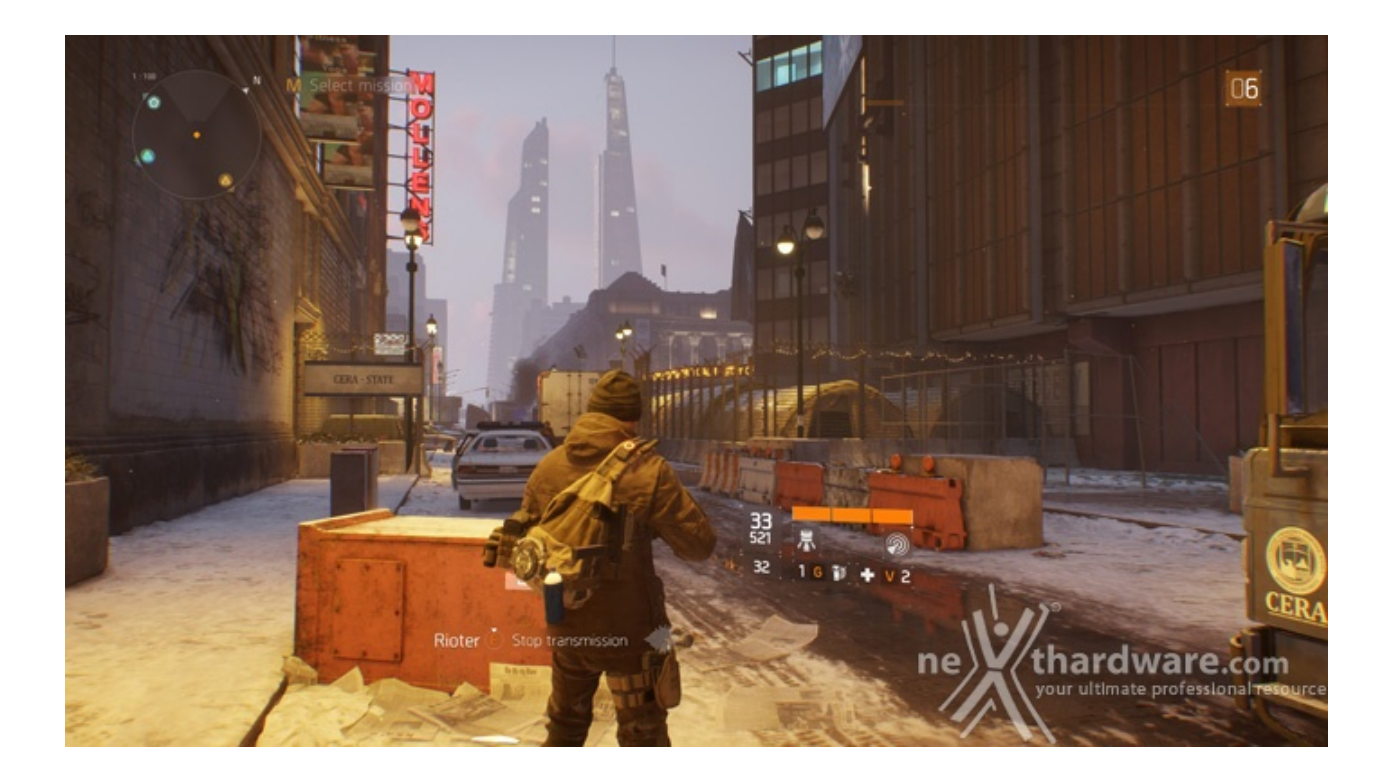

In una New York devastata da un'epidemia di vaiolo geneticamente potenziato, dovrete farvi strada a suon di pallottole per riportare l'ordine combattendo diverse fazioni di cittadini deviati che lottano per prendere il controllo della città .

Non si tratta, tuttavia, dell'ennesimo FPS ma, piuttosto, di un RPG con interessanti aspetti multiplayer in cui potete decidere se giocare da battitori liberi (dipende ovviamente dal vostro livello e dal vostro equipaggiamento) o unirvi ad amici o sconosciuti per portare a termine le differenti missioni ed avere una chance in più di salvare la pelle quando entrate nella Dark Zone.

Il nuovo RPG "Open World" di Ubisoft Massive si basa sul motore grafico proprietario Snowdrop, compatibile DirectX 11 e 12 e con supporto al nuovo algoritmo per la generazione delle ombre NVIDIA HTFS, in grado di generare ambienti cittadini molto ampi e dettagliati.

Le impostazioni utilizzate sono quelle previste dal pacchetto predefinito "Ultra".

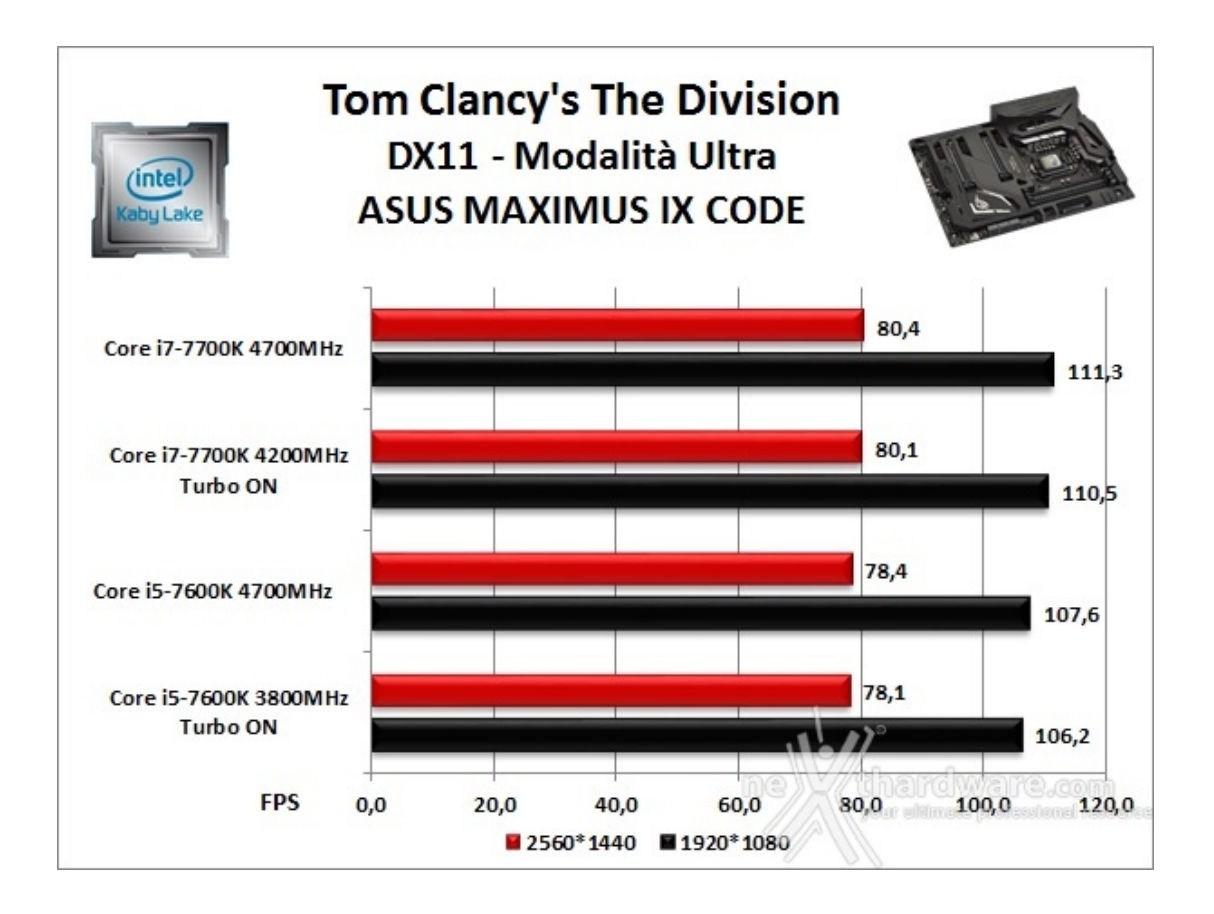

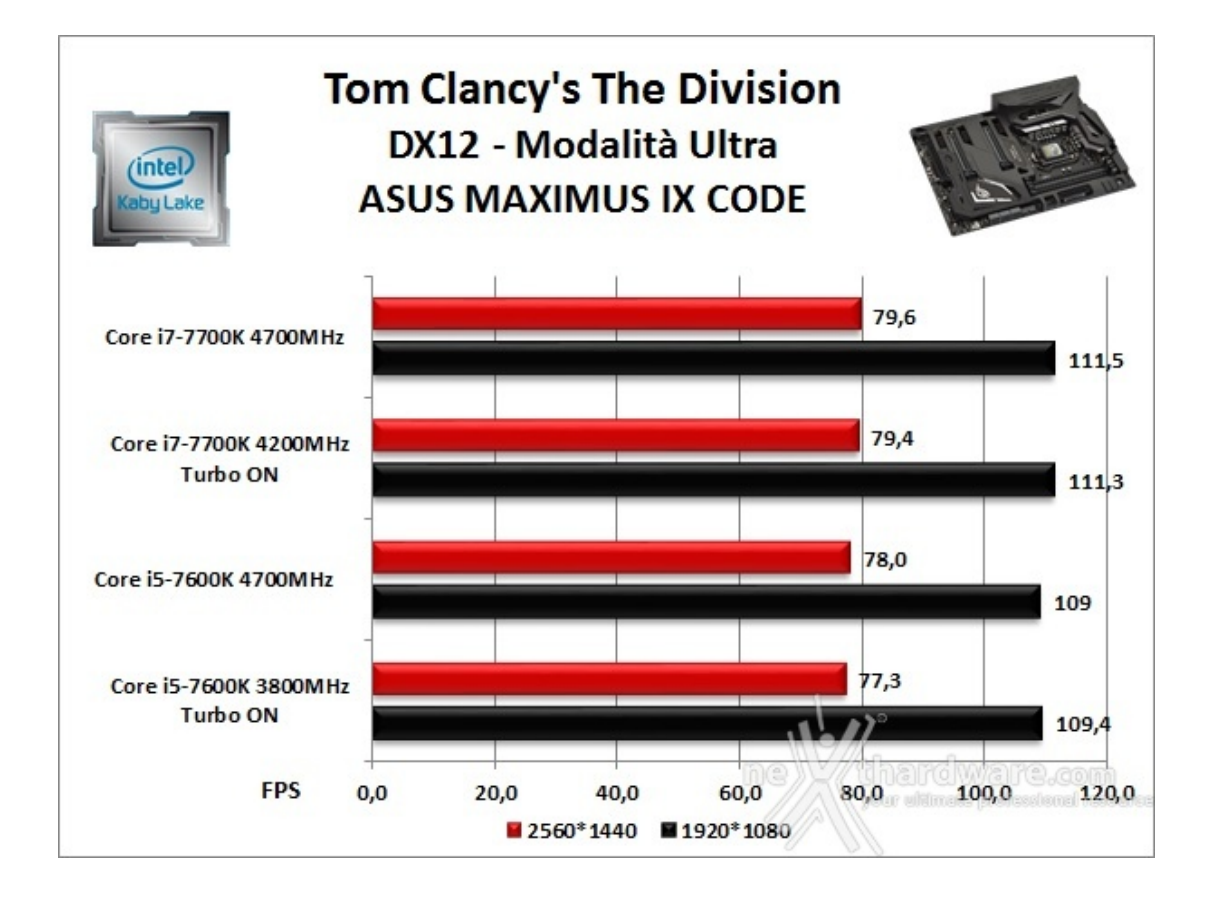

**Rise of the Tomb Raider - Modalità Molto alta - HBAO+**

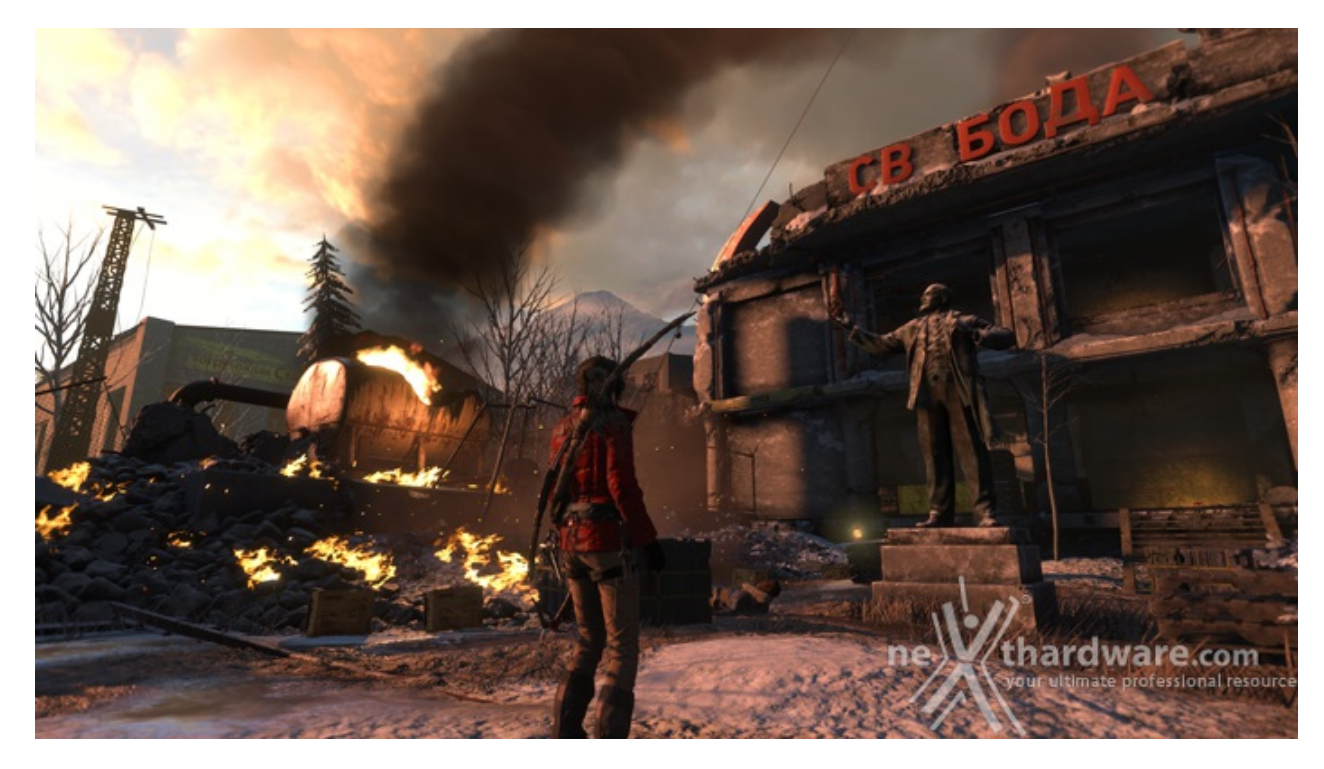

Ad un anno dal reboot della saga, il nuovo videogioco Crystal Dynamics, con protagonista l'eroina Lara Croft, ci trasporterà prima in Siria e poi in Siberia alla ricerca della Tomba del Profeta e della città perduta di Kitez.

Con un gameplay collaudato, unito ad un particolare accento alle abilità stealth, che garantiscono maggiori possibilità di approccio alle situazioni, e l'impiego di strategie diverse, Rise of The Tomb Rider offre un'esperienza "classica", ma al contempo migliorata rispetto ai capitoli precedenti.

Il motore grafico proprietario Horizon supporta i più recenti effetti grafici ed è anche compatibile DirectX 12 offrendo il catalogo completo delle tecniche di miglioramento dell'immagine incluse nella suite NVIDIA GameWorks (tra le altre cose è il primo titolo che dispone di supporto VXAO) e risulta decisamente

GameWorks (tra le altre cose è il primo titolo che dispone di supporto VXAO) e risulta decisamente appagante dal punto di vista grafico anche se tutto ciò, ovviamente, comporta un prezzo da pagare in termini di carico di lavoro sulla GPU.

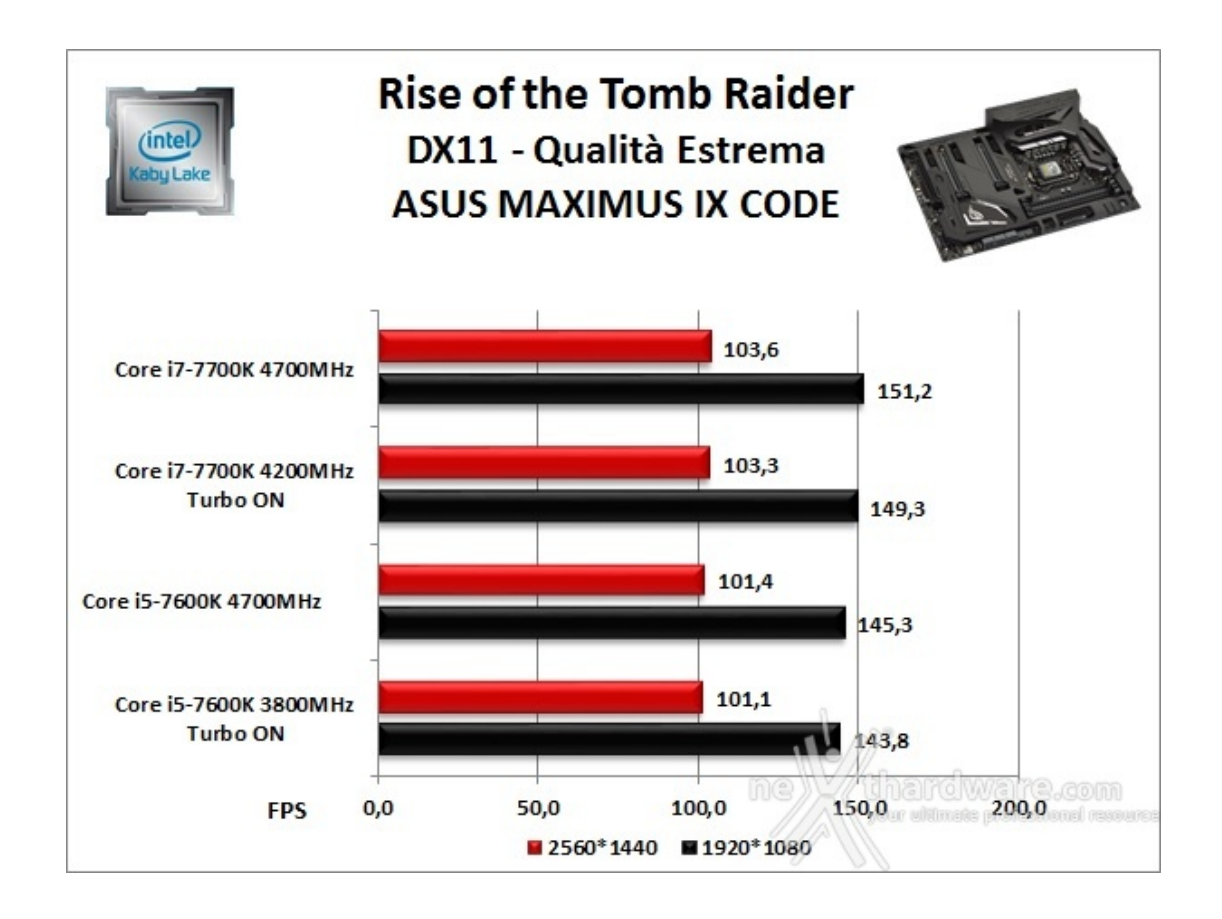

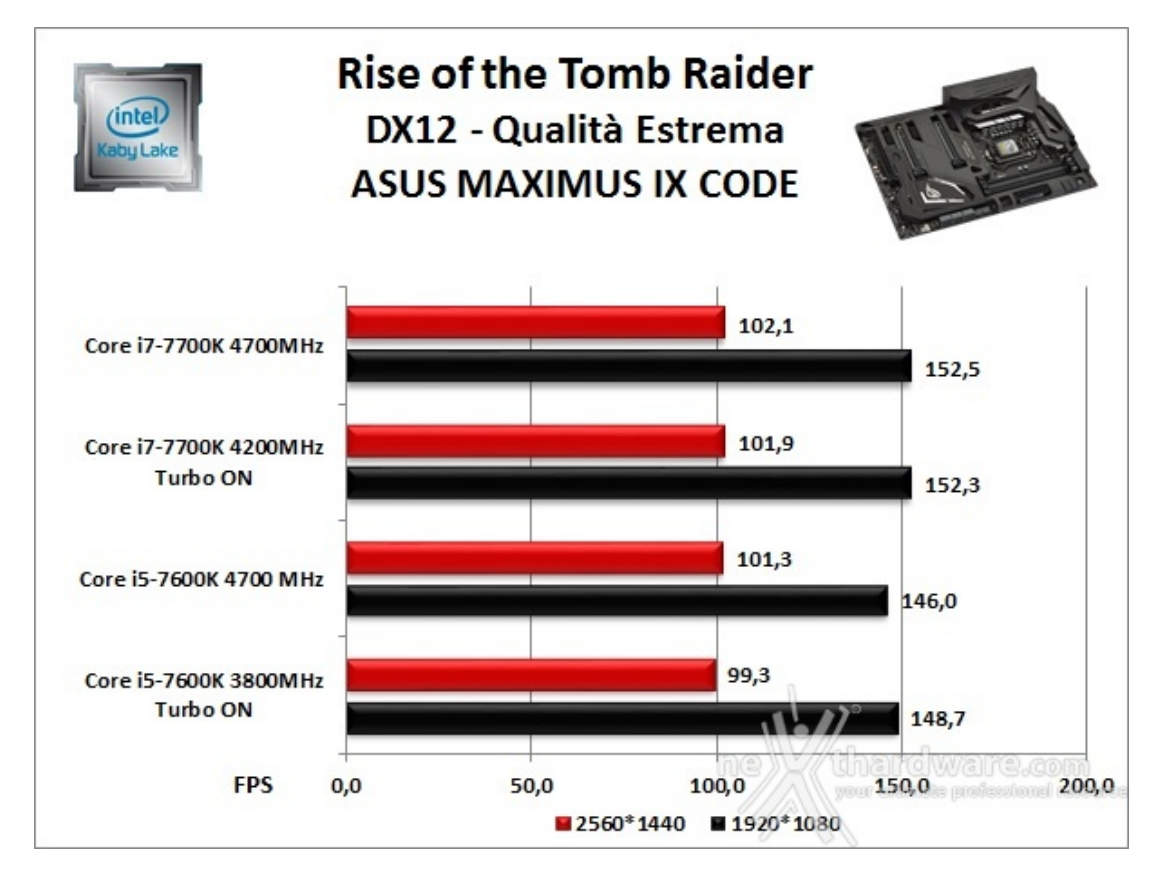

**GTA V - FXAA - Modalità Very High - NV PCSS/AMD CHSS per le ombre sfumate**

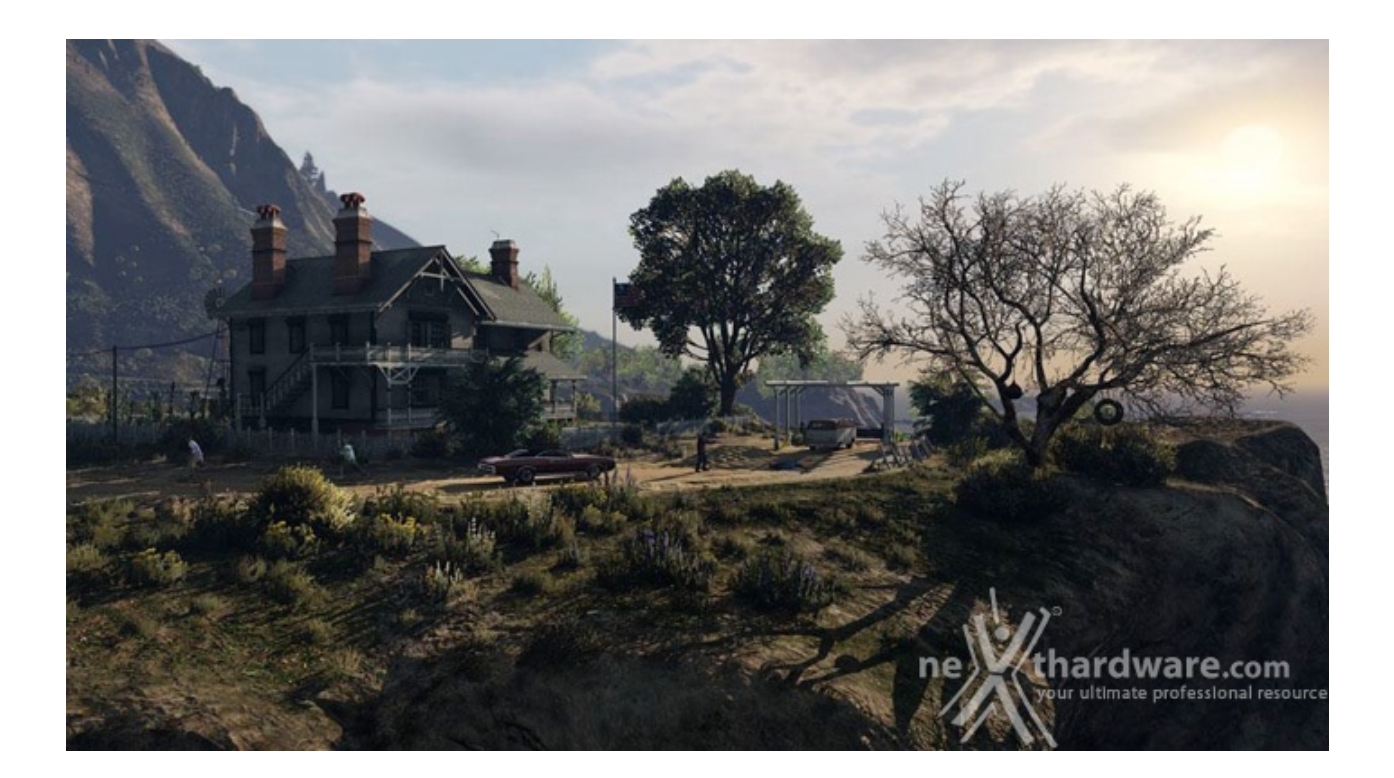

Il quinto capitolo della saga di GTA, da poco sbarcato su PC, ha richiesto ben sei anni di sviluppo a Rockstar Studios, che lo aveva annunciato già nel 2009.

Basato sul motore proprietario RAGE (Rockstar Advanced Game Engine), lo stesso utilizzato anche per Max Payne 3, supporta le librerie DirectX 11 ed è impreziosito dai middleware Euphoria e Bullet, che si occupano, rispettivamente, delle animazioni dei personaggi e della fisica nel gioco.

Coadiuvato da una massiccia modalità online, questo "simulatore di vita da gangster" dispone su PC di un'elevata qualità grafica e di un sistema di impostazioni così "granulari" da permettere una regolazione ottimale di tutti i parametri per ottenere il giusto compromesso tra resa visiva e prestazioni.

Nelle schermate sottostanti abbiamo evidenziato le impostazioni da noi utilizzate che, con una elevata qualità visiva, garantiscono comunque una ottima fluidità del titolo sino a 2560x1440, ovviamente a patto di utilizzare una scheda grafica di fascia alta.

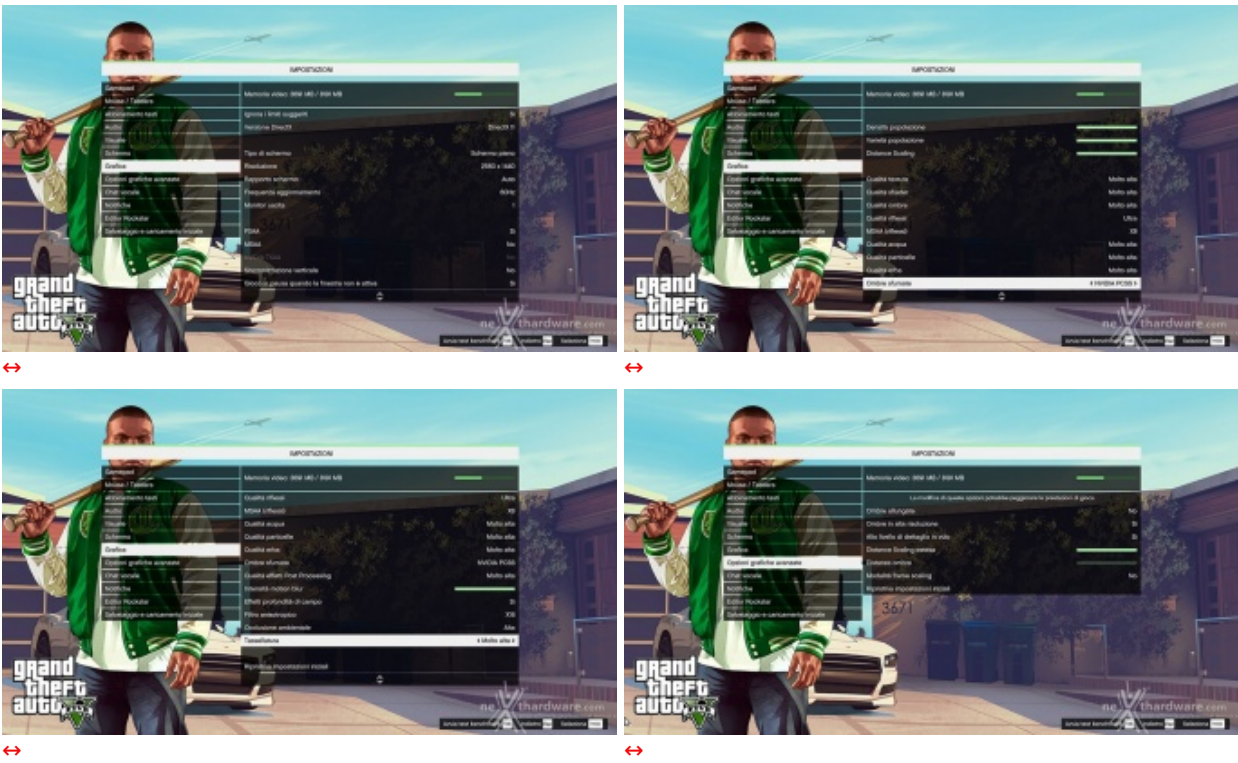

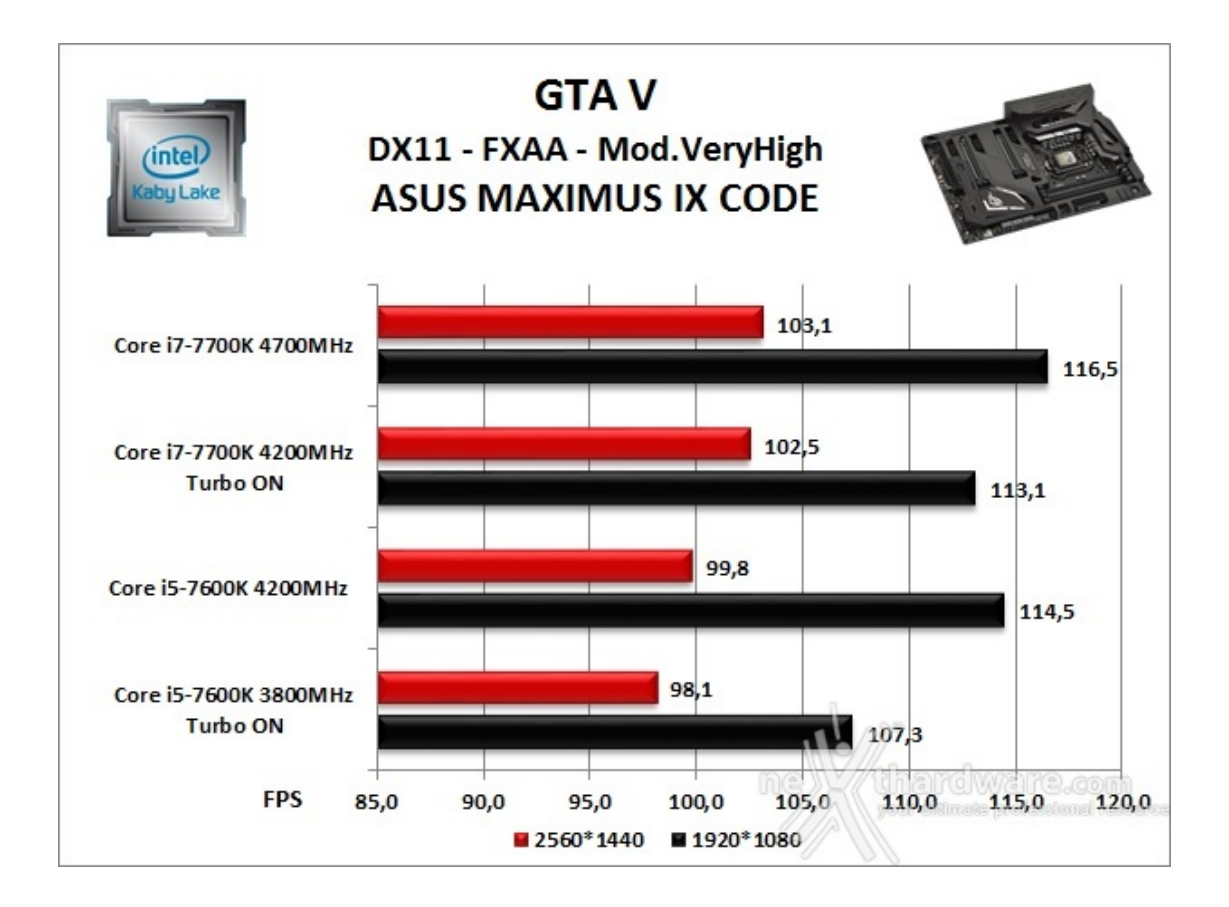

## **Ashes of the Singularity - Extreme Settings**

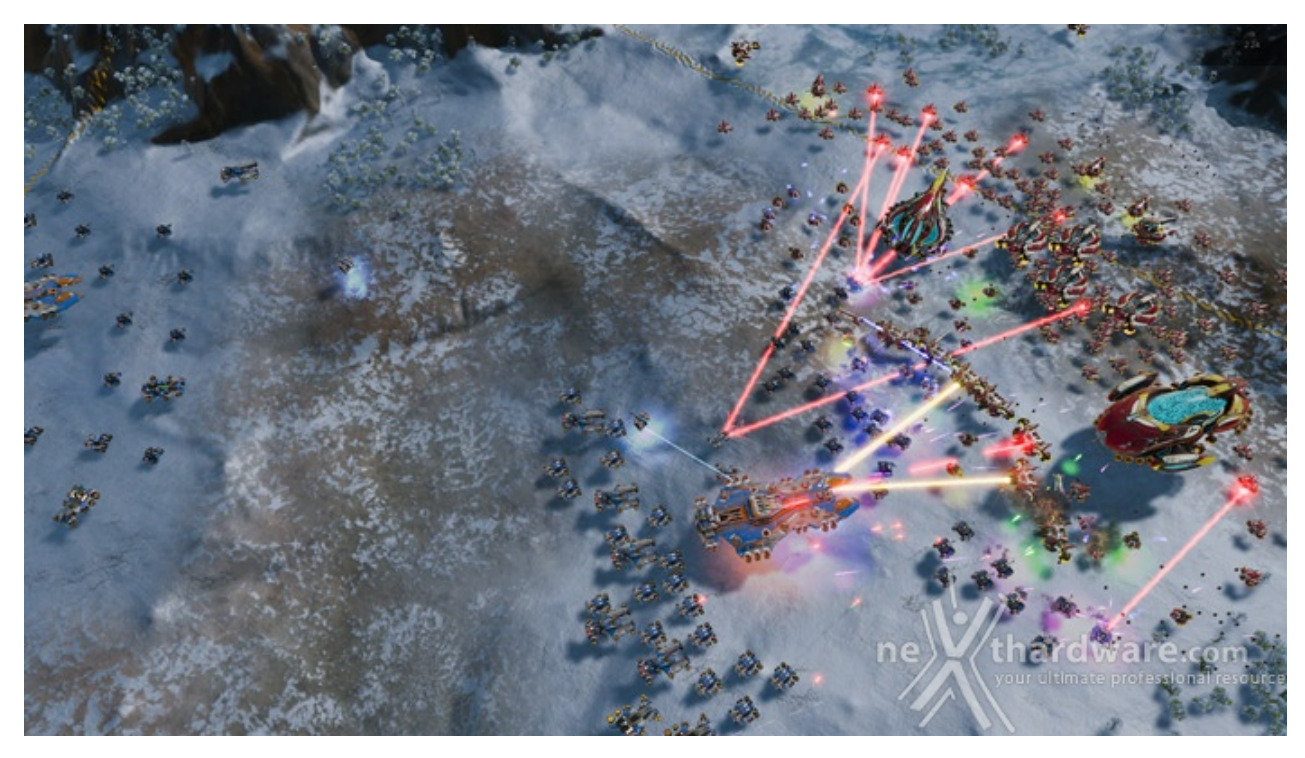

Il titolo RTS Stardock e Oxide Games è ambientato in un universo in cui una "singolarità " di natura tecnologica permette agli umani di raggiungere parti dell'universo finora inesplorate.

La corsa alla colonizzazione e allo sfruttamento di nuovi mondi è quindi partita, ma gli avversari, giocatori reali o intelligenze artificiali, non vi renderanno la vita facile.

Basato sul Nitrous Engine, sviluppato sulla base delle API Microsoft DirectX 12, Ashes of The Singularity fa leva sulla massiccia cooperazione tra CPU e GPU per la creazione di scenari densamente popolati di unità che danno al termine "affollato" un nuovo significato.

Tra le particolarità del Nitrous Engine segnaliamo il supporto per Async Compute, per la modalità multi GPU mista, che permette di utilizzare schede di produttori diversi sia come marca che come chip grafico, ed il supporto al rendering parallelo, ovvero la possibilità per ogni core della CPU di dialogare direttamente

ed il supporto al rendering parallelo, ovvero la possibilità per ogni core della CPU di dialogare direttamente con la GPU.

Per il test ci siamo avvalsi del benchmark integrato sia per la modalità DirectX 11, sia per quella DirectX 12.

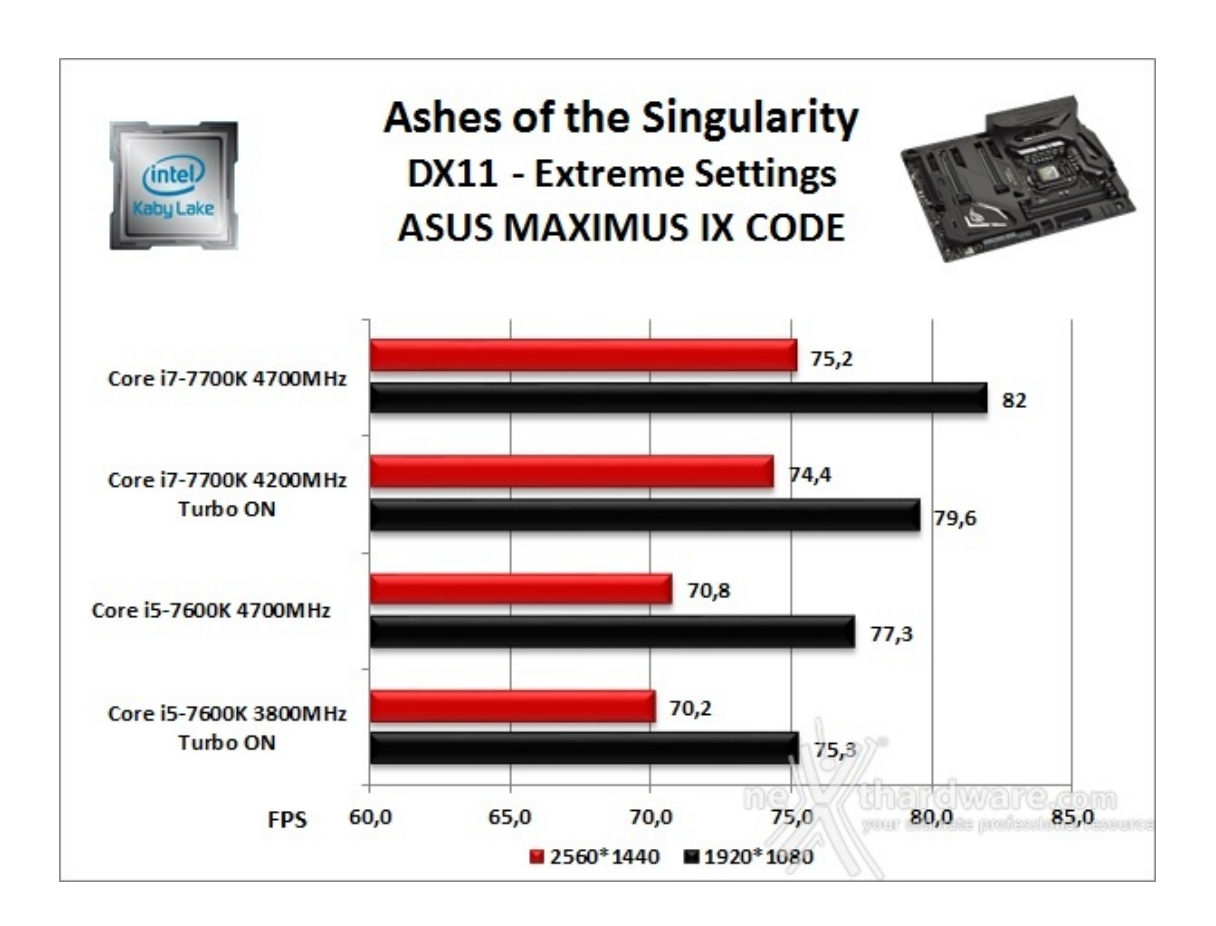

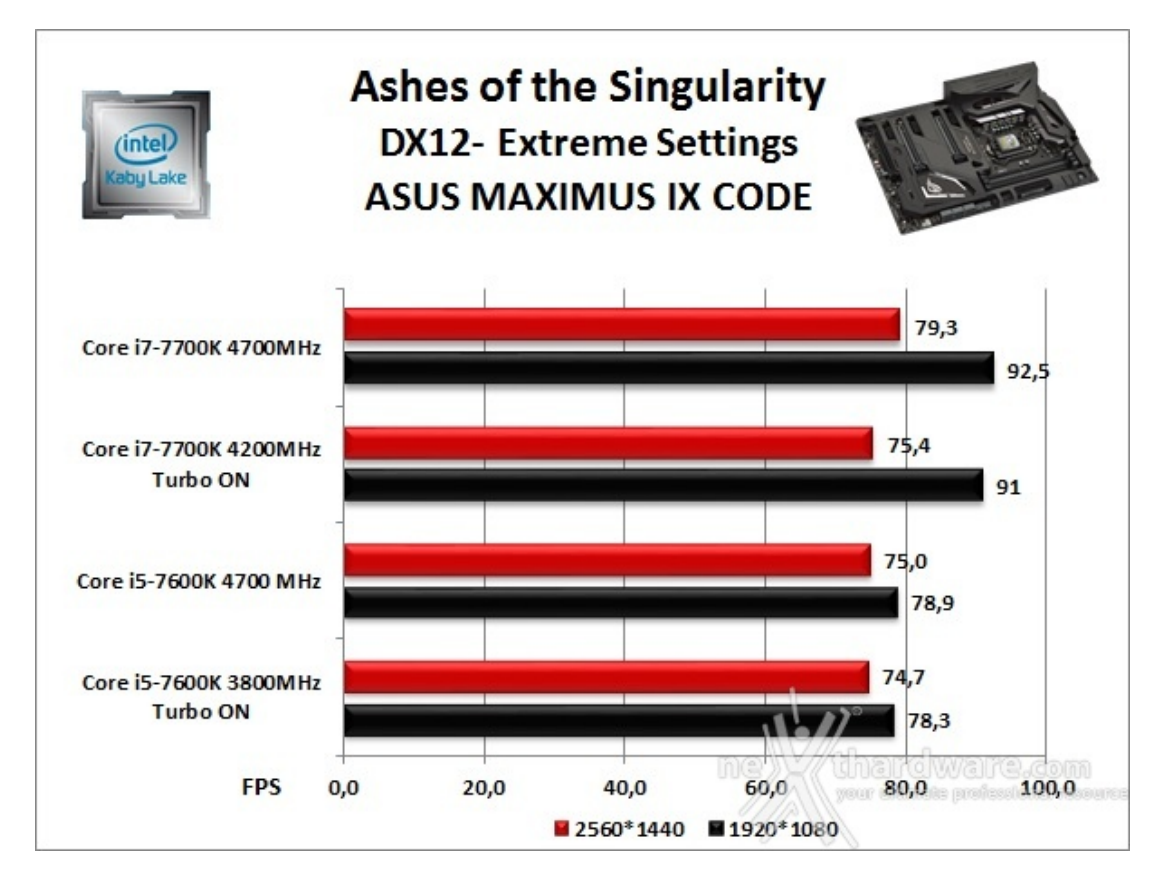

La ASUS ROG MAXIMUS IX CODE, grazie anche ai restanti componenti hardware da noi utilizzati, si è sempre mostrata stabile e priva di incertezze anche utilizzando impostazioni grafiche estreme e frequenze operative elevate.

La piattaforma di test, infatti, ci ha consentito di visualizzare mediamente sempre oltre 70 FPS con risoluzione WQHD↔ e con tutti i filtri attivi.

### **14. Benchmark controller**

## **14. Benchmark controller**

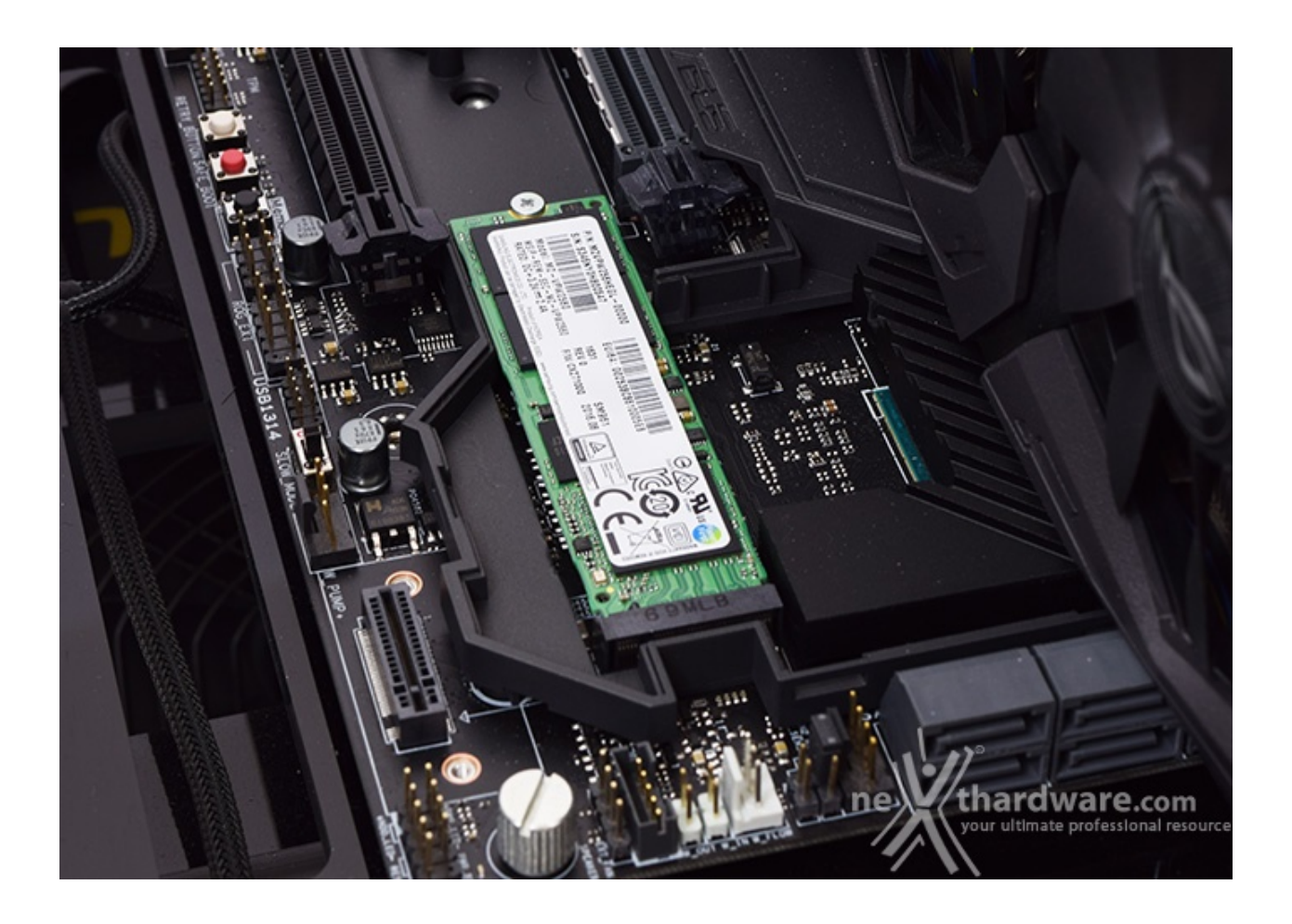

#### **Benchmark controller SATA III & M.2 PCIe**

In questa batteria di test valuteremo il comportamento del sottosistema di storage della ASUS ROG MAXIMUS IX CODE.

Andremo quindi ad analizzare le prestazioni restituite dal PCH Intel Z270 sulle porte SATA III e sui connettori M.2, confrontandole con quelle rilevate sulle analoghe connessioni messe a disposizione dalla ASUS ROG MAXIMUS VIII FORMULA.

Per i test SATA III utilizzeremo un SSD Samsung 850 PRO 512GB, mentre per quanto riguarda quelli su interfaccia M.2 ci affideremo al velocissimo Samsung SM961 256GB, praticamente un 960 PRO in versione OEM.

Il benchmark prescelto è IOMeter 2008.06.18 RC2, da sempre considerato il miglior software per il testing dei drive per flessibilità e completezza, che è stato impostato per misurare la velocità di lettura e scrittura sequenziale con pattern da 128kB e Queue Depth 32 e, successivamente, per misurare il numero di IOPS random sia in lettura che in scrittura, con pattern da 4kB "aligned" e Queue Depth 32.

#### **Sintesi**

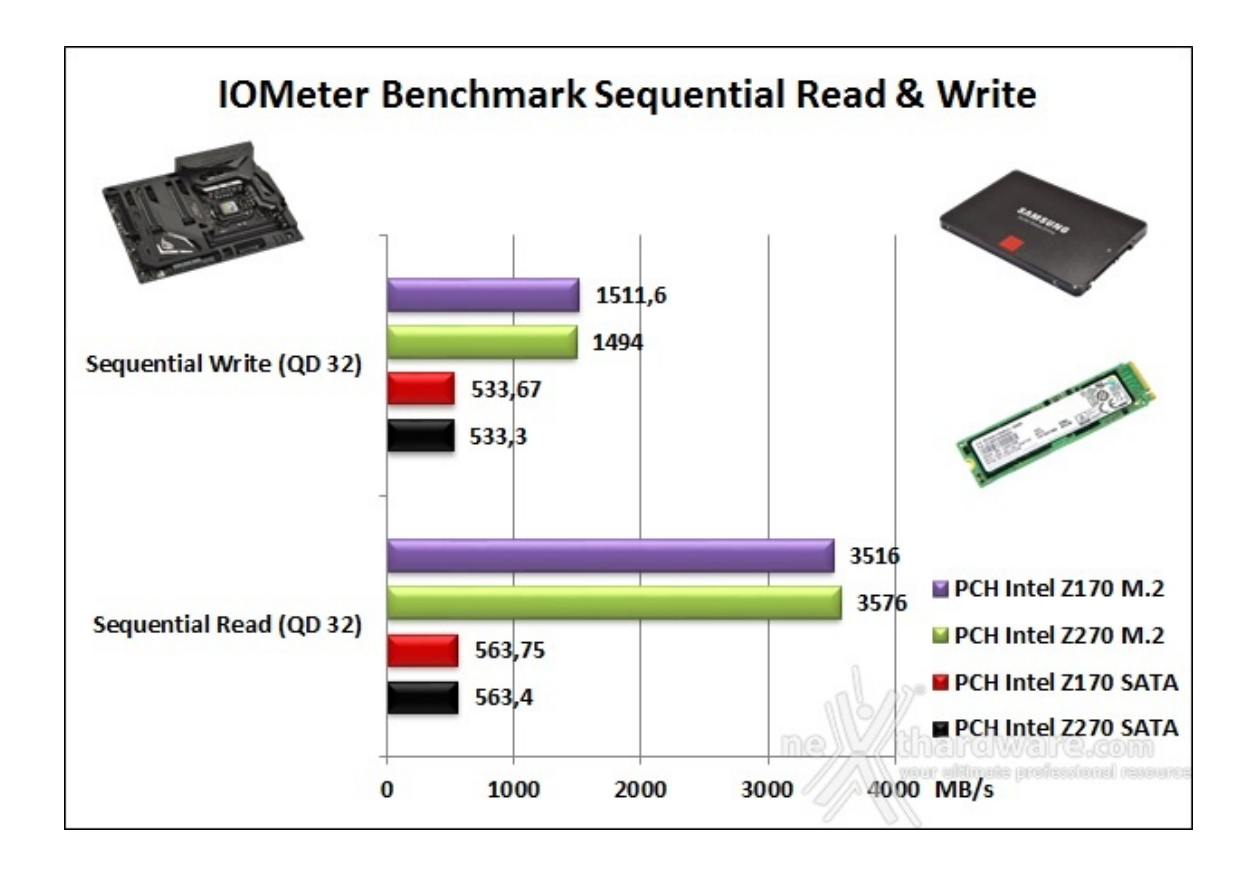

L'analisi del primo grafico ci mostra che, per quanto concerne le prestazioni in ambito sequenziale rilevate sui connettori SATA, la ASUS ROG MAXIMUS IX CODE ha raggiunto valori praticamente identici a quelli restituiti dalla piattaforma Z170.

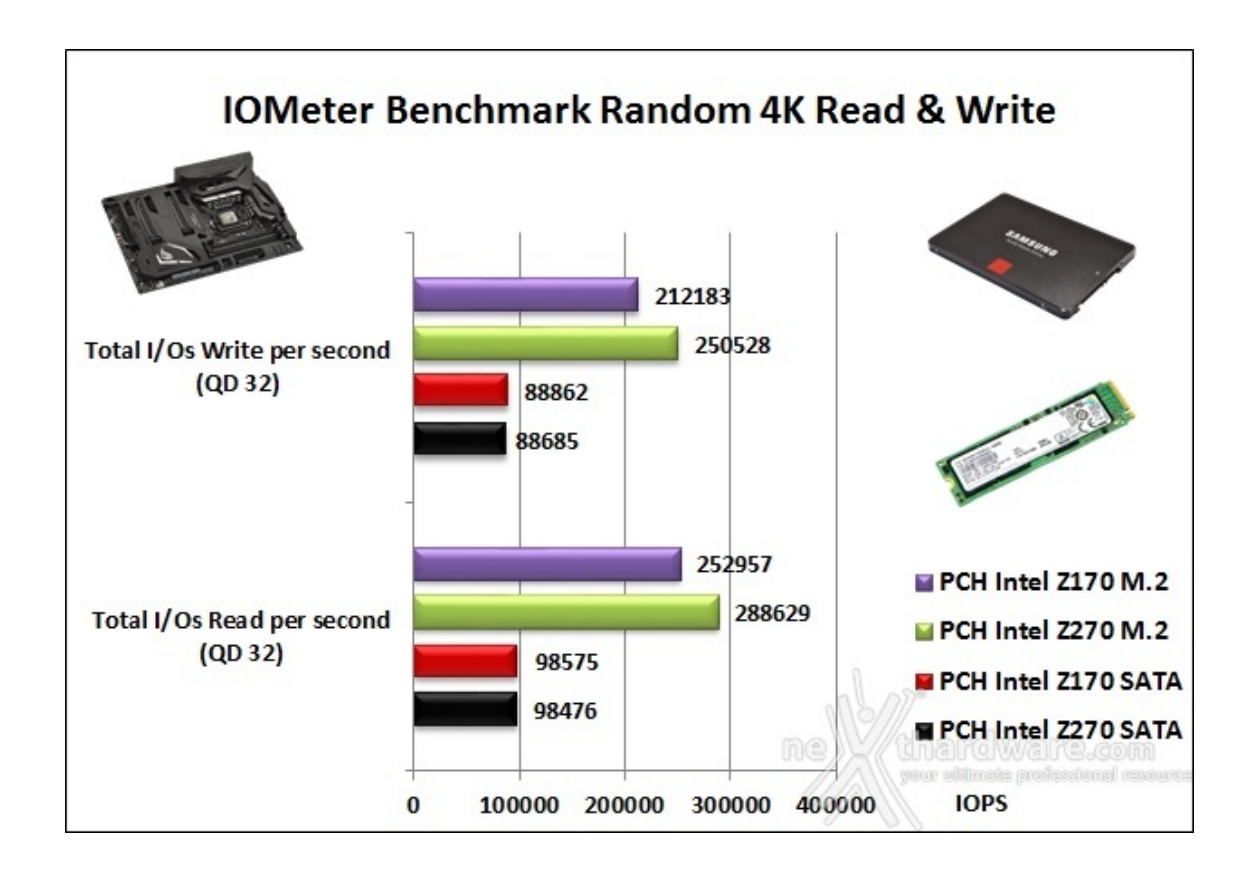

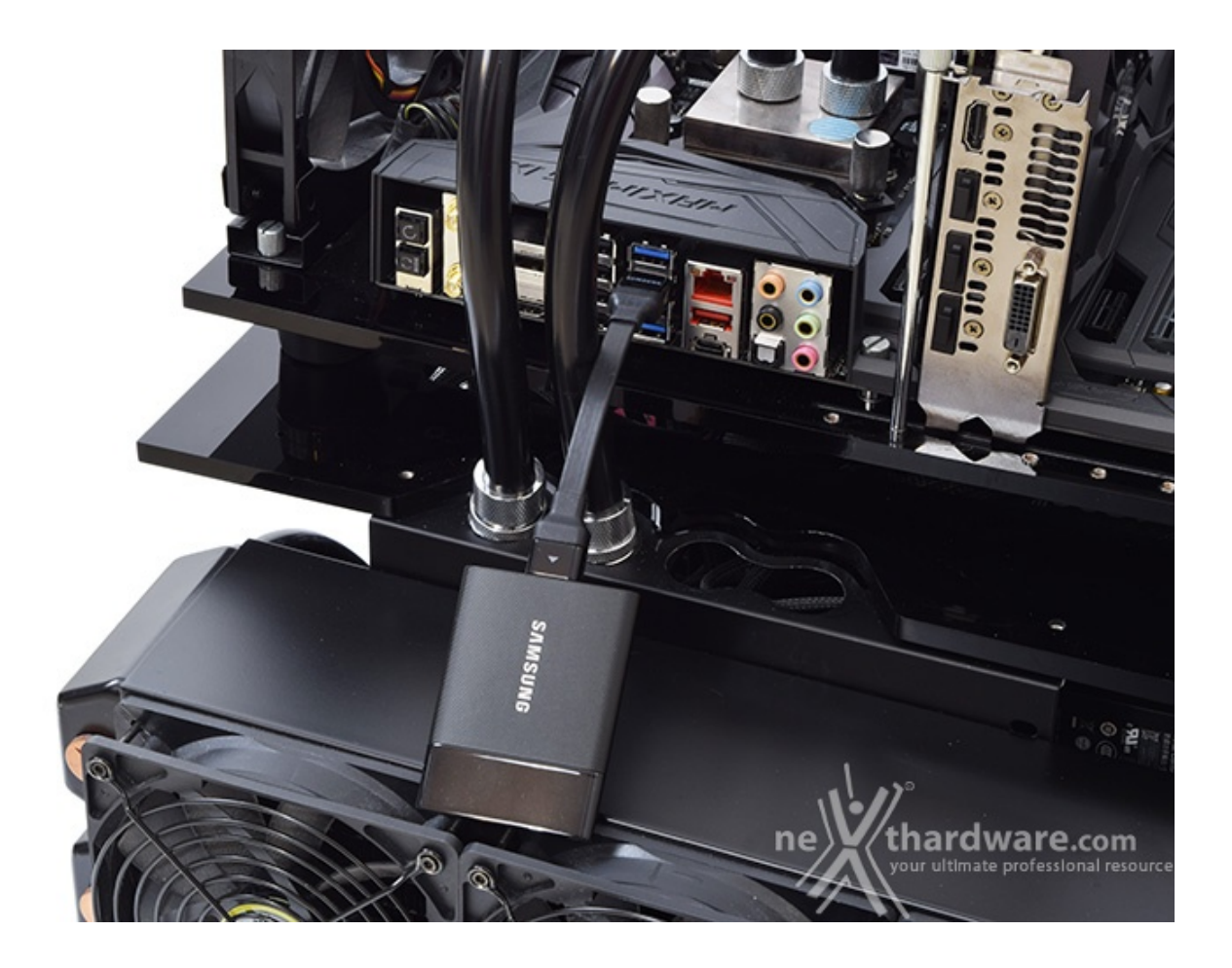

**Benchmark controller USB 3.0**

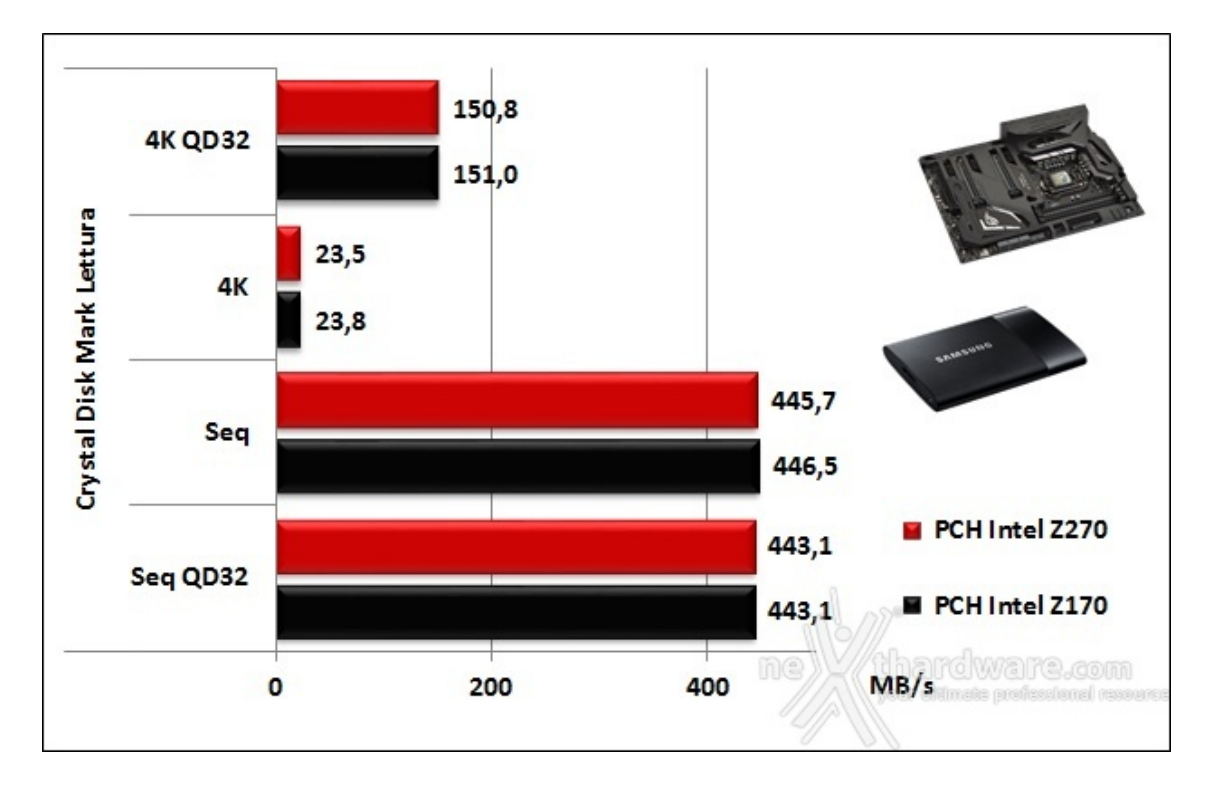

**Sintesi**

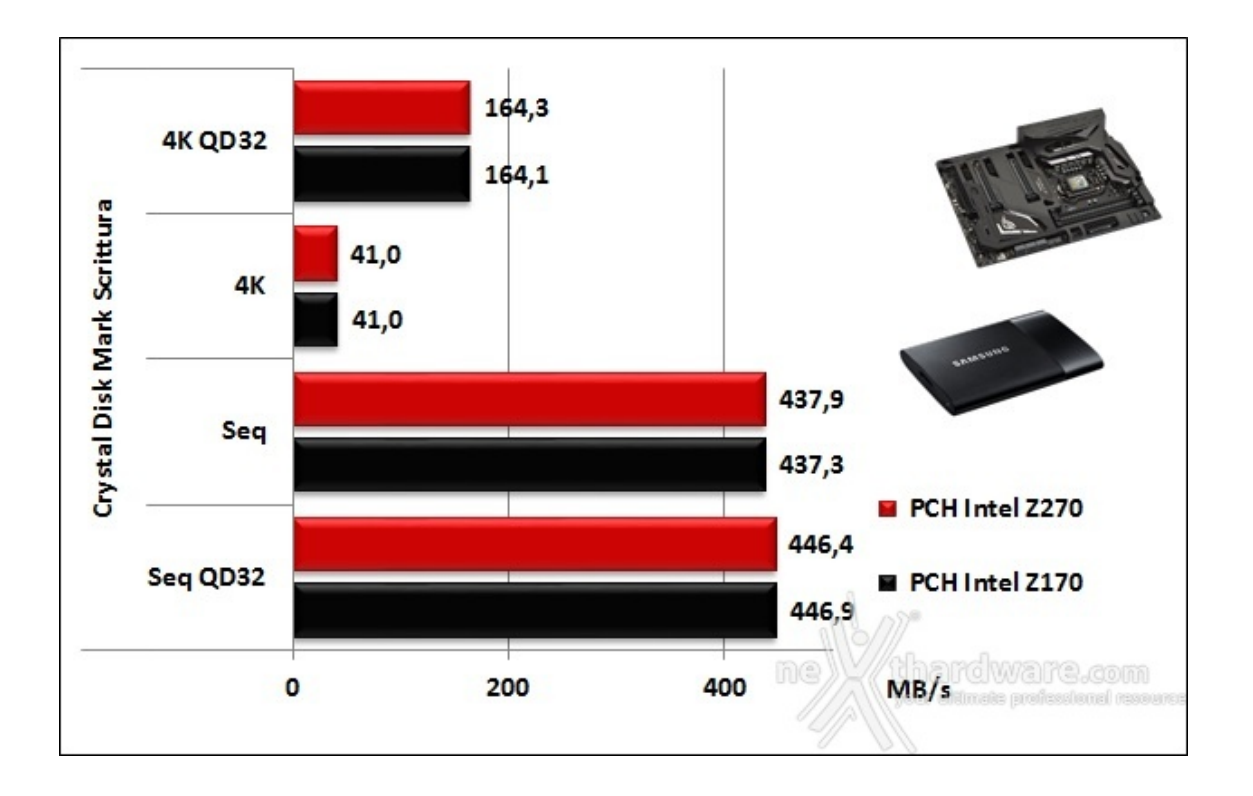

La prova in scrittura ricalca quanto visto in precedenza a conferma di quanto appena detto e, quindi, non possiamo che ritenerci soddisfatti dalle prestazioni di I/O della↔ MAXIMUS IX CODE.

## **15. Overclock**

## **15. Overclock**

Dopo i numerosi test a cui abbiamo sottoposto la ASUS ROG MAXIMUS IX CODE, è giunto il momento di verificarne le doti di overclock.

Per questa analisi utilizzeremo il Core i5-7600K ed un kit di G.SKILL Trident Z 3733MHz 16GB C17 dovendo rimandare, per motivi di tempo, l'overclock del Core i7-7700K alla nostra prossima recensione.

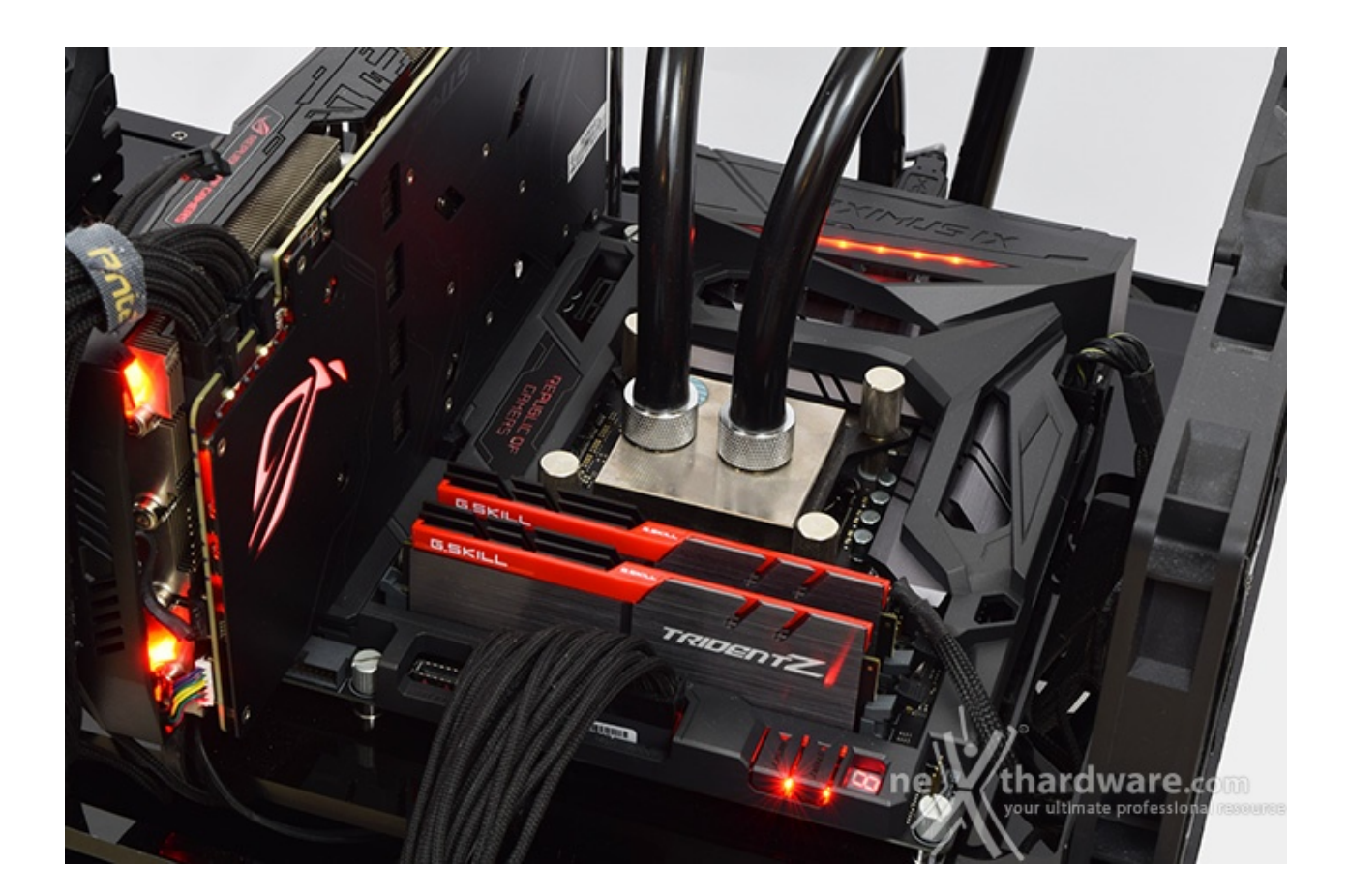

Il nostro sistema di raffreddamento a liquido composto da un waterblock EK Supremacy EVO, un radiatore triventola ed una pompa XSPC X2O, si è comportato in maniera egregia riuscendo a tenere a bada il processore in prova anche in condizioni di overvolt piuttosto pesante, grazie anche alle temperature rigide di questi ultimi giorni.

Per quanto concerne il BIOS, non avendo ancora a disposizione altre release, abbiamo utilizzato quello nativo della scheda madre.

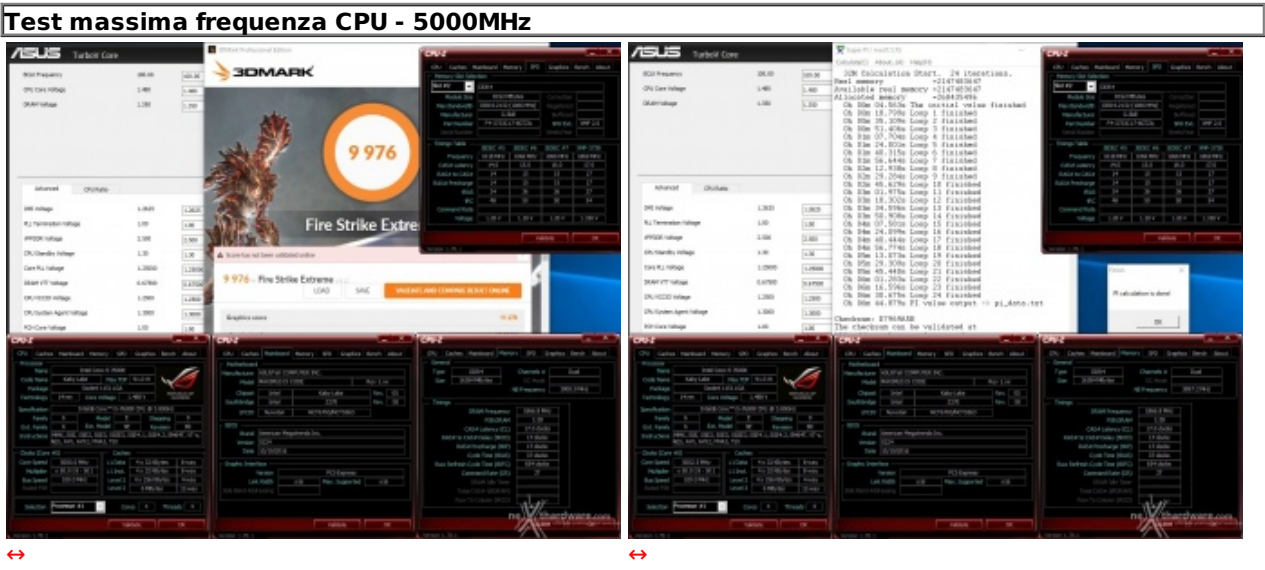

Nonostante la CPU utilizzata in questi nostri benchmark non sia particolarmente "fortunata", siamo riusciti a raggiungere i 5000MHz in piena stabilità applicando un consistente overvolt.

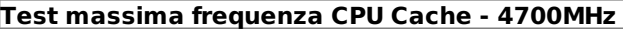

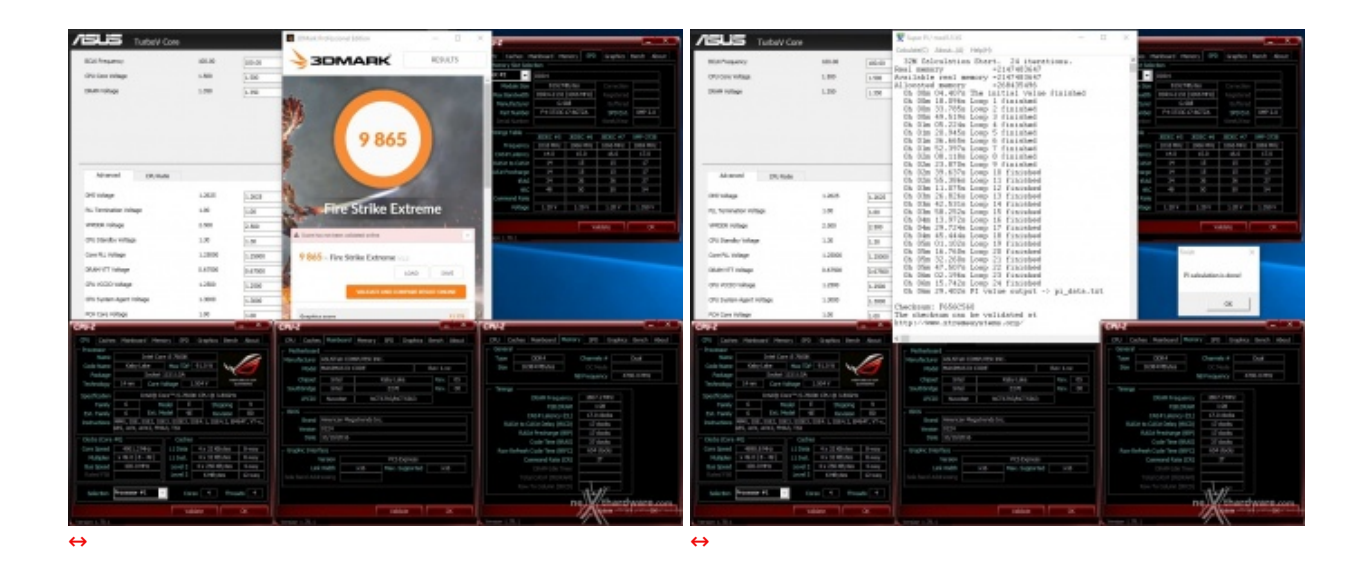

L'overclock della CPU Cache non implica consistenti aumenti prestazionali, tuttavia, facendo lavorare quest'ultima in overclock alla stessa frequenza del processore, si possono ottenere dei benefici in termini di bandwidth abbastanza corposi che, nelle competizioni possono fare una grande differenza.

Ricordiamo, inoltre, che su Z270, al pari di quanto accade su Z170, l'incremento della frequenza della CPU Cache non implica un aumento della tensione di alimentazione di Ring, che verrà regolata automaticamente in base al Vcore utilizzato.

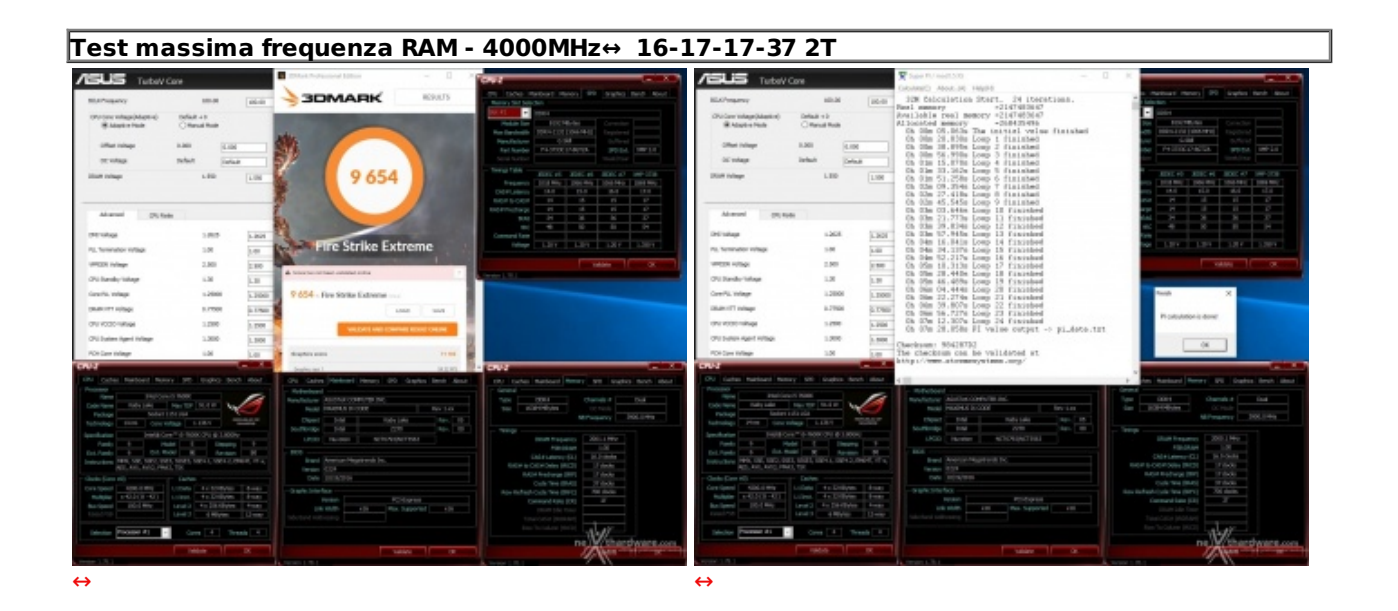

ASUS ha certificato le nuove motherboard ROG top di gamma per operare sino a 4133MHz in overclock con moduli di RAM che supportino tale frequenza ma, nostro malgrado, non siamo riusciti a raggiungere questo valore.

Con una tensione VDRAM pari a 1,55V abbiamo portato le nostre Trident Z a 4GHz in perfetta stabilità impostando inoltre i timings a 16-17-17-37 2T che, per dovere di cronaca, rappresenta il miglior risultato mai raggiunto nei nostri laboratori.

Tuttavia siamo quasi certi che una versione più matura del BIOS possa apportare alla CODE notevoli benefici anche sotto questo aspetto, consentendo il raggiungimento della frequenza massima dichiarata.

Nonostante tutto, visti i risultati ottenuti nel loro complesso, possiamo ritenerci ampiamente soddisfatti dalle prestazioni di questo nuovo gioiellino targato ROG.

### **16. Conclusioni**

## **16. Conclusioni**

Giunti al termine della nostra analisi possiamo tracciare un quadro completo di quello che offre la nuova ASUS ROG MAXIMUS IX CODE.

Molte delle caratteristiche che delineano questo nuovo prodotto sono già state precedentemente "collaudate" su altre mainboard di successo seppur apportandovi alcune modifiche, la più evidente è indubbiamente la cover ROG Armor che, sebbene non includa il backplate metallico della FORMULA, conferisce alla CODE un aspetto molto accattivante.

Tramite l'omonimo software di controllo, infatti, si potranno sincronizzare e gestire tutte le periferiche con esso compatibili, come ad esempio la ASUS STRIX GTX 1080 da noi utilizzata, creando molteplici effetti luminosi.

Sempre parlando di estetica, ricordiamo che ASUS ha implementato anche il 3D Printing il quale, mediante l'utilizzo di una stampante 3D, ci consente di creare un buon numero di accessori in stile ROG per impreziosire la nostra piattaforma.

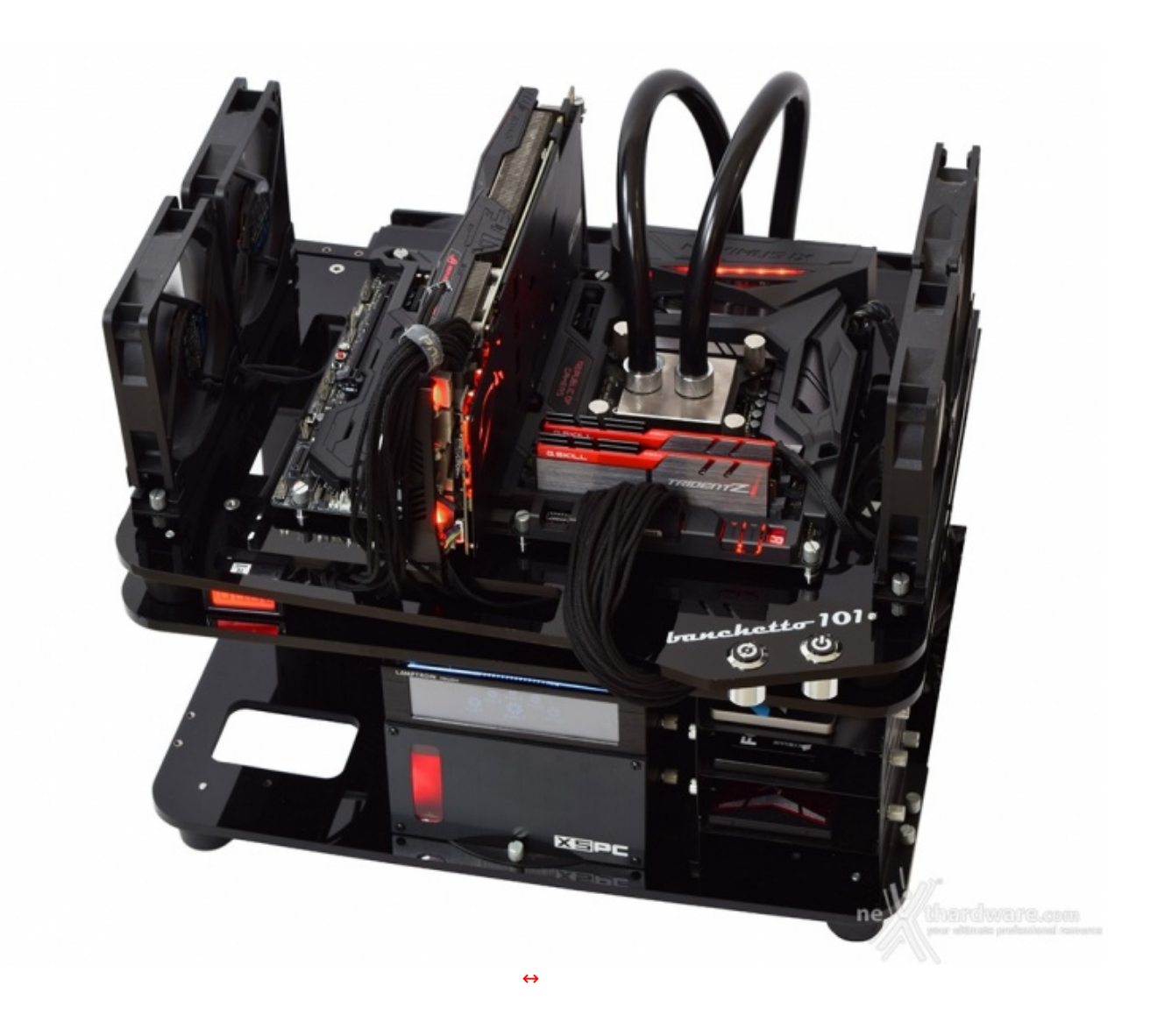

Oltre all'aspetto estetico la CODE offre una componentistica di eccellente qualità partendo da una sezione di alimentazione degna di un overclocker professionista e, di concerto con un BIOS estremamente raffinato e completo, è in grado di spremere al massimo l'hardware che andremo ad installare.

Per i più esigenti in fatto di potenza grafica la CODE mette a disposizione tre slot PCIe 3.0 x16 per configurazioni SLI↔ o CrossFireX, più che sufficienti per qualsiasi gamer.

Per quest'ultima tipologia di utilizzo, poi, possiamo contare su svariate tecnologie e funzionalità che facilitano ed esaltano la nostra esperienza, a partire dal software GameFirst IV, che agisce sul traffico di rete per favorire le sessioni on line, oppure la piattaforma OVERWOLF, costituita da varie APP utilizzabili in sovraimpressione durante le sessioni di gioco.

Da ultimo, ma non per importanza, troviamo il comparto audio SupremeFX il quale, grazie all'impiego di componentistica di ottima qualità , ci fornirà una potenza ed una pulizia del suono decisamente sopra la media.

#### **VOTO: 5 Stelle**

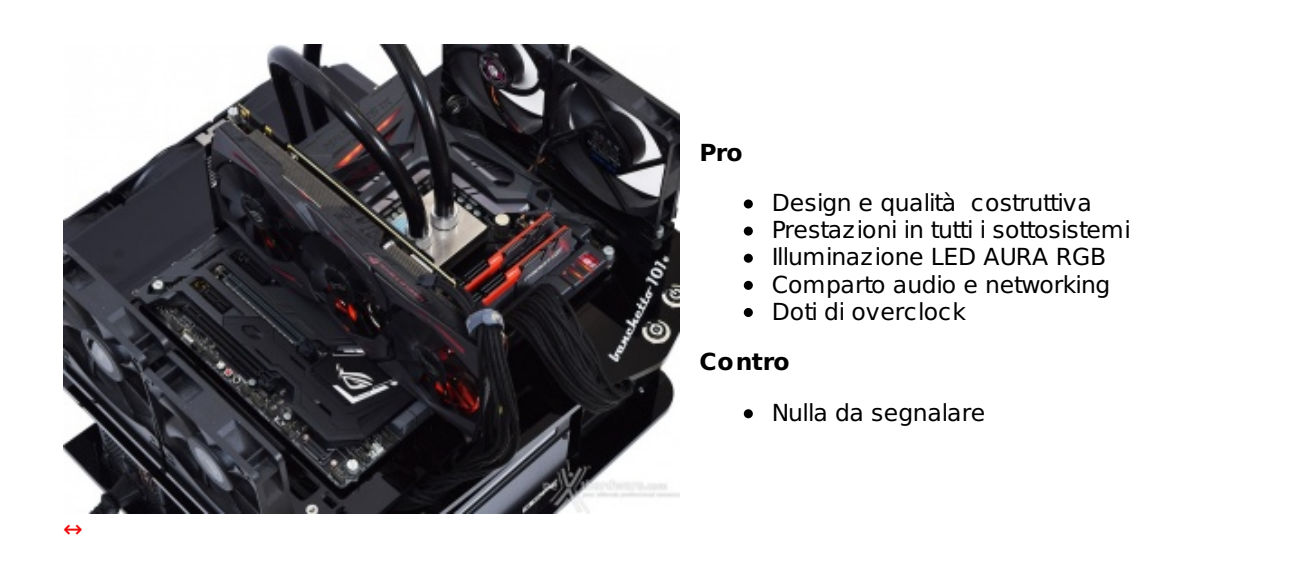

**Si ringraziano ASUS e Drako.it [\(http://www.drako.it/drako\\_catalog/product\\_info.php?](http://www.drako.it/drako_catalog/product_info.php?products_id=19739) products\_id=19739) per l'invio del prodotto in recensione.**

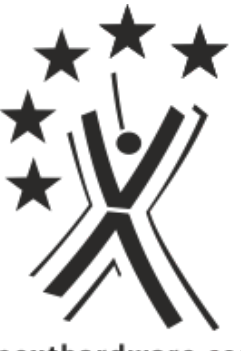

nexthardware.com

Questa documento PDF è stato creato dal portale nexthardware.com. Tutti i relativi contenuti sono di esdusiva proprietà di nexthardware.com.<br>Informazioni legali: https://www.nexthardware.com/info/disdaimer.htm